MERVA Family

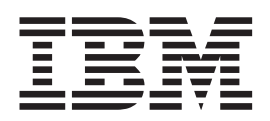

# MERVA Connection/2

MERVA Family

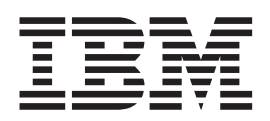

# MERVA Connection/2

#### **Note!**

Before using this information and the product it supports, be sure to read the general information under ["Appendix D.](#page-114-0) [Notices" on page 105](#page-114-0).

#### **First Edition (November 1997)**

This edition applies to

- Version 3 Release 3 of IBM MERVA for OS/2 LAN (5622-122)
- Version 3 Release 3 of IBM MERVA for OS/2 Standalone (5622-127)
- OS/2 based features of products of the MERVA family
- Version 1 Release 2 of IBM MERVA for AIX (5765-449)
- AIX based features of products of the MERVA family

and to all subsequent releases and modifications until otherwise indicated in new editions.

**© Copyright International Business Machines Corporation 1993, 1997. All rights reserved.** Note to U.S. Government Users — Documentation related to restricted rights — Use, duplication or disclosure is subject to restrictions set forth in GSA ADP Schedule Contract with IBM Corp.

# **Contents**

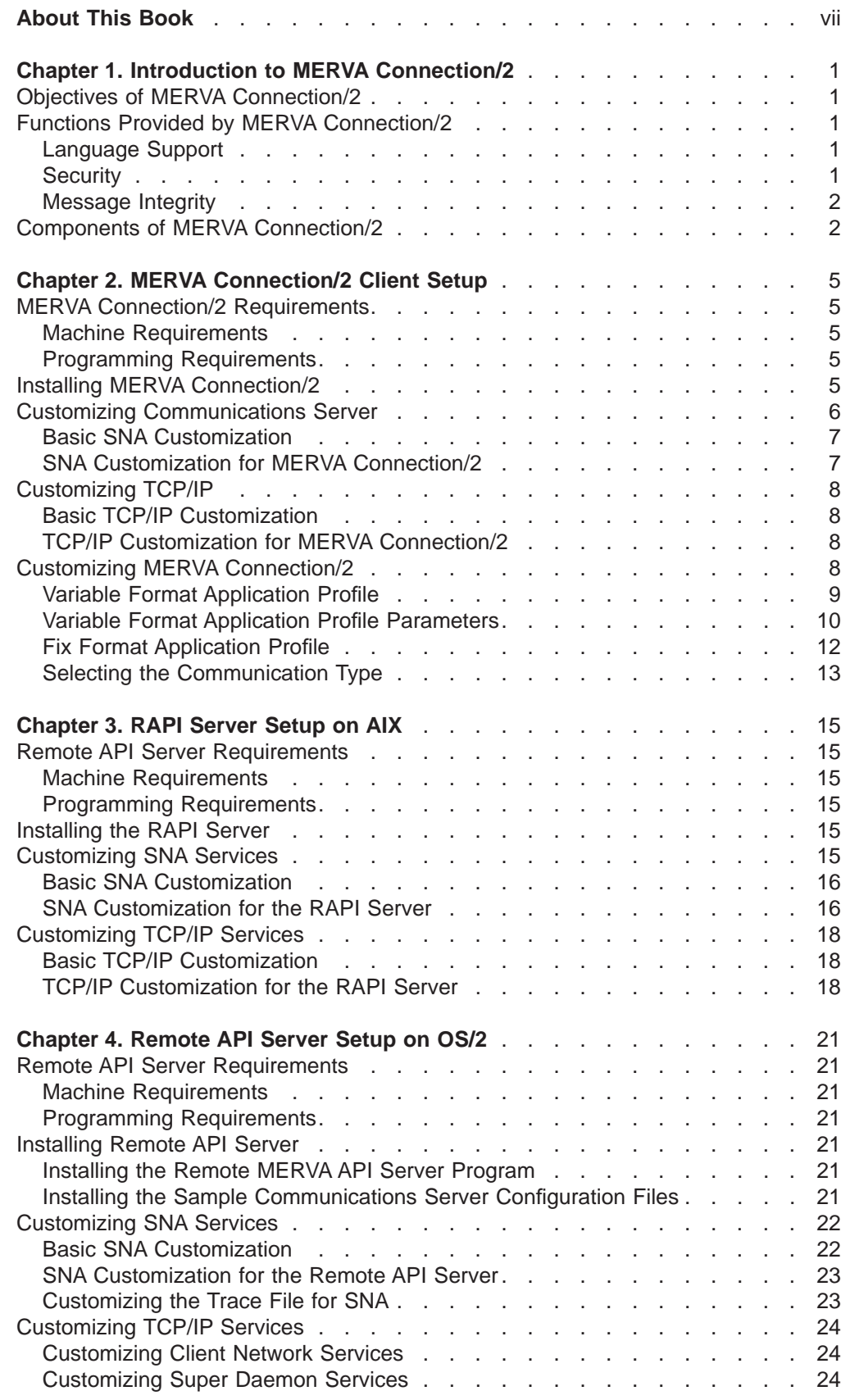

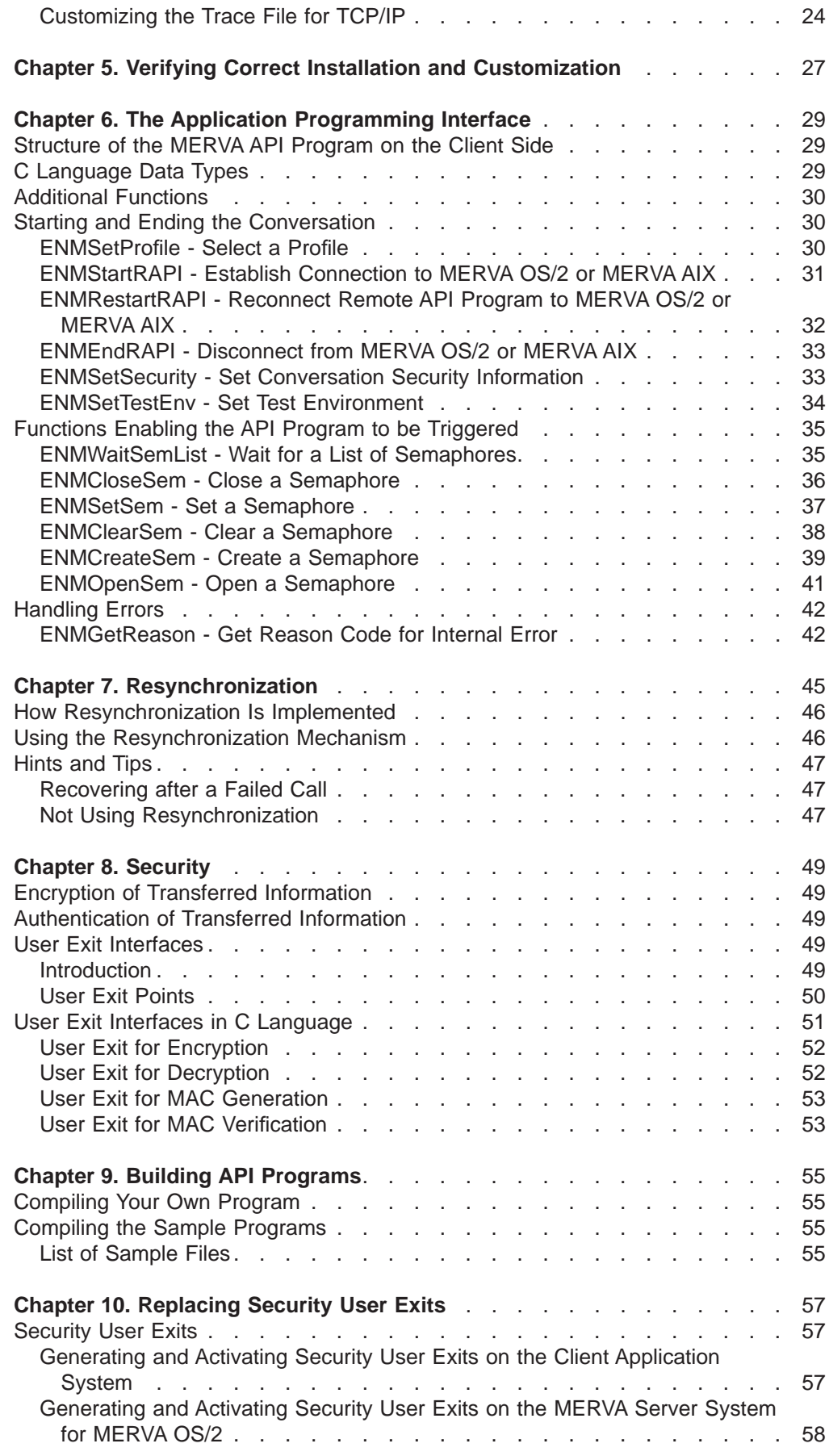

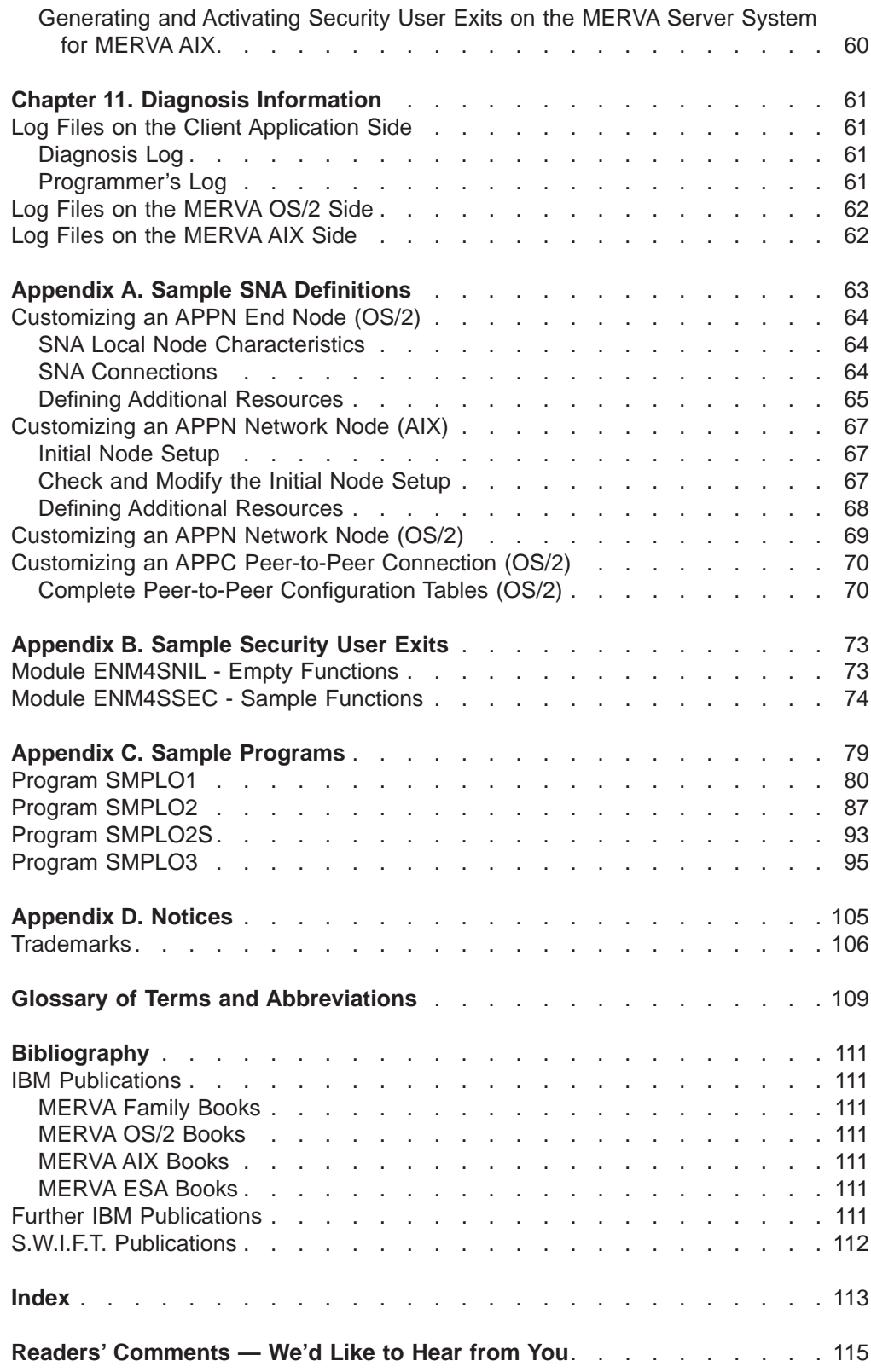

# <span id="page-8-0"></span>**About This Book**

This book is intended for application programmers who want to access an installation of Message Entry and Routing with Interfaces to Various Applications for AIX (abbreviated to MERVA AIX in this book) or an installation of Message Entry and Routing with Interfaces to Various Applications OS/2 Version 3 (abbreviated to MERVA OS/2 V3 in this book) from an application program executing in an OS/2 system.

This book can help you to install and customize MERVA Connection/6000, and to write programs using the MERVA Remote Application Program Interface (RAPI).

It is assumed that you have prior knowledge of and experience with:

- Operating System/2 (OS/2)
- Advanced Interactive Executive (AIX) operating system
- Systems Network Architecture (SNA)
- Application Programming Interface (API) of MERVA OS/2
- Application Programming Interface of MERVA AIX
- Transaction Control Protocol/Internet Protocol (TCP/IP)

# <span id="page-10-0"></span>**Chapter 1. Introduction to MERVA Connection/2**

This chapter introduces MERVA Connection/2 and briefly describes the facilities supported by MERVA Connection/2.

## **Objectives of MERVA Connection/2**

MERVA Connection/2 provides an interface for application programs on the OS/2 system. It is called the Remote MERVA API (RAPI). Using the Remote MERVA API, you can create an application on OS/2; to send messages to MERVA and receive messages from MERVA with a minimum effort.

MERVA Connection/2 enables you to adapt your OS/2 application to any MERVA system (MERVA OS/2 and MERVA AIX). For example, MERVA Connection/2 provides the functionality to attach a telex provider software to MERVA.

To use OS/2; applications as banking applications, messages created on the OS/2 system must be transferred to a MERVA system. Messages received from any networks must be transferred from a MERVA system to the OS/2 system.

While this can be achieved by saving messages to files and transferring the files, this solution requires operator intervention and can cause message integrity problems. It may also not be transparent to the application. Therefore, the best method is to implement a direct connection from the application on the OS/2 system to MERVA OS/2 or MERVA AIX, as if MERVA OS/2 or MERVA AIX was a component of the application.

MERVA Connection/2 is a tool that makes it easier for you to implement such a solution. MERVA Connection/2 is not a ready-to-use SWIFT interface on the OS/2 system. It does not have a user interface.

## **Functions Provided by MERVA Connection/2**

MERVA Connection/2 provides the complete functionality of the MERVA AIX or MERVA OS/2 API on the OS/2 system. Additional calls are available for establishing an intersystem connection and making use of MERVA alarms. MERVA Connection/2 provides a real-time interface to MERVA AIX or MERVA OS/2.

## **Language Support**

Easy portability of MERVA API programs between OS/2 and AIX is provided by the C Language interface.

## **Security**

Security aspects are dealt with by a flexible user exit interface (see ["Chapter 8.](#page-58-0) [Security" on page 49](#page-58-0)).

## <span id="page-11-0"></span>**Message Integrity**

A resynchronization mechanism ensures that the remote API program can provide the same level of message integrity as a local API program (see [Figure 10 on](#page-54-0) [page 45\)](#page-54-0).

## **Components of MERVA Connection/2**

Figure 1 names the components of MERVA Connection/2 and illustrates the programming concepts of MERVA Connection/2.

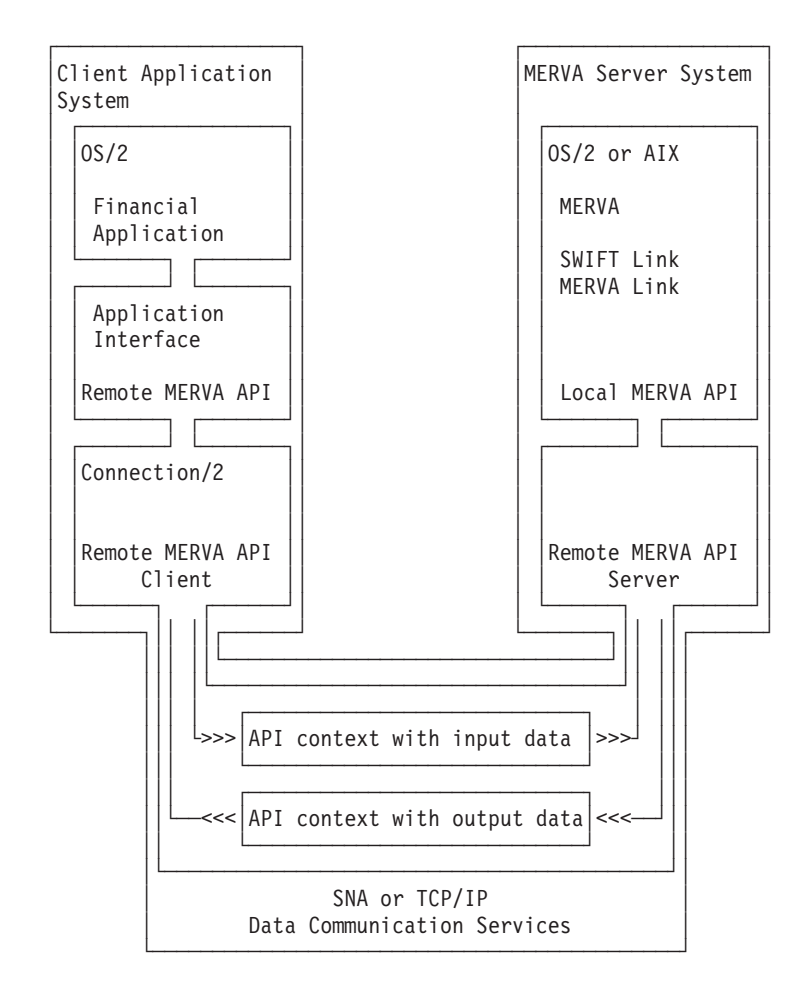

Figure 1. MERVA Connection/2 Concept

MERVA Connection/2 has two main components:

- v The **Remote MERVA API Client** is installed and executed on OS/2, the Client Application System. MERVA AIX or MERVA OS/2 are not installed in the Client Application System.
- v The **Remote MERVA API Server** is installed and executes in a OS/2 system or AIX system, the MERVA Server System. The Remote MERVA API Server is a part of the MERVA AIX or MERVA OS/2 system installed on the MERVA Server System.

The Remote MERVA API Client provides the calling interface for a Financial Application that must use MERVA services. It forwards the API call with the input parameters to the Remote MERVA API Server on the MERVA Server System. The Remote MERVA API Server calls the MERVA API function and passes the received parameters. The output data and the return code of the API function are returned to the Remote MERVA API Client. The Remote MERVA API Client returns control to the calling program as if the API function had been executed locally.

# <span id="page-14-0"></span>**Chapter 2. MERVA Connection/2 Client Setup**

This chapter describes all aspects for the installation and customization of the Remote MERVA API Client. It starts with a description of the prerequisites for MERVA Connection/2.

## **MERVA Connection/2 Requirements**

A number of requirements must be met by an OS/2 system in order to install and execute the Remote MERVA API Client.

#### **Machine Requirements**

The Remote MERVA API Client can be installed on any OS/2 system with approximately one megabyte free space on its hard disk.

The MERVA Connection/2 Client Application System and the MERVA Server System must be interconnected by a Data Communication Link. As specified by the used Data Communication Service (SNA APPC or TCP/IP), Token Ring, SDLC, Twinax, or other types of intersystem links can be used. A corresponding data link adapter must be installed in the OS/2 system.

For a list of the alternatives available and the hardware required, refer to the appropriate books listed in the ["Bibliography" on page 111](#page-120-0).

## **Programming Requirements**

The following software must be installed on OS/2 :

- IBM OS/2 Warp Version 3, or a subsequent release
- Personal Communications 4.0 or Communication Server 4.1 or TCP/IP for OS/2 Version 3.0, or a subsequent release
- The C Compiler Visual Age for C++ Version 3.0

Personal Communications or Communication Server are required only if an SNA APPC connection is used for the communication between the Remote MERVA API Client and Server. These are not required if a TCP/IP connection is used for that purpose; in this case TCP/IP for OS/2 must be installed on the OS/2 system.

## **Installing MERVA Connection/2**

The directory **CONNECT2** on the MERVA OS/2 V3.3 CD contains all files necessary to install MERVA Connection/2:

\CONNECT2\ ENMORAPI.DLL ENMORAPI.LIB ENMOSXIT.DLL ENMRATP .DLL ENMRADT .H ENMRAPD .H ENMRAPI .H SAMPLE .PRF SMPLO4 .EXE <span id="page-15-0"></span>\SAMPLES\ SMPLO1 .C SMPLO1 .DEF SMPLO1 .MAK SMPLO2 .C SMPLO2 .DEF SMPLO2 .MAK SMPLO2S .C SMPLO2S .DEF SMPLO3 .C SMPLO3 .DEF SMPLO3 .MAK SMPLO4 .C SMPLO4 .DEF SMPLO4 .MAK \USEREXIT\ ENM4SNIL.C ENM4SSEC.C ENMOSXIT.DEF

- ENMOSSEC.MAK
- **\CONNECT2\** Contains all dynamic link libraries, include files and a sample program for a first installation check (see ["Chapter 5. Verifying](#page-36-0) [Correct Installation and Customization" on page 27](#page-36-0)). The libraries ENMORAPI.DLL, ENMOSXIT.DLL and ENMRATP.DLL must be moved to a directory existing in the LIBPATH environment variable.
	- The library ENMORAPI.DLL holds the API entry points and entry points for encryption and authentication routines. This library must be linked by the programs using the Remote MERVA API.
	- The library ENMOSXIT.DLL contains entry points for encryption and authentication routines. See ["User Exit Interfaces" on](#page-58-0) [page 49](#page-58-0) for more information.
	- The library ENMRATP.DLL contains the code for the Remote MERVA API Client SNA APPC routines. These routines are loaded at runtime if necessary.

The include files ENMRADT.H, ENMRAPI.H and ENMRAPD.H should be moved to your working directory or into any directory which is contained in the INCLUDE environment variable.

#### **\CONNECT2\SAMPLES\**

This directory contains source files, module definition files (for Visual Age for C++) and makefiles for sample API programs. To compile these samples move the appropriate files to your working directory and process the makefiles.

#### **\CONNECT2\USEREXIT\**

This directory contains sources, a module definition file (for Visual Age for C++) and a makefile for the generation of your own security user exits. See ["User Exit Interfaces" on page 49](#page-58-0) for more details on this issue.

## **Customizing Communications Server**

MERVA Connection/2 can use SNA APPC services for the communication between the Remote MERVA API Client and Server. As an alternative, MERVA Connection/2 can use TCP/IP services for that purpose.

If SNA APPC services are used, Communications Server or Personal Communications must be installed on the OS/2 system and be customized for binding APPC sessions between the two partner systems.

## <span id="page-16-0"></span>**Basic SNA Customization**

Various methods apply for the interconnection of two OS/2 systems or a AIX system and a OS/2 system. The applicable customization is described in the books of SNA Server for AIX and Communications Server /2.

A sample for the Communications Server customization that is independent of MERVA Connection/2 is provided in ["Appendix A. Sample SNA Definitions" on](#page-72-0) [page 63.](#page-72-0) For beginners in Communications Server customization it is recommended to read through this example.

The following list shows the structure of the Communications Server setup program and tells you how to reach the different panels:

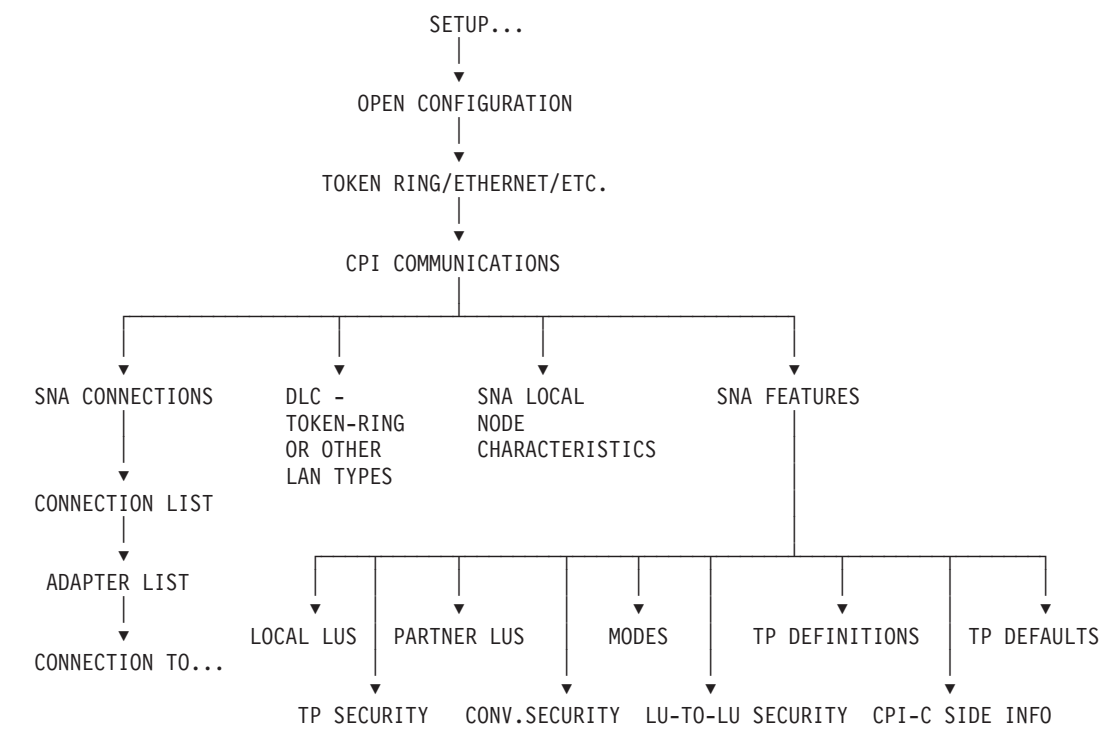

## **SNA Customization for MERVA Connection/2**

An LU 6.2 Side Information Profile is the only resource that may need to be added to the SNA customization for access by the Remote MERVA API Client. A Side Information Profile defines a Symbolic Destination Name for the Remote MERVA API Server in the partner system. The parameters of a symbolic destination in Communications Server are:

- Symbolic Destination Name (example: MERVA)
- Local LU Name (example: LU1)
- Fully Qualified Partner LU Name (example: APPN1.LUA)
- APPC Session Mode Name (example: APPCLU62)
- Partner TP Name (example: ENMRAS)

<span id="page-17-0"></span>Sample configuration files can be found in the **\SAMPLES\CONNECT\PC\** directory on the MERVA OS/2 V3.3 CD. See also ["Appendix A. Sample SNA Definitions" on](#page-72-0) [page 63.](#page-72-0)

The LU names and the Mode name have been specified by the basic SNA customization. The Partner TP Name is specified by the partner, the Remote MERVA API Server. The sample Remote MERVA API Server TP name in the MERVA AIX and MERVA OS/2 environment is **ENMRAS**.

If there is already a Symbolic Destination defined with all parameters correct except the TP name, there is no need to define a Symbolic Destination specifically for the Remote MERVA API Server. The existing Symbolic Destination can be used to identify the partner system and the APPC session characteristics, and the applicable TP name is specified in the MERVA Connection/2 Application Profile. The TP name in the Side Information Profile is disregarded in this case.

## **Customizing TCP/IP**

MERVA Connection/2 can use TCP/IP services for the communication between the Remote MERVA API Client and Server if the server supports the TCP/IP communication protocol. If TCP/IP is used, TCP/IP for OS/2 must be installed on the OS/2 system. The TCP/IP support for a Remote API Server has not been initially available with MERVA AIX and MERVA OS/2. This is why you must check whether the applicable Remote MERVA API Server supports TCP/IP.

## **Basic TCP/IP Customization**

The OS/2 system must be customized as a host in an internet, a network of interconnected hosts using TCP/IP communication protocols. No specific MERVA Connection/2 requirements apply for the basic TCP/IP customization (refer to the Online Reference Guide to TCP/IP of the TCP/IP for OS/2 package about TCP/IP installation and configuration).

## **TCP/IP Customization for MERVA Connection/2**

TCP/IP customization for MERVA Connection/2 is not applicable. All information related to the TCP/IP connection to the Remote API Server is provided in the MERVA Connection/2 Application Profile.

You must, however, ensure that the partner host name specified in the MERVA Connection/2 Application Profile can be interpreted by the TCP/IP service. A partner host name can be interpreted if it is defined in the OS/2 hosts file (C:\MPTN\ETC\HOSTS), or if it is known by a Name Server in the TCP/IP network.

## **Customizing MERVA Connection/2**

Any Financial Application that uses the Remote MERVA API must be customized in the Client Application System. The most important customization information is the identification of the applicable Remote MERVA API Server.

A MERVA Connection/2 application is customized by providing information in a MERVA Connection/2 Application Profile, a flat ASCII file that is generated and updated using any text editor.

Two formats are supported for an application profile, a fix format profile and a variable format profile. The fix format profile supports only an SNA connection between Remote MERVA API Client and Server and is only supported due to backward compatibility. The variable format supports additional functions such as TCP/IP interconnection, conversation security, and test environment.

## <span id="page-18-0"></span>**Variable Format Application Profile**

The variable format application profile provides an extended means to specify environment parameters for a remote MERVA application. The features of the variable format are:

- Parameter Keywords An application parameter is specified in a line by its own in the format **parameter keyword = parameter value**. Any number of blanks may precede the parameter keyword and the mandatory equal sign.
- v Parameter Sequence Application parameters can be specified in any sequence. If a parameter is set twice in the profile, the second of the two parameters becomes effective.
- v Comments Comments can be part of an application profile. Any line that does not start with a valid parameter keyword is considered as a comment line. An empty line is also considered as a comment line. The first line of a profile must, however, not start with a digit. According to conventions in other AIX configuration profiles, it is recommended to start a comment line with a hash character '#'.

A parameter value can be followed by a comment. The comment must be separated from the parameter value by at least one blank.

An example of a Remote API Client application profile in variable format is shown in Figure 2. It provides the same function as the sample profile shown in [Figure 3 on](#page-22-0) [page 13.](#page-22-0)

#--------------------------------------------------------------------- # MERVA Connection/2: Client Application Profile #---------------------------------------------------------------------

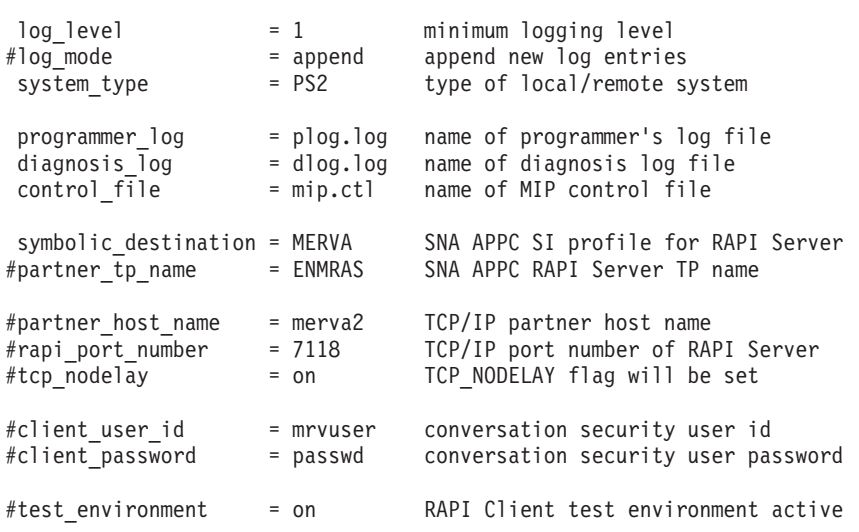

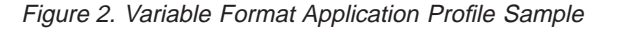

The application profile parameters that are not supported by a fix format application profile are shown in a comment line. Remove the hash character at the begin of a comment line to activate the parameter in that line.

## <span id="page-19-0"></span>**Variable Format Application Profile Parameters**

The parameters supported by the Remote API Client and the corresponding parameter keywords in a variable format profile are described in the following.

#### **Logging Level**

The parameter keyword for the logging level parameter is **log\_level**. The parameter value is a single digit, 1, 2, 3, or 4. Logging level 1 is the lowest level, only error messages are written to the logfile. Logging level 4 is the highest, providing the most information.

#### **Log File Mode**

The parameter keyword for the log file mode parameter is **log\_mode**. The parameter value is either **append** or **new**. Actually, only the initial characters 'a' or 'n' are relevant. A log file mode parameter that does not start with either of these two characters is ignored. The log file mode applies to both, the programmer's log and the diagnosis log.

Log file mode **append** means that the plog and dlog entries are appended to existing log files. This is the default log file mode if this parameter is missing from the application profile.

Log file mode **new** means that existing log files are deleted and the plog and dlog entries are written to an empty file.

#### **System Type**

The parameter keyword for the system type parameter is **system\_type**. The parameter value is **PS2**. It identifies the type of the client application system.

#### **Name of Programmer's Log**

The parameter keyword for the programmer's log is **programmer\_log**. The parameter value is the name of an OS/2 file. A programmer's log is not generated when this parameter is not specified.

#### **Name of Diagnosis Log**

The parameter keyword for the diagnosis log is **diagnosis\_log**. The parameter value is the name of an OS/2 file. A diagnosis log is not generated when this parameter is not specified.

#### **Name of Message Integrity Control File**

The parameter keyword for the MIP control file is **control\_file**. The parameter value is the name of an OS/2 file. The Message Integrity Control File is a mandatory resource for the Remote MERVA API Client. The Remote API Client cannot be initialized when this parameter is not specified.

#### **SNA APPC Symbolic Destination**

The parameter keyword for the SNA APPC symbolic destination is symbolic destination. The parameter value is the name of a Side Information profile defined in Communications Server. It identifies and describes the APPC partner process in the Remote API Server. The maximum length of a symbolic destination name is 8 characters.

#### **SNA APPC Partner TP Name**

The parameter keyword for the SNA APPC partner TP name is **partner tp name**. The parameter value is the transaction program name (TPN) of the Remote API Server as it is defined in the partner system. The TP name specified in this parameter takes precedence over the TP name specified in the Side Information profile. If this parameter is not specified, the TP name specified in the Side Information profile applies. The maximum length of a TP name is 8 characters.

#### **TCP/IP Partner Host Name**

The parameter keyword for the TCP/IP partner host name is **partner host name**. The parameter value is the name of the AIX or OS/2 host that houses the RAPI server, or its dotted decimal TCP/IP address. The maximum length of a partner host name is 16 characters.

#### **TCP/IP Port Number**

The parameter keyword for the TCP/IP port number of the Remote API Server is **rapi\_port\_number**. The parameter value is the number assigned to the Remote MERVA API Server, an inetd subserver, in the applicable partner host system. The maximum value of a TCP/IP port number is 64 KB - 1 (65.535).

#### **TCP NODELAY Option**

The parameter keyword for the TCP NODELAY option is **tcp\_nodelay**. The parameter value is either **1** or **on** if the TCP\_NODELAY flag must be set. It is either **0** or off if the TCP\_NODELAY flag must not be set. The default parameter value is **1**, which can speed up the TCP/IP communication noticeable.

#### **Client User Identifier**

The parameter keyword for the conversation security client user ID is **client user id.** The parameter value is the conversation security user identifier that applies for the conversation with the partner system. The client user must be defined in the partner system and must be authorized to access the Remote API Server transaction program. The maximum length of a user ID is 8 characters.

The client user ID specified in this parameter applies only if the user application program did not provide a user ID before the application profile is handled. The user ID provided by the application program can, however, be erased by **client user id =** "". A second client user ID statement in this application profile can then set a client user ID of its choice.

#### **Client User Password**

The parameter keyword for the conversation security client user password is **client password**. The parameter value is the conversation security user password that applies for the specified client user. A password is disregarded by the Remote

<span id="page-21-0"></span>API Client if a user ID is not specified in the application profile or by the application program. The maximum length of a client user password is 8 characters.

The client user password specified in this parameter applies only if the user application program did not provide a user password before the application profile is handled.

The password provided by the application program can, however, be erased by **client\_password =** ″″. A second client password statement in this application profile can then set a client user password of its choice.

#### **Client Process Test Environment**

The parameter keyword for the Client process test environment is **test\_environment**. The parameter value is either **on** or **1** to activate the test environment when the Client process starts. The test environment is inactive if this parameter is not specified or if any other parameter value is specified. The Remote API Client function ENMSetTestEnv() is a means to set or reset the client process test environment in a Remote API Client user program for specific phases of the Client process.

A Remote API Client process in test environment writes a processing trace to the standard output device (normally the user terminal). This trace can be used for processing and error analysis. The programmer's log and the diagnosis log are other sources of information for error analysis.

## **Fix Format Application Profile**

The parameters of a MERVA application can be provided in a fix format application profile that contains six parameters. The parameters can be specified in one line separated by at least one blank, in six separate lines, or as parameter groups in 2 to 5 lines.

The sequence of parameters is fix. It must be:

- 1. Logging level (1..4)
- 2. Name of programmer's log
- 3. Name of diagnosis log
- 4. SNA symbolic destination name of the Remote API Server
- 5. Name of the message integrity control file
- 6. System type of the client application system (PS2)

A parameter file that starts with a digit (the logging level) is interpreted as a fix format application profile. It is interpreted as a variable format application profile otherwise.

An example of a Remote API Client application profile in fix format is shown in [Figure 3 on page 13](#page-22-0).

<span id="page-22-0"></span>1 plog.log dlog.log MERVA mip.ctl PS2

Figure 3. Fix Format Application Profile Sample

The fix format of an application profile is supported for compatibility reasons with older versions of the Remote MERVA API feature only. New functions, such as conversation security and TCP/IP support, are not supported by an application profile in fix format.

Application profiles in variable format must be used to benefit from the full functionality provided by the Remote API Client feature.

## **Selecting the Communication Type**

The Remote API Client can establish a conversation with a Remote API Server using SNA APPC services or using TCP/IP services. The corresponding partner system address information must be provided in the application profile, and the appropriate customization must be applied to the applicable data communication services.

Both, SNA APPC and TCP/IP partner information can be provided in an application profile. If the SNA symbolic destination name of the Remote API Server is available, the Remote API Client tries to establish an APPC conversation with the Remote API Server. TCP/IP partner information is disregarded in this case.

TCP/IP partner information is used to establish a TCP/IP connection to the Remote API Server if an SNA symbolic destination name is not available from the application profile.

The Remote API Client does not support a preferred connection type and an automatic connection type switch if both, SNA APPC and TCP/IP partner information, is available from the application profile.

## <span id="page-24-0"></span>**Chapter 3. RAPI Server Setup on AIX**

This chapter describes all aspects for the installation and customization of the Remote API (RAPI) Server in the MERVA AIX environment.

## **Remote API Server Requirements**

A number of requirements must be met by an OS/2 system in order to install and execute the Remote MERVA API Server.

#### **Machine Requirements**

The MERVA Connection/2 Client Application System and the MERVA Server System must be interconnected by a Data Communication Link. As specified by the Data Communication Service used (SNA APPC or TCP/IP), Token Ring, SDLC, Twinax, or other types of intersystem links can be used. A corresponding data link adapter must be installed in the AIX system.

For a list of the alternatives available and the hardware required, refer to the appropriate books listed in the ["Bibliography" on page 111](#page-120-0).

## **Programming Requirements**

The following software must be installed on the RISC System/6000:

- IBM AIX Version 4.1.3, or a subsequent release
- SNA Server for AIX Version 3.1, or Communications Server for AIX Version 4.1, or a subsequent release

SNA Server for AIX or Communications Server for AIX is required only if an SNA APPC connection must be used for the communication between the Remote MERVA API Client and Server. SNA Server for AIX or Communications Server for AIX is not required if a TCP/IP connection is used for that purpose.

## **Installing the RAPI Server**

The Remote MERVA API Server is automatically installed when MERVA AIX is installed in an AIX system. No specific installation tasks apply for the RAPI server in the MERVA AIX environment.

## **Customizing SNA Services**

MERVA Connection/2 can use SNA APPC services for the communication between the Remote MERVA API Client and Server. As an alternative, MERVA Connection/2 can use TCP/IP services for that purpose.

If SNA APPC services are used, SNA Server for AIX or Communications Server for AIX must be installed in the AIX system. and be customized for binding APPC sessions between the two partner systems.

## <span id="page-25-0"></span>**Basic SNA Customization**

Various methods apply for the interconnection of an OS/2 and an AIX system. The applicable customization is described in the books of SNA Server for AIX or Communications Server for AIX.

A sample for the SNA customization that is independent of MERVA Connection/2 is provided in ["Appendix A. Sample SNA Definitions" on page 63](#page-72-0).

## **SNA Customization for the RAPI Server**

An LU 6.2 TP Name Profile is the only resource that must be added to the SNA customization to support the Remote MERVA API Server. A TPN Profile defines the characteristics of an inbound APPC Transaction Program. The characteristics of an inbound TP are, for example:

- TP Name (sample: ENMRAS)
- Full Path Name of the Executable
- Command Line Parameters
- TP Access Security
- AIX User for the TP Process

To define a TPN Profile in SNA Server for AIX or Communications Server for AIX call smitty sna and select:

- 1. **Configure SNA Profiles**
- 2. **Advanced Configuration**
- 3. **Sessions**
- 4. **LU 6.2**
- 5. **LU 6.2 Transaction Program Name (TPN)**
- 6. **Add a Profile**

A sample LU 6.2 TPN profile for ENMRAS in the Communications Server for AIX environment is shown in [Figure 4 on page 17](#page-26-0).

<span id="page-26-0"></span>

| Add LU 6.2 TPN Profile                                                                                                    |                                                                                                    |                                      |                                                                                                    |                                                                                                    |
|----------------------------------------------------------------------------------------------------|----------------------------------------------------------------------------------------------------|--------------------------------------|----------------------------------------------------------------------------------------------------|----------------------------------------------------------------------------------------------------|
| Type or select values in entry fields.<br>Press Enter AFTER making all desired changes.                                                                                                    |                                                                                                    |                                      |                                                                                                    |                                                                                                    |
| [TOP]<br>* Profile name<br>PIP data?<br>Use command line parameters?<br>Command line parameters<br>Conversation type<br>Sync level<br>Resource security level<br>Full path to TP executable<br>Use user id from attach?<br>User ID<br>Server synonym name<br>Restart action<br>Communication type<br>Time out Attaches?<br>Standard INPUT file/device<br>Standard OUTPUT file/device<br>Standard ERROR file/device | Transaction program name (TPN)<br>Transaction program name (TPN) is in hexadecimal?<br>If yes, Subfields (0-99)<br>If access, Resource Security Acc List Prof.<br>Multiple instances supported?<br>If IPC, communication IPC queue key<br>If yes, time-out value (0-3600 seconds) |                                      | [Entry Fields]<br><b>FENMRAST</b><br><b>[ENMRAS]</b><br>no<br>no<br>$\lceil 0 \rceil$<br>yes<br>[trace]<br>mapped<br>confirm<br>none<br>П<br>$\lceil$ /u/merva1/ipc/enmtpi.cmd]<br>yes<br>no<br>$[210]$<br>[ENMRASRV]<br>once<br>signals<br>[0]<br>yes<br>[60]<br>$\lceil$ /dev/nulll<br>$\lceil$ /dev/nulll<br>$\lceil$ /dev/nulll | $\ddot{}$<br>$+$<br>#<br>$\ddot{}$<br>$\ddot{}$<br>$\ddot{}$<br>$\ddot{}$<br>$\ddot{}$<br>$+$<br>#<br>$^{+}$<br>$+$<br>#<br>$\ddot{}$<br># |
| $F1 = He1p$<br>F5=Reset<br>F9=Shell                                                                                                    | F2=Refresh<br>F6=Command<br>$F10 = Exit$                                                                                                    | F3=Cancel<br>$F7 = Edit$<br>Enter=Do | $F4 = List$<br>$F8 = Image$                                                                                                    |                                                                                                    |

Figure 4. LU 6.2 Transaction Program Name Profile for ENMRAS

The sample TPN profile in Figure 4 defines that both the sample TPN **Profile name** and the sample **Transaction program name (TPN)** are **ENMRAS**.

Command line parameter keyword **trace** is used to request an inbound conversation trace. It is written to a file in the /tmp file system starting with the name /tmp/enmtpi.t. If you specify a trace directory name starting and ending with a forward slash instead of the keyword **trace**, a conversation trace is written to a trace file starting with enmtpi.t. in that directory.

The sample **Full path to TP executable** specifies an AIX shell script that calls the Remote API Server program **enmtpi** via a symbolic link from the MERVA AIX IPC directory (for example, /u/merva1/ipc) to the MERVA installation directory (for example, /usr/lpp/merva/bin).

The AIX shell script **enmtpi.cmd** reads, for example,

#!/bin/bsh /u/merva1/ipc/enmtpi \$1 \$2 \$3 \$4 \$5 \$6 &

This sample AIX shell script ensures that the program **enmtpi** is called with the full path name as the first parameter. The full path name is needed to identify the applicable MERVA AIX instance (MERVA AIX IPC directory name).

**Multiple instances** of this TP must be enabled to allow concurrent inbound conversations with multiple clients.

## <span id="page-27-0"></span>**Customizing TCP/IP Services**

MERVA Connection/2 can use TCP/IP services for the communication between the Remote MERVA API Client and Server. TCP/IP customization applies in the Remote MERVA API Server environment.

## **Basic TCP/IP Customization**

The OS/2 system must be customized as a host in an internet, a network of interconnected hosts using TCP/IP communication protocols. No specific MERVA Connection/2 requirements apply for the basic TCP/IP customization.

## **TCP/IP Customization for the RAPI Server**

The Remote MERVA API Server executes as an inetd subserver if TCP/IP services are used for the communication between the Remote MERVA API Client and Server. An inetd subserver is defined in two steps, the definition of the internet service and the definition of the inetd subserver.

#### **Customizing Client Network Services (/etc/services)**

To add an entry to the file /etc/services, call smit tcpip or smitty tcpip and select:

- 1. **Further Configuration**
- 2. **Client Network Services**
- 3. **Services**
- 4. **Add a Service**

A sample internet services profile for the Remote API Server **enmras** is shown in Figure 5. The sample TCP socket port number for the Remote MERVA API Server is **7118**. This port number aligns with other sample port numbers in the MERVA AIX environment.

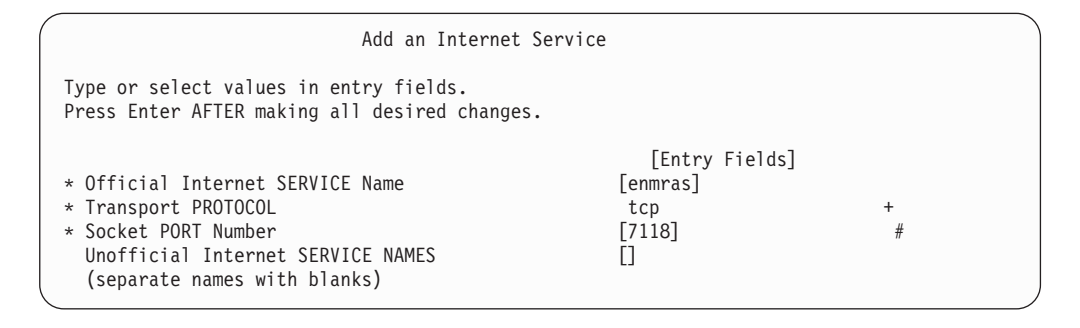

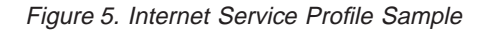

#### **Customizing Super Daemon Services (/etc/inetd.conf)**

To add an entry to the file /etc/inetd.conf, call smit tcpip or smitty tcpip and select:

- 1. **Further Configuration**
- 2. **Server Network Services**
- 3. **Other Available Services**
- 4. **Super Daemon (inetd)**
- 5. **inetd Subservers**
- 6. **Add an inetd Subserver**

You must specify the service name and the transport protocol in that initial screen before you can enter the other subserver parameters. A sample for the initial screen is shown in Figure 6.

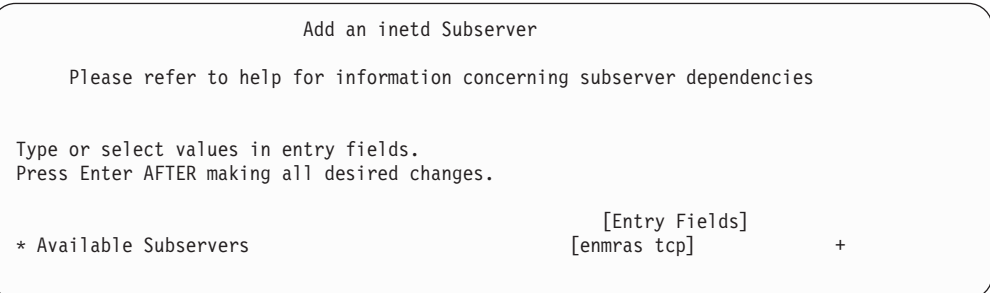

Figure 6. inetd Subserver Profile Identification Sample

When you have specified the subserver name and the transport protocol you must press the ENTER key to get the screen that provides the full set of subserver parameters. A sample inetd subserver profile is shown in Figure 7.

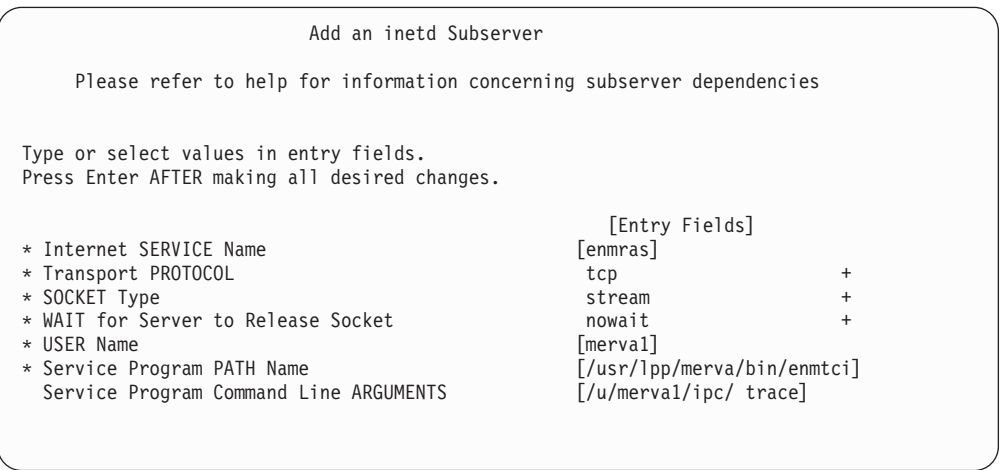

Figure 7. inetd Subserver Profile Sample

| |

The **USER Name** (for example, merva1) is the name of the MERVA Instance Owner. The service program **enmtci** executes under the identifier of this AIX user. The program must, however, have root authority at its begin to check whether the client is authorized to access the server system. This is why program **enmtci** must be owned by the root user, must be executable by members of its owning group, and must have set the AIX **setuid** flag. The user specified as **USER Name** must be a member of the group that owns program **enmtci**.

You can also use the following path name as the **Service Program PATH Name**: **/home/<merva instance owner>/ipc/enmtci**

**<merva instance owner>** denotes the home directory of the MERVA instance owner.

The service program **enmtci** switches to normal user authority (user merva1) as soon as the client authorization has been executed.

#### The **Service Program Command Line ARGUMENTS** are as follows:

- The first command line argument must be the IPC directory of the applicable MERVA AIX instance.
- An inbound conversation trace can be requested in another command line argument. The command line parameter keyword 'trace' causes a conversation trace to be written to a file in the /tmp file system starting with the name /tmp/enmtci.t. If you specify a trace directory name starting and ending with a forward slash, a conversation trace is written to a trace file starting with enmtci.t. in that directory.
- v Command line parameter keyword **delay** can be specified (separated from other parameters by a blank) to keep the inbound TCP/IP socket as it was passed to the inbound TP. By default, the Remote API Server TP for TCP/IP (enmtci) sets the TCP\_NODELAY flag for the inbound socket. A significantly decreased execution time of a remote API application program can be the effect of that flag. Depending on the size of the API Response Data Units, the flag can have no effect at all, or save up to 90% of the execution time.

| |

# <span id="page-30-0"></span>**Chapter 4. Remote API Server Setup on OS/2**

This chapter describes all aspects for the installation and customization of the Remote API (RAPI) Server in the MERVA OS/2 environment.

## **Remote API Server Requirements**

A number of requirements must be met by a OS/2 system in order to install and execute the Remote MERVA API Server.

#### **Machine Requirements**

The MERVA Connection/2 Client Application System and the MERVA Server System must be interconnected by a Data Communication Link. As specified by the Data Communication Service used (SNA APPC or TCP/IP), Token Ring, SDLC, Twinax, or other types of intersystem links can be used. A corresponding data link adapter must be installed in the OS/2 system.

For a list of the alternatives available and the hardware required, refer to the appropriate books listed in the ["Bibliography" on page 111](#page-120-0).

## **Programming Requirements**

The following software must be installed on your OS/2 PC:

- IBM OS/2 Warp Version 3, or a subsequent release
- Personal Communications 4.1 or Communication Server 4.1 or TCP/IP for OS/2 Version 3.0, or a subsequent release
- MERVA OS/2 V3.3, including the latest available PTF level, or a subsequent release.

## **Installing Remote API Server**

The Remote MERVA API Server is automatically installed when MERVA OS/2 is installed in a OS/2 system. Specific customization tasks apply for the Remote API Server in the OS/2 environment.

## **Installing the Remote MERVA API Server Program**

Refer to ["Customizing SNA Services" on page 22](#page-31-0) or ["Customizing TCP/IP Services"](#page-33-0) [on page 24](#page-33-0) on how to install MERVA Connection/2 with SNA or TCP/IP.

Refer to ["Chapter 10. Replacing Security User Exits" on page 57](#page-66-0) on how to replace the Security User Exits provided with MERVA Connection/2.

## **Installing the Sample Communications Server Configuration Files**

The directory \SAMPLES\CONNECT\PC\ on the MERVA OS/2 V3.3 CD contains a sample set of Communications Server configuration files. If you want to use these, unzip them to the directory where Communications Server is installed:

#### **unzip enmsrvnn.zip \*:\* -d x :\CMLIB** or

#### <span id="page-31-0"></span>**unzip enmsrvpp.zip \*:\* -d x :\CMLIB**

in which  $x$  is the drive where Communications Server is installed on (usually the CMLIB directory). The zip file **enmsrvnn.zip** contains a Communications Server configuration file using APPN on the Server side. The zip file **enmsrvpp.zip** contains a Communications Server configuration file using a peer-to-peer connection for the Server side. Change the name of the default configuration file in Communications Server to **enmsrvnn** or **enmsrvpp** by double-clicking on the icon "Replace Default Configuration" of the Communications Server folder. The files with the extension **NDF** are plain text files and can be read by any text editor. All other files can only be read by the Communications Server setup program.

## **Customizing SNA Services**

The Remote API Server can use SNA APPC services for the communication between the Remote MERVA API Client and Server. As an alternative, the Remote API Server can use TCP/IP services for that purpose.

If SNA APPC services are used, one of the following programs must be installed and be customized for binding APPC sessions between the two partner systems on the OS/2 system:

- Personal Communications 4.1
- Communication Server 4.1

Whenever the term **Communications Server** is used in this book, **Personal Communications** is also meant (both are sufficient for MERVA Connection/2).

If TCP/IP is used, TCP/IP for OS/2 Version 3.0 or higher must be installed on the OS/2 system.

## **Basic SNA Customization**

Various methods apply for the interconnection of two OS/2 system. The applicable customization is described in the books of Communications Server.

## <span id="page-32-0"></span>**SNA Customization for the Remote API Server**

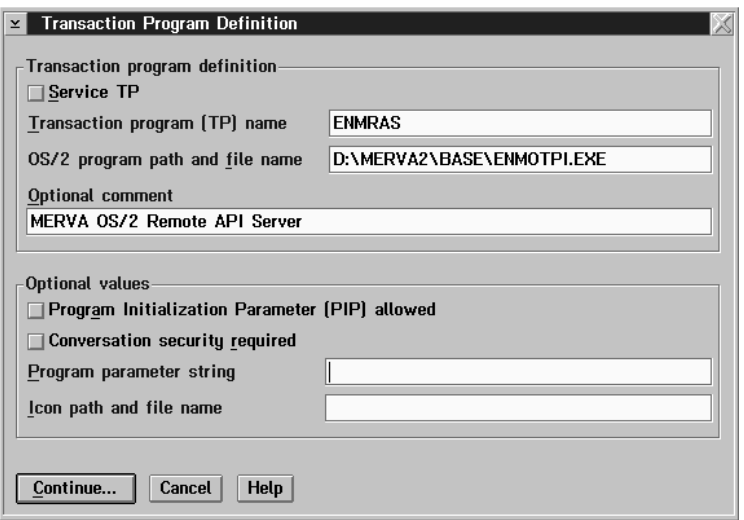

Figure 8. Transaction Program Definition in Communications Server Setup

An LU 6.2 TP is the only resource that must be added to the Communications Server customization to support the Remote MERVA API Server. A TP defines the characteristics of an inbound APPC Transaction Program. The characteristics of an inbound TP are, for example:

- TP Name (example: ENMRAS)
- Full Path Name of the Executable
- Command Line Parameters
- TP Access Security

A sample LU 6.2 TP definition is shown in Figure 8.

If **Conversation security** is used, an appropriate entry must be added to Conversation security in the SNA Features List. It is recommended to use the Utilize User Profile Management option. Therefore, any user registered in the Server's User Profile Management has automatically the access right for the Transaction Program.

## **Customizing the Trace File for SNA**

The trace file path must be set with an Environment variable. Add the following line to CONFIG.SYS:

SET ENM TRC DIR=C:\TRACE\

The path name given is the path to a directory where all trace files will be written. Replace 'C:\TRACE\' with an appropriate path name. The trace file names will be of the type

<partner host name>.trc

If the ENM\_TRC\_DIR environment variable is not set, no trace file will be written.

Note that this change to CONFIG.SYS does not take effect until the OS/2 system is rebooted.

## <span id="page-33-0"></span>**Customizing TCP/IP Services**

MERVA Connection/6000 can also use TCP/IP services for the communication between the Remote MERVA API Client and Server. As prerequisite, TCP/IP for OS/2 Version 3.0 must be installed on the Remote API Server and all Remote API **Clients** 

The Remote MERVA API Server executes as an **inetd** subserver if TCP/IP services are used for the communication between the Remote MERVA API Client and Server. An inetd subserver is defined in two steps, the definition of the internet service and the definition of the inetd subserver.

## **Customizing Client Network Services**

The file **C:\MPTN\ETC\SERVICES** contains all TCP/IP services available on the Remote API Server. It is used to map a service to a specific port and a transport protocol.

Add the following line to the **C:\MPTN\ETC\SERVICES** file:

enmras 7118/tcp # MERVA Connection Remote Api Server

This defines the TCP/IP service 'enmras', maps it to the port 7118, and defines 'tcp' as transport protocol for this service. The name of the service and the port number may be freely choosen. The service name should match the name given in **INETD.LST** (see below) and the port number must match the port number given in the profile of the Client.

## **Customizing Super Daemon Services**

The file %ETC%\INETD.LST

contains all services that were started with the **inetd** daemon. Next to the service name, the transport protocol and the executable file to start are indicated.

Add the following line to the %ETC%\INETD.LST file:

enmras tcp <drive>:\merva2\base\enmotci.exe

**Note:** The implementation of **inetd** in TCP/IP for OS/2 3.0 is somewhat incomplete in comparison with TCP/IP on AIX. No parameters are allowed in %ETC%\INETD.LST and the Configuration program supplied with TCP/IP for OS/2 3.0 doesn't allow selfdefined services for inetd. Particulary, take the following into consideration: **The TCP/IP Configuration program overrides all changes made in %ETC%\INETD.LST! That is, if the configuration is saved with the Configuration program, all changes made to %ETC%\INETD.LST must be done again!**

## **Customizing the Trace File for TCP/IP**

The trace file path must be set with an Environment variable. Add the following line to CONFIG.SYS: SET ENM\_TRC\_DIR=C:\TRACE\

| |

 $\overline{\phantom{a}}$ I

|

The path name given is the path to a directory where all trace files will be written. Replace 'C:\TRACE\' with an appropriate path name. The trace file names will be of the type

<partner host name>.trc

If the ENM\_TRC\_DIR environment variable is not set, no trace file will be written.

Note that this change to CONFIG.SYS does not take effect until the OS/2 system is rebooted.
# **Chapter 5. Verifying Correct Installation and Customization**

To verify that the installation and customization of MERVA Connection/2 was successful, run the sample program SMPLO4.EXE. This program is an already compiled version of the sample source SMPLO4.C and is also included in the file enmorsrc.zip on the MERVA Connection/2 disk. SMPLO4.EXE expects to find the profile SMPLO4.PRF in the directory C:\ENMRAPI\, see ["Installing MERVA](#page-14-0) [Connection/2" on page 5](#page-14-0) on how to obtain the profile.

Before you can run this program, the user ID SAMPLE with the password SAMPLE1 has to be defined in MERVA. This user ID must be approved for application programs (see MERVA OS/2 V3 Application Programming for a description of the prerequesites for the sample programs). The program also checks that the queues API\_IN and API\_OUT have been customized.

# **Chapter 6. The Application Programming Interface**

The following description of the API is based on the descriptions in MERVA OS/2 V3 Application Programming and MERVA AIX Application Programming. This chapter describes only the differences between the MERVA Remote API programming on the OS/2 system and the MERVA OS/2 or MERVA AIX API programming.

## **Structure of the MERVA API Program on the Client Side**

One major task of the MERVA API program on the OS/2 system is that it must call functions that deal with connecting and disconnecting to and from MERVA OS/2 system or the MERVA AIX system.

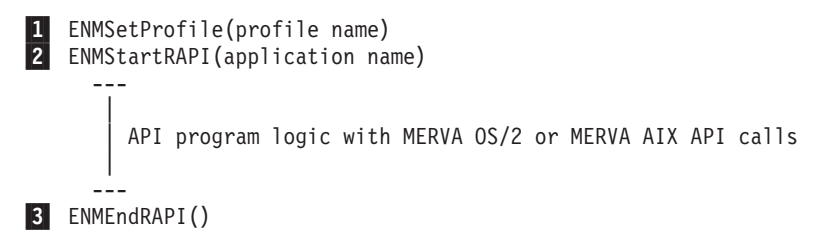

Figure 9. Remote MERVA API Program Structure

- **1** Before the API functions can be called, the Remote MERVA API Client on OS/2 must be initialized by calling the function ENMSetProfile. This function tells the Remote MERVA API Client the name of the profile. The profile is described in ["Customizing MERVA Connection/2" on page 8.](#page-17-0)
- **2** After having set the profile name, the connection to the Remote MERVA API Server on the MERVA OS/2 or MERVA AIX side can be established. To do this, call the function ENMStartRAPI. When this function is called, the Remote MERVA API Client is initialized and the network connection to the Remote MERVA API Server is established.

After the ENMStartRAPI call, the MERVA OS/2 or MERVA AIX API functions can be called as if the program ran locally on a MERVA OS/2 or MERVA AIX machine.

**3** Before terminating the program, the connection to the Remote MERVA API Server must be released by calling the function ENMEndRAPI. It is important to call this function even if an error occurs in the API program, otherwise, the Remote MERVA API Server misses the termination and is not ready to receive the next connection request when the API program is started again.

## **C Language Data Types**

The file enmrapi.h contains the data types and prototypes of the MERVA OS/2 and MERVA AIX API functions. When compiling a MERVA OS/2 or MERVA AIX API program locally on the MERVA machine, the file enmoapi.h is included. When compiling an API program on the Client OS/2 system, the file enmrapi.h is included instead.

For the description of the API calls in this book, some data types defined in the supplied include file enmrapi.h are used. Their meanings are as follows:

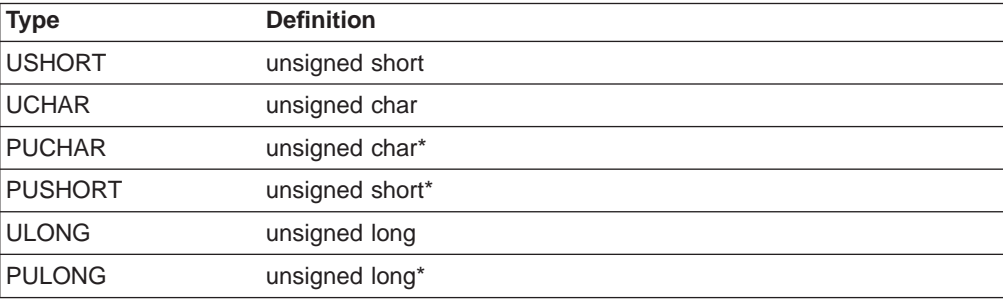

## **Additional Functions**

MERVA Connection/2 provides more API calls than the MERVA OS/2 and MERVA AIX API. They are divided into the following categories:

- Functions for starting and ending the conversation
- Functions enabling the API program to be triggered by MERVA OS/2 alarms
- Functions for error handling.

## **Starting and Ending the Conversation**

If you want that the API program starts and ends the conversation between the Remote MERVA API Client and the Remote MERVA API Server, use the following functions:

- FNMSetProfile Select a Profile
- ENMStartRAPI Establish Connection to MERVA
- ENMRestartRAPI Reconnect Remote API Program to MERVA
- ENMEndRAPI Disconnect from MERVA
- ENMSetSecurity Set conversation security information
- ENMSetTestEnv Set test environment

Each function is described in the following.

## **ENMSetProfile - Select a Profile**

Specify the name of the profile you want to use.

### **C Definition**

void ENMSetProfile (PUCHAR pucProfileName);

#### **Parameter Description**

The following parameter is required:

v **pucProfileName**(PUCHAR)

Pointer to a null-terminated string with a maximum length of 80 characters. This is the full path name of the profile.

**Note:** If several API programs run concurrently, each must use a different profile name.

#### **Remarks**

The format and contents of the profile file are described in ["Customizing MERVA](#page-17-0) [Connection/2" on page 8](#page-17-0).

#### **C Language Example:**

#include "enmrapi.h"

ENMSetProfile ("enm6r1.prf");

## **ENMStartRAPI - Establish Connection to MERVA OS/2 or MERVA AIX**

#### **C Definition**

USHORT ENMStartRAPI ( PUCHAR pucApplicationName );

#### **Parameter Description**

The following parameters are required:

v **retCode**(USHORT) - output

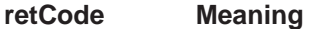

- **0 Function completed successfully.**
- **2** An internal error has occurred. The API program receives further information by calling the function ENMGetReason, described in ["Handling Errors" on page 42.](#page-51-0) The reason code is also written to the Remote API diagnosis log on the OS/2 system (see ["Chapter 11. Diagnosis Information" on page 61\)](#page-70-0). If it is an internal error of the MERVA OS/2 or MERVA AIX API, the reason code is zero.
- v **pucApplicationName**(PUCHAR) input

A pointer to a null-terminated string of up to 8 characters. This name is registered by the Remote MERVA API Server.

**Note:** If several API programs run concurrently, each must use a different name.

#### **Remarks**

This call establishes the conversation with MERVA (Remote MERVA API Server) and initializes internal buffers and variables. After this function was called, the program must not end without calling ENMEndRAPI.

### **C Language Example**

```
#include "enmrapi.h"
USHORT rc = 0:
if ((rc = EMMStartRAPI ( "APPLID" )) == 0 )puts("Conversation is up\n");
else
    puts("Error in ENMStartRAPI, Reason %d\n", ENMGetReason() );
```
## **ENMRestartRAPI - Reconnect Remote API Program to MERVA OS/2 or MERVA AIX**

### **C Definition**

USHORT ENMRestartRAPI ( PUCHAR pucApplicationName );

### **Parameter Description**

The following parameters are required:

v **retCode**(USHORT) - output

#### **retCode Meaning**

- **0 Function completed successfully.**
- **2** An internal error has occurred. The API program receives further information by calling the function ENMGetReason, described in ["Handling Errors" on page 42.](#page-51-0) The reason code is also written to the Remote API diagnosis log on the OS/2 system (see ["Chapter 11. Diagnosis Information" on page 61\)](#page-70-0). If it is an internal error of the MERVA OS/2 or MERVA AIX API, the reason code is zero.
- v **pucApplicationName**(PUCHAR) input

A pointer to a null-terminated string of up to 8 characters. This name is registered by the Remote MERVA API Server.

**Note:** If several API programs run concurrently, each must use a different name.

#### **Remarks**

If the connection is established with this call instead of ENMStartRAPI, the resynchronization described in [Figure 10 on page 45](#page-54-0) is provided for the following API calls:

- ENMAdd
- ENMDelete
- ENMPut
- ENMRouteAdd
- ENMRoutePut

If the connection was not interrupted within the critical time period in a previous session, this call has the same functions as ENMStartRAPI. Therefore, you can also use it if the previous connection did not end abnormally.

### **C Language Example**

```
#include "enmrapi.h"
USHORT rc = 0:
if ((rc = EMMRestartRAPI ( "APPLID" )) == 0 )puts("Conversation is up\n");
else
    puts("Error in ENMStartRAPI");
```
## **ENMEndRAPI - Disconnect from MERVA OS/2 or MERVA AIX**

### **C Definition**

USHORT ENMEndRAPI ( void );

#### **Parameter Description**

The following parameter is required:

v **retCode**(USHORT) - output

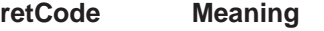

- **0 Function completed successfully.**
- **2** An internal error has occurred. The API program receives further information by calling the function ENMGetReason, described in ["Handling Errors" on page 42.](#page-51-0) The reason code is also written to the Remote API diagnosis log on the OS/2 system (see ["Chapter 11. Diagnosis Information" on page 61\)](#page-70-0). If it is an internal error of the MERVA OS/2 or MERVA AIX API, the reason code is zero.

## **Remarks**

The RAPI conversation to MERVA is terminated.

### **C Language Example**

```
#include "enmrapi.h"
USHORT rc = 0;
if ((rc = EMMEndRAPI) ) == 0)puts("Conversation successfully terminated\n");
else
    puts("Error in ENMEndRAPI");
```
## **ENMSetSecurity - Set Conversation Security Information**

### **C Definition**

| | VOID ENMSetSecurity ( PUCHAR pucUserID, PUCHAR pucPassword );

#### **Parameter Description**

The following parameters are required:

v **pucUserID**(PUCHAR) - input

- A pointer to a null-terminated string of up to 8 characters containing the client user ID.
- v **pucPassword**(PUCHAR) input

A pointer to a null-terminated string of up to 8 characters containing the client password.

### **Remarks**

A MERVA application program can provide conversation security information to be used for client authorization in the Remote API Server system. The function

#### **ENMSetSecurity**

**ENMSetSecurity()** must be used for that purpose. The parameters of this function are a client user ID and a password. Either of these parameters or both can be empty.

Conversation security information must be provided before **ENMStartRAPI()** or **ENMRestartRAPI()** is issued. An **ENMSetSecurity()** function call has no effect thereafter.

Conversation security information can also be provided via application profile parameters. Normally, the information provided by **ENMSetSecurity()** takes precedence over profile parameters. There is, however, a means to overwrite the security information set by **ENMSetSecurity()** via application profile parameters.

### **C Language Example**

```
#include "enmrapi.h"
```
ENMSetSecurity ("SAMPLE", "SAMPLEPW");

## **ENMSetTestEnv - Set Test Environment**

### **C Definition**

VOID ENMSetTestEnv ( UCHAR ucTestEnvIndicator );

### **Parameter Description**

The following parameter is required:

v **ucTestEnvIndicator**(UCHAR) - input

Function parameter 1 activates the test environment, 0 inactivates it.

### **Remarks**

A MERVA application program can activate or inactivate the Remote API Client test environment for specific sections of the application program. The function **ENMSetTestEnv()** must be used for that purpose. It can be called as often as required.

The variable **ENMTestEnv** is provided as part of the Remote MERVA API to test whether the Remote API Client test environment is active or inactive. The instruction **ENMSetTestEnv(!ENMTestEnv);** toggels the test environment setting either from active to inactive, or from inactive to active.

### **C Language Example**

#include "enmrapi.h"

#define TESTENV\_ON '1'

ENMSetTestEnv (TESTENV\_ON);

## **Functions Enabling the API Program to be Triggered**

If you want that the API program is triggered by MERVA alarms, use the following functions (the semaphores reside on the MERVA system):

- ENMWaitSemList Wait for a List of Semaphores
- ENMCloseSem Close a Semaphore
- ENMSetSem Set a Semaphore
- ENMClearSem Clear a Semaphore
- ENMCreateSem Create a Semaphore
- ENMOpen Open a Semaphore.

Each function is described in the following.

## **ENMWaitSemList - Wait for a List of Semaphores**

This call blocks the current process until one of the specified semaphores is cleared. It allows the API program to wait for a list of up to 16 semaphores and up to 16 different MERVA alarms.

### **C Definition**

```
USHORT ENMWaitSemList(PUSHORT Index,
                                  timeout.
                         ULONG SemHandle,
                        (ULONG) 0);<sup>1</sup>
```
### **Parameter Description**

The following parameters are required:

v **retCode**(USHORT) - output

#### **retCode Meaning**

- **0 Function completed successfully.**
- **2** An internal error has occurred. The API program receives further information by calling the function ENMGetReason, described in ["Handling Errors" on page 42.](#page-51-0) The reason code is also written to the Remote API diagnosis log on the OS/2 system (see ["Chapter 11. Diagnosis Information" on page 61\)](#page-70-0). If it is an internal error of the MERVA OS/2 or MERVA AIX API, the reason code is zero.
- **6** (ERR\_OUT\_OF\_MEMORY) The system does not have enough memory to complete the function.
- **121** No semaphore is cleared. The timeout was reached.
- **255** An internal sempahore error occured, which is dependent on the server system (OS/2 or AIX). ENMGetReason() (see ["ENMGetReason - Get Reason Code for Internal Error" on](#page-51-0) [page 42](#page-51-0)) will provide a reason code of the form 3xxx, where 'xxx' is the error number of the server system.

<sup>1.</sup> The last parameter ((ULONG)0) is not part of the C function prototype. It is only mentioned here to show that the list of SemHandle parameters must be terminated by the value 0 (4 bytes).

### **ENMWaitSemList**

v **Index**(PUSHORT) - output

In this parameter, ENMWaitSemList returns an index (0..15) that tells you which of the semaphores is cleared.

v **timeout**(ULONG) - input

```
Code Meaning
```
- **-1** Wait indefinitely for a semaphore to be cleared.
- **0** Return immediately.
- **>1** Wait the indicated number of milliseconds for a semaphore to be cleared before resuming execution.
- v **SemHandle**(ULONG) input

Up to 16 semaphore handles that were created by the calls of ENMCreateSem or ENMOpenSem.

v **(ULONG)0** - input

This parameter terminates the list of semaphores. Its value must be zero and a 4-byte value. If the parameter is missing, ENMWaitSemList is not able to recognize the end of the semaphore list.

### **C Language Example**

```
/*
   The following are OS/2 semaphore names
   with prefix, which were used in present
   code:
   #define TRIGGER "\\SEM\\SAMPLE2"
   #define STOP "\\SEM\\STOP.SMP"
*/
/*
  We recommend to use this new form of
  a semaphore name:
*/
#define TRIGGER "SAMPLE2"
#define STOP
#include "enmrapi.h"
   USHORT rc = 0:
   ULONG SemTrigger;
   ULONG SemStop;
  USHORT Index = 0;
   if ((rc = ENMCreateSem (&SemStop, STOP)) == 0)
      if ((rc = ENMCreateSem (&SemTrigger, TRIGGER)) == 0)
        if (( rc = EMMSetSem (SemStop)) == 0)if ((rc = ENMSetSem(SemTrigger)) == 0)
              rc = ENMWaitSemList(&Index, -1L,
                                  SemStop,
                                  SemTrigger,
                                  (ULONG)0);
```
## **ENMCloseSem - Close a Semaphore**

This call closes a semaphore obtained with an ENMCreateSem or ENMOpenSem call.

#### **C Definition**

USHORT ENMCloseSem (ULONG SemHandle);

### **Parameter Description**

The following parameters are required:

v **retCode**(USHORT) - output

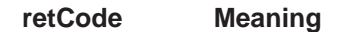

- **0 Function completed successfully.**
- **2** An internal error has occurred. The API program receives further information by calling the function ENMGetReason, described in ["Handling Errors" on page 42.](#page-51-0) The reason code is also written to the Remote API diagnosis log on the OS/2 system (see ["Chapter 11. Diagnosis Information" on page 61\)](#page-70-0). If it is an internal error of the MERVA OS/2 or MERVA AIX API, the reason code is zero.
- **6** The system does not have enough memory to complete the function.
- **255** An internal sempahore error occured, which is dependent on the server system (OS/2 or AIX). ENMGetReason() (see ["ENMGetReason - Get Reason Code for Internal Error" on](#page-51-0) [page 42](#page-51-0)) will provide a reason code of the form 3xxx, where 'xxx' is the error number of the server system.

### v **SemHandle**(ULONG) - input

Generated by ENMCreateSem or ENMOpenSem.

### **C Language Example**

```
/*
  The following is a OS/2 semaphore name
  with prefix, which was used in present
  code:
  #define TRIGGER "\\SEM\\SAMPLE2"
*/
/*
  We recommend to use this new form of
  a semaphore name:
*/
#define TRIGGER "SAMPLE2"
#include "enmrapi.h"
  USHORT rc = 0;ULONG SemTrigger;
  if ((rc = ENMCreateSem (&SemTrigger, TRIGGER)) == 0)
     rc = ENMCloseSem (SemTrigger);
```
## **ENMSetSem - Set a Semaphore**

#### **Remarks**

ENMSetSem sets a semaphore unconditionally. For MERVA OS/2 or MERVA AIX this means that the semaphore can be cleared by raising an alarm.

#### **C Definition**

USHORT ENMSetSem (ULONG SemHandle);

#### **ENMSetSem**

#### **Parameter Description**

The following parameters are required:

v **retCode**(USHORT) - output

#### **retCode Meaning**

- **0 Function completed successfully.**
- **2** An internal error has occurred. The API program receives further information by calling the function ENMGetReason, described in ["Handling Errors" on page 42.](#page-51-0) The reason code is also written to the Remote API diagnosis log on the OS/2 system (see ["Chapter 11. Diagnosis Information" on page 61\)](#page-70-0). If it is an internal error of the MERVA OS/2 or MERVA AIX API, the reason code is zero.
- **6** The system does not have enough memory to complete the function.
- **100** The limit of open semaphores in the system is exceeded.
- **255** An internal sempahore error occured, which is dependent on the server system (OS/2 or AIX). ENMGetReason() (see ["ENMGetReason - Get Reason Code for Internal Error" on](#page-51-0) [page 42](#page-51-0)) will provide a reason code of the form 3xxx, where 'xxx' is the error number of the server system.
- v **SemHandle**(ULONG) input

Generated by ENMCreateSem or ENMOpenSem.

### **C Language Example**

```
/*
  The following is a OS/2 semaphore name
   with prefix, which was used in present
   code:
   #define TRIGGER "\\SEM\\SAMPLE2"
*/
/*
   We recommend to use this new form of
   a semaphore name:
*/
#define TRIGGER "SAMPLE2"
#include "enmrapi.h"
   USHORT rc = 0;ULONG SemTrigger;
   if ((rc = ENMCreateSem (&SemTrigger, TRIGGER)) == 0)
      rc = ENMSetSem (SemTrigger);
```
## **ENMClearSem - Clear a Semaphore**

This call clears a semaphore unconditionally. If processes are blocked on the semaphore, they are restarted.

#### **C Definition**

USHORT ENMClearSem (ULONG SemHandle);

#### **Parameter Description**

The following parameters are required:

v **retCode**(USHORT) - output

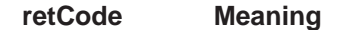

- **0 Function completed successfully.**
- **2** An internal error has occurred. The API program receives further information by calling the function ENMGetReason, described in ["Handling Errors" on page 42.](#page-51-0) The reason code is also written to the Remote API diagnosis log on the OS/2 system (see ["Chapter 11. Diagnosis Information" on page 61\)](#page-70-0). If it is an internal error of the MERVA OS/2 or MERVA AIX API, the reason code is zero.
- **6** The system does not have enough memory to complete the function.
- **255** An internal sempahore error occured, which is dependent on the server system (OS/2 or AIX). ENMGetReason() (see ["ENMGetReason - Get Reason Code for Internal Error" on](#page-51-0) [page 42](#page-51-0)) will provide a reason code of the form 3xxx, where 'xxx' is the error number of the server system.

#### v **SemHandle**(ULONG) - input

Generated by ENMCreateSem or ENMOpenSem.

#### **C Language Example**

```
/*
  The following is a OS/2 semaphore name
  with prefix, which was used in present
  code:
  #define TRIGGER "\\SEM\\SAMPLE2"
*/
/*
  We recommend to use this new form of
  a semaphore name:
*/
#define TRIGGER "SAMPLE2"
#include "enmrapi.h"
  USHORT rc = 0;ULONG SemTrigger;
  if ((rc = ENMCreateSem (&SemTrigger, TRIGGER)) == 0)
     rc = ENMClearSem (SemTrigger);
```
### **ENMCreateSem - Create a Semaphore**

This call creates an OS/2 or AIX semaphore. The semaphore is used by several API programs to synchronize their access to resources or to wait for MERVA alarms.

#### **C Definition**

USHORT ENMCreateSem (PULONG SemHandle, PUCHAR SemName);

#### **ENMCreateSem**

### **Parameter Description**

The following parameters are required:

v **retCode**(USHORT) - output

#### **retCode Meaning**

- **0 Function completed successfully.**
- **2** An internal error has occurred. The API program receives further information by calling the function ENMGetReason, described in ["Handling Errors" on page 42.](#page-51-0) The reason code is also written to the Remote API diagnosis log on the OS/2 system (see ["Chapter 11. Diagnosis Information" on page 61\)](#page-70-0). If it is an internal error of the MERVA OS/2 or MERVA AIX API, the reason code is zero.
- **6** The system does not have enough memory to complete the function.
- **100** The limit of open semaphores in the system is exceeded.
- **123** The name of the semaphore is not valid.
- **183** The semaphore already exists.
- **255** An internal sempahore error occured, which is dependent on the server system (OS/2 or AIX). ENMGetReason() (see ["ENMGetReason - Get Reason Code for Internal Error" on](#page-51-0) [page 42](#page-51-0)) will provide a reason code of the form 3xxx, where 'xxx' is the error number of the server system.
- v **SemHandle**(PULONG) output

Address of the semaphore handle.

v **SemName**(PUCHAR) - input

Pointer to a null-terminated string containing the name of the semaphore to be created. The semaphore name is a logical name without path details. The \SEM\ prefix used for OS/2 semaphores is not necessary, although you may still use semaphore names with this prefix (if no prefix is provided, MERVA Connection/2 will add this prefix automatically on the OS/2 side). For portability reasons, we recommend to use the new semaphore names without \SEM\.

## **C Language Example**

```
/*
  The following is a OS/2 semaphore name
  with prefix, which was used in present
  code:
  #define TRIGGER "\\SEM\\SAMPLE2"
*/
/*
  We recommend to use this new form of
  a semaphore name:
*/
#define TRIGGER "SAMPLE2"
#include "enmrapi.h"
  USHORT rc = 0;
  ULONG SemTrigger;
  rc = ENMCreateSem (&SemTrigger, TRIGGER);
```
## **ENMOpenSem - Open a Semaphore**

This call opens an existing semaphore created by another process with ENMCreateSem. The other process can also run on the PS/2 or the RISC System/6000.

### **C Definition**

USHORT ENMOpenSem (PULONG SemHandle, PUCHAR SemName);

### **Parameter Description**

The following parameters are required:

v **retCode**(USHORT) - output

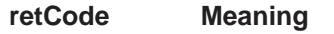

- **0 Function completed successfully.**
- **2** An internal error has occurred. The API program receives further information by calling the function ENMGetReason, described in ["Handling Errors" on page 42.](#page-51-0) The reason code is also written to the Remote API diagnosis log on the OS/2 system (see ["Chapter 11. Diagnosis Information" on page 61\)](#page-70-0). If it is an internal error of the MERVA OS/2 or MERVA AIX API, the reason code is zero.
	- **6** The system does not have enough memory to complete the function.
- **100** Limit of open semaphores in the system is exceeded.
- **123** The name for the semaphore is not valid.
- **187** The semaphore does not exist.
- **255** An internal sempahore error occured, which is dependent on the server system (OS/2 or AIX). ENMGetReason() (see ["ENMGetReason - Get Reason Code for Internal Error" on](#page-51-0) [page 42](#page-51-0)) will provide a reason code of the form 3xxx, where 'xxx' is the error number of the server system.
- v **SemHandle**(PULONG) output

Address of the handle of the opened semaphore.

v **SemName**(PUCHAR) - input

Pointer to a null-terminated string containing the name of the semaphore to be opened.

### **C Language Example**

```
/*
   The following is a OS/2 semaphore name
   with prefix, which was used in present
   code:
   #define TRIGGER "\\SEM\\SAMPLE2"
*/
\primeWe recommend to use this new form of
   a semaphore name:
*/
```
#### <span id="page-51-0"></span>**ENMOpenSem**

#define TRIGGER "SAMPLE2" #include "enmrapi.h" USHORT  $rc = 0;$ ULONG SemTrigger; rc = ENMOpenSem (&SemTrigger, TRIGGER);

## **Handling Errors**

If you want that the API call returns reason codes, use the function ENMGetReason - Get Reason Code for Internal Error. This function is described in the following.

## **ENMGetReason - Get Reason Code for Internal Error**

This call returns the reason code for an internal error in MERVA Connection/2.

If an internal error occurs either in MERVA Connection/2 or in the local MERVA OS/2 or MERVA AIX API, an API call returns the return code 2. If it is an error of the MERVA Connection/2, ENMGetReason returns a more specific reason code. Otherwise, the reason code is 0.

### **C Definition**

USHORT ENMGetReason (void);

### **Parameter Description**

The following parameter is required:

v **retCode**(USHORT) - output

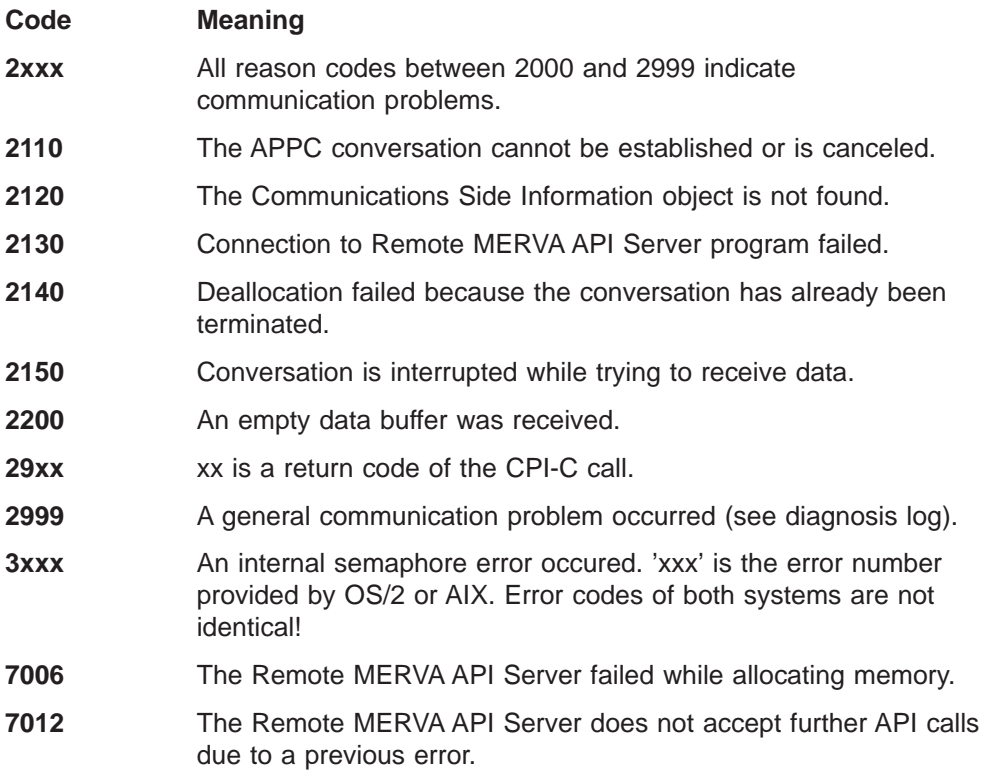

#### **ENMGetReason**

- **7013** The Remote MERVA API Server received a negative return code from user exit ENMExitDecrypt.
- **7014** The Remote MERVA API Server received a negative return code from user exit ENMExitEncrypt.
- **7015** The Remote MERVA API Server received a negative return code from user exit ENMExitMacVerify or ENMExitMacGen.
- **7016** The Remote MERVA API Server received an incorrect API request.
- **7018** The Remote MERVA API Server received an error when converting ASCII to EBCDIC. See the diagnosis log of MERVA OS/2 or MERVA AIX.
- **7019** The Remote MERVA API Server received an error while accessing the message integrity control file.
- **7030** Internal message space has not been created.
- **8002** The Remote MERVA API Client cannot open the programmer's log file specified in the profile.
- **8003** The Remote MERVA API Client cannot close the programmer's log file specified in the profile.
- **8004** The Remote MERVA API Client cannot open the diagnosis log file specified in the profile.
- **8005** The Remote MERVA API Client cannot close the diagnosis log file specified in the profile.
- **8006** The Remote MERVA API Client could not allocate memory.
- **8007** The Remote MERVA API Client cannot write to the diagnosis log file specified in the profile.
- **8008** The Remote MERVA API Client cannot write to the programmer's log file specified in the profile.
- **8010** The RRemote MERVA API Client failed because the profile name in ENMSetProfile was incorrect or was not specified.
- **8011** The Remote MERVA API Client failed because the profile specified in ENMSetProfile does not exist.
- **8013** The Remote MERVA API Client received a negative return code from user exit ENMExitDecrypt.
- **8014** The Remote MERVA API Client received a negative return code from user exit ENMExitEncrypt.
- **8015** The Remote MERVA API Client received a negative return code from user exit ENMExitMacVerify.
- **8016** The Remote MERVA API Client received a negative return code from user exit ENMExitMacGen.
- **8017** Conversation has not been started with ENMStartAPPC.
- **8019** The Remote MERVA API Client could not access the message integrity control file.
- **8020** The Remote MERVA API Client could not load ENMRATP.DLL.
- **8021** Partner system info is missing in the profile.

## **C Language example**

```
#include "enmrapi.h"
   USHORT rc = 0;
   USHORT reason = 0;
  rc = ENMFree();
  if (rc) {
     reason = ENMGetReason();
     if (reason) {
    printf ("Internal error in MERVA Connection/2 occurred, reason code %d",
          reason);
     }
   }
```
# <span id="page-54-0"></span>**Chapter 7. Resynchronization**

If a network connection is interrupted, the recovery procedure must ensure that all changes of message status in MERVA (such as Add, Route, or Delete) are done only once. This affects both programs using the remote API and programs calling the local MERVA OS/2 or MERVA AIX API.

During normal processing, an API call is transferred from the Remote MERVA API Client to the Remote MERVA API Server (positions (1) and (2) in Figure 10). The return data from MERVA is transferred back from the Remote MERVA API Server to the Remote MERVA API Client (positions (3) and (4)) and to the calling program.

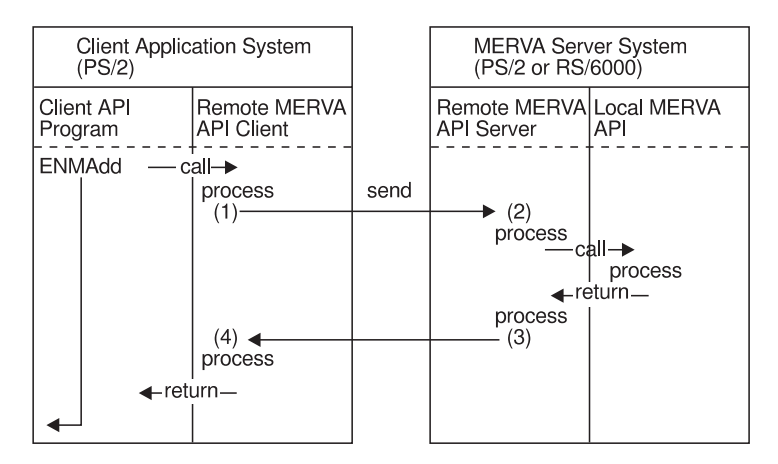

Figure 10. Resynchronization Support

The return code ERR\_SYSTEM of the API call and a corresponding reason code (2000 to 2999) of an additional ENMGetReason call indicates whether the network connection is interrupted (see MERVA OS/2 V3 Application Programming). MERVA Connection/2 does not know whether the call completed successfully, unsuccessfully, or whether it is not executed on the MERVA system. In the example shown in Figure 10 this means that the API program does not know whether the message has been added to the MERVA queue.

With MERVA Connection/2 the API program reestablishes the connection in the next run using ENMRestartRAPI. It recreates the message with the same contents and fields, and repeats the call that failed. This mechanism is provided for those API calls that are important for the integrity of the message database:

- ENMAdd
- **ENMDelete**
- **ENMPut**
- **ENMRouteAdd**
- v ENMRoutePut

## **How Resynchronization Is Implemented**

The Remote MERVA API Client generates an internal unique identifier when it receives a call from the application program. The identifier is saved locally and also sent to the Remote MERVA API Server. The Remote MERVA API Server deletes the identifier after the API call has been executed and the return data is passed back to the Remote MERVA API Client.

If the network connection terminates before the return data is passed back, identifier and return data are saved. After the connection is reestablished, the same identifier arrives with the first of the above mentioned API calls. The saved return data is passed back as if the call was executed now.

The necessary control data is saved in files. On the Remote MERVA API Client you can specify the file name in the MERVA Connection/2 profile as described in ["Customizing MERVA Connection/2" on page 8](#page-17-0). On the Remote MERVA API Server the file name must be the same as the application name specified in the ENMStartRAPI or ENMRestartRAPI call.

To ensure that resynchronization works correctly, note the following:

- Specify unique file names for the Message Integrity Control file (MIP) in the profiles of your application programs.
- v Use unique application names for the ENMStartRAPI and ENMRestartRAPI calls if you run more than one remote API program.

## **Using the Resynchronization Mechanism**

The following is a structure of a program that issues calls in a loop:

```
ENMSetProfile
ENMRestartRAPI
ENMAttach
do
   ENMCreate
   ENMWriteField
   read message from application
   ENMRouteAdd
until (no more message to send)
ENMDetach
ENMEndRAPI
```
If the network connection breaks down after the ENMRouteAdd call is issued, the API program terminates. When it is restarted, the loop is entered as if there had been no interruption in the previous run.

#### **Notes:**

- 1. Use the same profile as in the previous run.
- 2. Call ENMRestartRAPI using the same application name.
- 3. Call ENMCreate and ENMWriteField using the same data as in the previous run (same message, same field contents).
- 4. Call ENMRouteADD using the same queue name.
- 5. After resynchronization continue with the loop as in normal processing.

If the program runs like that, it does not have to check how far processing went in the previous run when the ENMRouteADD call was interrupted.

## **Hints and Tips**

## **Recovering after a Failed Call**

If calling ENMAdd or ENMRouteAdd fails, you usually call ENMClear to clear the message space (see MERVA OS/2 V3 Application Programming).

If these calls fail after reestablishing the connection as described before because of other reasons than network problems, calling ENMClear may return the return code ERR\_NO\_MSG\_CREATED

(that is, 202).

This means that the API call was executed in the first run. The error message can be ignored.

The same applies to an ENMFree call returning the message ERR\_NO\_MSG\_LOCKED

(that is, 201)

after calling of ENMDelete, ENMPut, or ENMRoutePut failed.

## **Not Using Resynchronization**

If you do not use the resynchronization option, call ENMStartRAPI instead of ENMRestartRAPI. ENMStartRAPI deletes the internal control information for resynchronization. Then each API call is considered as a new one.

MERVA Connection/2 does not save the type or input data of the API call that failed due to the network failure. Therefore, when using ENMRestartRAPI, you must ensure that the same call is repeated after reconnecting to the MERVA system if one of the above mentioned calls failed.

MERVA Connection/2 does not recognize an inappropriate API call. The call is not executed if the internal state indicates that the last API call from the previous run was executed. If this is not considered, an API call with new data could be treated as a repeated call from a previous run.

# <span id="page-58-0"></span>**Chapter 8. Security**

Security is a fundamental requirement for all financial institutions. When discussing the security of message transfers, a number of different aspects must be considered:

- Encryption of transferred information
- v Authentication of transferred information.

These requirements are supported by MERVA Connection/2.

## **Encryption of Transferred Information**

Using MERVA Connection/2 you can encrypt all information that is exchanged.

You do this by activating user exits. User exits allow you to include your own algorithm or even other products that support encryption and decryption routines.

There are two user exits:

- ENM4ExitEncrypt for encryption
- ENM4ExitDecrypt for decryption.

See "User Exit Interfaces" for more information on how to implement these routines.

## **Authentication of Transferred Information**

Using MERVA Connection/2 you can generate an authentication key covering all exchanged information. You do this by activating user exits. User exits allow you to include your own algorithm or even other products that support authentication routines.

There are two user exits:

- ENM4ExitMacGen for MAC generation
- ENM4ExitMacVerify for MAC verification.

See "User Exit Interfaces" for more detailed information on how to implement these routines.

## **User Exit Interfaces**

The following introduces the user exit interfaces of MERVA Connection/2.

## **Introduction**

There is a fundamental difference between an API call and a user exit:

• For an API call, you write a program that calls the API routine provided by MERVA Connection/2.

• A user exit is a routine written by you and called by MERVA Connection/2. The user exit routines must contain the declaration for the function name and formal parameter list, as described in the following.

## **User Exit Points**

[Figure 11 on page 51](#page-60-0) shows what happens when an API function is called by an API program on the OS/2 system. You can see who is calling a user exit at which processing step. In the figure, the following abbreviations are used for the user exits:

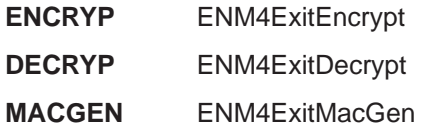

**MACVFY** ENM4ExitMacVerify

<span id="page-60-0"></span>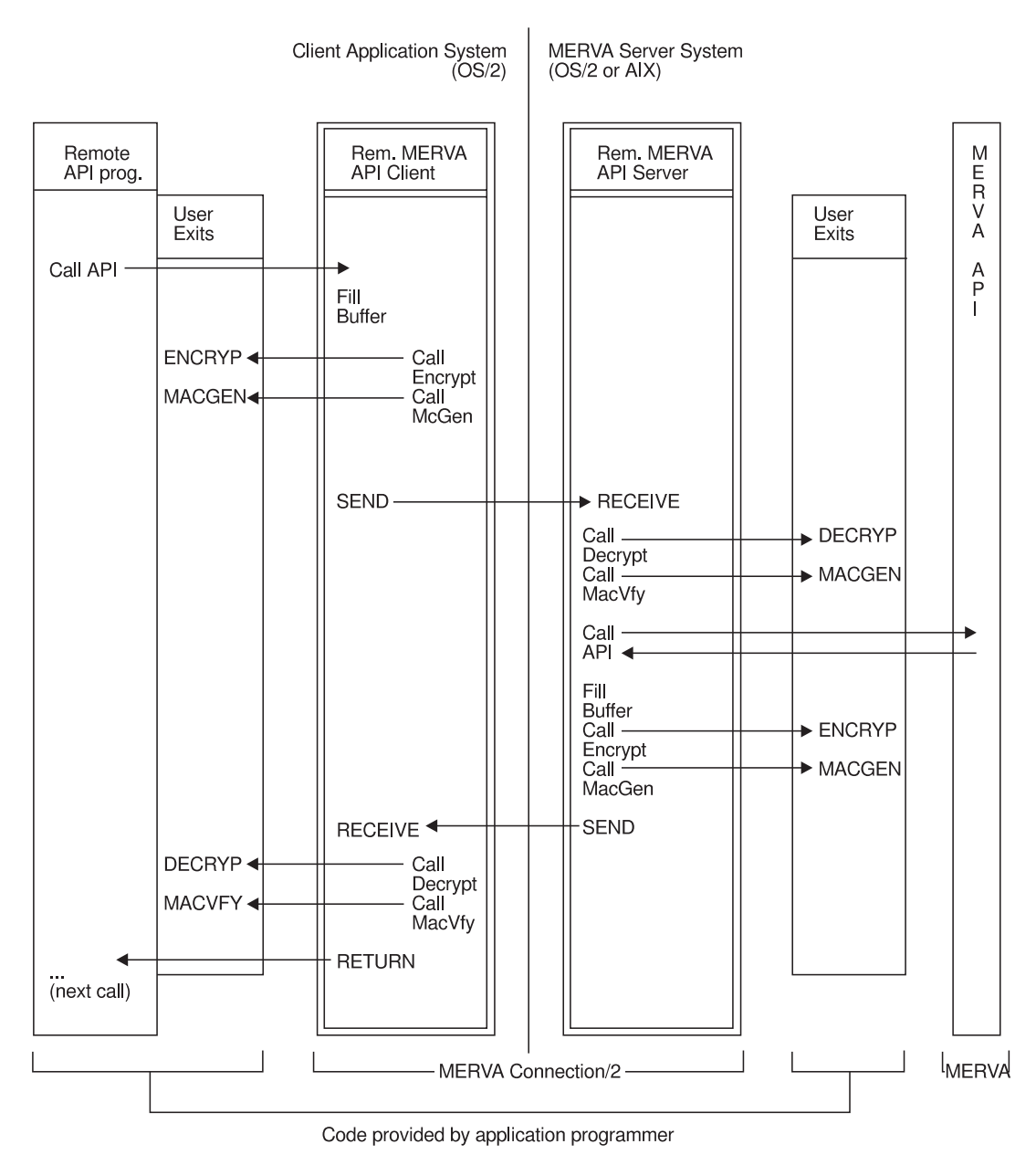

Figure 11. User Exit Points

# **User Exit Interfaces in C Language**

The data types used in these routines can be different, depending on whether they are implemented on the PS/2 or the RISC System/6000. See the coded samples ( ["Appendix B. Sample Security User Exits" on page 73](#page-82-0)) for more information.

## **ENM4ExitEncrypt**

## **User Exit for Encryption**

### **C Definition**

```
unsigned short ENM4ExitEncrypt ( unsigned char* pucApplId,
                                 unsigned char* pucBuffer,
                                 unsigned short usBufferLen );
```
### **Purpose of the User Exit Routine**

Encrypts the passed data buffer.

### **Parameter Description**

The following parameters are required:

• **pucApplId**(unsigned char\*) - input

Address of a null-terminated string with a maximum length of 8. The string contains the application identifier that you passed as a parameter of the API call ENMStartRAPI. You can use this string to provide different encryption keys for different partner connections, or decide for which connections or for which API programs the information is to be encrypted.

- v **pucBuffer**(unsigned char\*) input/output Address of the data buffer to be encrypted.
- v **usBufferLen**(unsigned short) input

Length of the data buffer to be encrypted.

## **User Exit for Decryption**

### **C Definition**

unsigned short ENM4ExitDecrypt ( unsigned char\* pucApplId, unsigned char\* pucBuffer, unsigned short usBufferLen );

### **Purpose of the User Exit Routine**

Decrypts the passed data buffer.

### **Parameter Description**

The following parameters are required:

• **pucApplId**(unsigned char\*) - input

Address of a null-terminated string with a maximum length of 8. The string contains the application identifier that you passed as a parameter of the API call ENMStartRAPI. You can use this string to provide different decryption keys for different partner connections, or to decide for which connections or for which API programs the information is to be decrypted.

- v **pucBuffer**(unsigned char\*) input, output
- Address of the data buffer to be decrypted.
- v **usBufferLen**(unsigned short) input Length of the data buffer to be decrypted.

## **User Exit for MAC Generation**

### **C Definition**

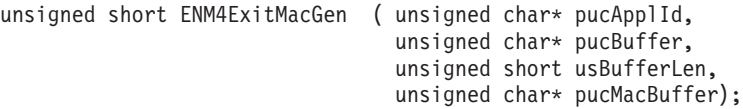

### **Purpose of the User Exit Routine**

Generates a MAC (Message Authentication Code) for the passed data buffer.

### **Parameter description**

The following parameters are required:

v **pucApplId**(unsigned char\*) - input

Address of a null-terminated string with a maximum length of 8. The string contains the application identifier you passed as a parameter of the API call ENMStartRAPI. You can use this string to provide different MAC generation algorithms for different partner connections, or to decide for which connections or for which API programs a MAC shall be generated.

v **pucBuffer**(unsigned char\*) - input

Address of the data buffer for which to generate a MAC.

v **usBufferLen**(unsigned short) - input

Length of the data buffer for which to generate a MAC.

v **pucMacBuffer**(unsigned char\*) - output Address of the area to copy the generated MAC to. The address can be up to 32 bytes in length.

## **User Exit for MAC Verification**

### **C Definition**

unsigned short ENM4ExitMacVerify (unsigned char\* pucApplId, unsigned char\* pucBuffer, unsigned short usBufferLen, unsigned char pucMacBuffer);

## **Purpose of the User Exit Routine**

Generates a MAC for the passed data buffer and compares it with the passed MAC. Set the return code to 0 if the MAC matches, and otherwise to 1.

### **Parameter Description**

The following parameters are required:

• **pucApplId**(unsigned char\*) - input

Address of a null-terminated string with a maximum length of 8. The string contains the application identifier you passed as a parameter of the API call ENMStartRAPI. You can use this string to provide different MAC verification algorithms for different partner connections, or to decide on which connections or for which API programs a MAC is to be verified.

v **pucBuffer**(unsigned char\*) - input

Address of the data buffer for which to generate a MAC and for which the passed MAC has been generated on the partner side.

### **ENM4ExitMacVerify**

- v **usBufferLen**(unsigned short) input Length of the data buffer for which to generate a MAC.
- v **pucMacBuffer**(unsigned char\*) input Address of the area holding the MAC key that has been received from the partner. The address can be up to 32 bytes in length.

# **Chapter 9. Building API Programs**

This chapter describes how to compile MERVA Connection/2 programs in the C programming language.

## **Compiling Your Own Program**

To generate your API program on the OS/2 system, issue the following commands:

- v **icc /C /DOS2 /Gd+ /Gm+ /Gs- /Gt+ <name>.c**
- v **ilink /NOE <name>.obj ENMORAPI.LIB <name>.def**

It may be necessary to link additional libraries to your program.

## **Compiling the Sample Programs**

To generate the executable files for the delivered sample programs, place the contents of the \CONNECT2\SAMPLES\ directory (see the following list) in a working directory of your choice. All sample programs use the profile SAMPLE.PRF which must reside in the same path as the sample program.

## **List of Sample Files**

#### **SMPLO1.MAK**

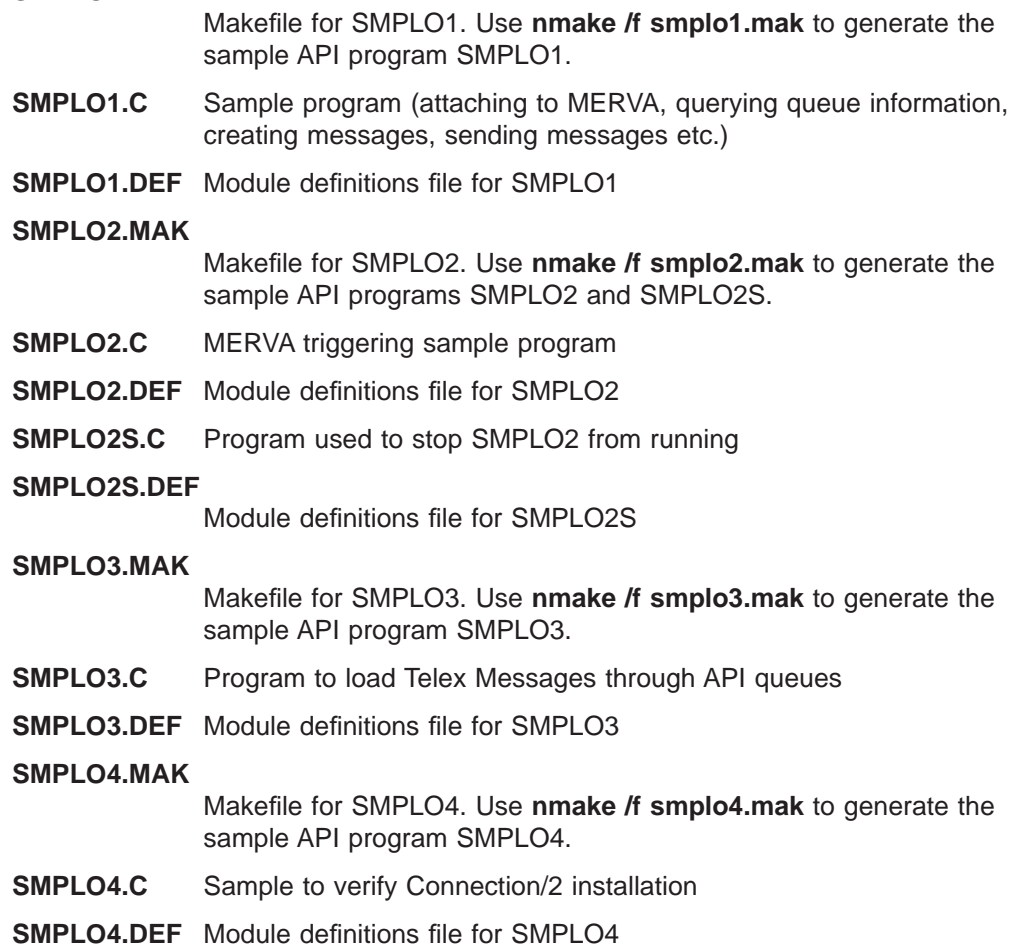

**SAMPLE.PRF** File containing a sample profile

**SMPLO4.EXE** Compiled version of SMPLO4.C for immediate use

# **Chapter 10. Replacing Security User Exits**

This chapter describes how you can replace the provided security user exits by generating and activating your own security user exits on the client application system and the MERVA server system (MERVA OS/2 and MERVA AIX side).

## **Security User Exits**

Two sets of sample security user exits are provided (see ["User Exit Interfaces" on](#page-58-0) [page 49\)](#page-58-0):

- **enm4ssec** These routines contain sample code for encryption and authentication. They show how to access the variables of the formal parameter list in the function call but do not provide genuine security. The provided code on the client application system is the shared library enmosxit.dll, on the MERVA OS/2 side it is the dynamic link library enm4ssec.dll, and on the MERVA AIX side it is the shared library libenmssec.a.
- **enm4snil** These routines do not contain any code. Use this file if no encryption or authentication is desired. The provided code on the client application system is the shared library enmosxit.dll, on the MERVA OS/2 side it is the dynamic link library enm4snil.dll, and on the MERVA AIX side it is the shared library libenmsnil.a.

On the client application system the shared library containing the user exits is enmosxit.dll. If you want to add your own user exits exchange this library with your own. You may use ENMOSXIT.MAK to achieve this.

On the MERVA OS/2 side the dynamic link library containing the user exits must have the name enmosxit.dll. The shipped version of enmosxit.dll is a copy of the sample library enm4snil.dll.

On the MERVA AIX side the shared library containing the user exits must have the name libenmsxit.a. The shipped version of libenmsxit.a is a copy of the sample library libenmsnil.a.

If you want to use the second set (enm4ssec) of sample user exit routines, copy (and rename) the following files:

- enmrssec.dll to enmosxit.dll on the remote application side
- enm4ssec.dll to enmosxit.dll on the MERVA OS/2 side
- libenmssec.a to libenmsxit a on the MERVA AIX side.

## **Generating and Activating Security User Exits on the Client Application System**

On the remote application side the user exit routines must be placed in shared libraries.

To replace the sample user exits by your own routines, use enm4ssec.c as a skeleton. Generate a shared library to replace enmosxit.dll. To do this, replace all occurences of "enm4snil" in **enmosxit.mak** and **enmosxit.lrf** with "enm4ssec". Then start the compilation of the DLL with the following command:

#### **nmake all /f enmosxit.mak**

This will generate a new enmosxit.dll with the user exits contained in enm4ssec.c. Replace the previous version of the DLL with the new one. The files that you need for the generation reside in the compressed file enmorsrc.zip.

## **Generating and Activating Security User Exits on the MERVA Server System for MERVA OS/2**

On the MERVA OS/2 side the user exit routines must be placed in DLLs.

If you want to replace the sample user exits with your own routines, use enm4ssec.c as a skeleton. The following file generates a new enmosxit.dll from enm4ssec.c:

```
#-----------------------------------------------------------------------------
# MAKEFILE - MERVA Connection/2 User Exits DLL
#- - - - - - - - - - - - - - - - - - - - - - - - - - - - - - - - - - - - - - -
# Compile-Options:
# /C Compile, do not link
# /Gd- Static linking of the runtime library
# /O- No Optimization
# /Ti Generate debugger information
      End make after 2 errors
# /Gm+ Link with multithreaded library
# /Gs- Don't remove stack probes
# /Gt+ Enable variables for passing to 16 bit functions
# /W2 Compiler messages severity level 2
# /Ge- Compile for DLL (not for EXE)
#
# /DOS2 Defines the variable OS2 which indicates the use of OS/2
#
# Linker-Options:
# /NOE Don't use extended dictionary to search libraries
# /STACK: Set the Stack size
#
# Usage:
# nmake all /f enmossec.mak
#-----------------------------------------------------------------------------
#-----------------------------------------------------------------------------
# Options
#-----------------------------------------------------------------------------
C_OPT = /C /DOS2 /O- /Ti /N2 /Gd- /Gm+ /Gs- /Gt+ /W2 /Ge-
LOPT = /NOE /STACK:65536
#-----------------------------------------------------------------------------
# Objects which are to be generated in this makefile
#-----------------------------------------------------------------------------
ALL: ENMOSXIT.DLL \
            ENMOSXIT.LIB
#-----------------------------------------------------------------------------
# Link ENMOSXIT.DLL
                  #-----------------------------------------------------------------------------
ENMOSXIT.DLL: ENM4SSEC.OBJ
             ILINK $(L_OPT) /DLL ENM4SSEC.OBJ \
                            /OUT:ENMOSXIT.DLL \
                            /MAP:ENMOSXIT.MAP \
                            OS2386.LIB CPPOM30.LIB \
                            ENMOSXIT.DEF
#-----------------------------------------------------------------------------
# Compile ENM4SSEC
#-----------------------------------------------------------------------------
ENM4SSEC.OBJ: ENM4SSEC.C \
             ENM4SXIT.H
             $(CC) $(C_OPT) ENM4SSEC.C
#-----------------------------------------------------------------------------
# Generate LIB file for User Exits DLL
#-----------------------------------------------------------------------------
ENMOSXIT.LIB: ENMOSXIT.DEF
             IMPLIB ENMOSXIT.LIB ENMOSXIT.DEF
```
Figure 12. Make File enmossec.mak to Generate <sup>a</sup> DLL

The makefile enmossec.mak is also provided in the compressed file enmorsrc.zip (see ["Installing MERVA Connection/2" on page 5](#page-14-0) on how to unpack this file).

Use the following command to create the new DLL:

#### **nmake /f enmossec.mak**

Replace the old enmosxit.dll with the newly generated enmosxit.dll.

If your source file name is different from enm4ssec.c, replace every occurrence of enm4ssec within the make file enmossec.mak with your source file name.

## **Generating and Activating Security User Exits on the MERVA Server System for MERVA AIX**

The sample security user exits can be accessed by the Remote MERVA API Server on the MERVA AIX side if you copy the library libenmssec.a to the library libenmsxit.a. If you want to replace the sample user exits by your own routines, use the enm4ssec.c as a skeleton. The file can be retrieved from directory /usr/lpp/merva/samples. The file enm4ssec.mak generates a new library libenmssec.a from the source file enm4ssec.c.

Use the following command:

#### **make -f enm4ssec.mak all**

Replace /usr/lpp/merva/lib/libenmsxit.a with your new library using the following command:

#### **cp libenmssec.a /usr/lpp/merva/lib/libenmsxit.a**

# <span id="page-70-0"></span>**Chapter 11. Diagnosis Information**

This chapter describes the diagnosis information that is written to log files on the client application side, the MERVA OS/2 side, and the MERVA AIX side.

## **Log Files on the Client Application Side**

Two logs are written. You can choose their names and directories by setting them in the MERVA Connection/2 profile (see ["Customizing MERVA Connection/2" on](#page-17-0) [page 8](#page-17-0)).

Each message written to the logs consists of two parts, the message header and the message body, as shown in Figure 13.

\* 19930402192358ENM4RAPI ENMRestartRAPI 00000 00000 ENM9153: API function ENMRestartRAPI called. Parameters: App: SAMPLE3 \* 19930402192357ENM4RUTL APIInit 00000 00000 ENM9108: Error in CPIC Call CMALLC RC = 19. \* 19930402192413ENM4RAPI ENMRestartRAPI ENM9109: Error in RAPI Initialization. \* 19930402192413ENM4RAPI ENMRestartRAPI ENM9152: API function returned with reason code 2130.

Figure 13. Example of Diagnosis Log with API Trace Entries

## **Diagnosis Log**

The diagnosis log provides you with:

- Error messages that help you recover from errors when using the API calls or errors concerning the communication with the MERVA system.
- Trace information when the API Trace is switched on with the call ENMTrace (see MERVA OS/2 V3 Application Programming).

## **Programmer's Log**

The programmer's log is a general debugging tool. It contains all entries of the diagnosis log and additional more detailed information to be analyzed by your IBM representative.

**Date** The date is in the form YYYYMMDD, where YYYY is the year, MM is the month, and DD is the day. **Time** The time is in the form HHMMSS, where HH is the hour, MM are the minutes, and SS are the seconds. **Module name** The module name is an 8-character code identifying the module the message originated from.

#### **Function name**

The function name is a 15-character code identifying the function the message originated from.

The layout of the message is as follows:

- **Message** The variable-length message to be recorded. See MERVA OS/2 V3 Messages and Codes for the meaning of the messages.
- **Note:** Logging entries are appended to the existing files. If you want that MERVA Connection/2 creates new log files, delete the old log files.

## **Log Files on the MERVA OS/2 Side**

Diagnosis information concerning the Remote MERVA API Server program is provided by the MERVA OS/2 log files. Error and trace information is written to the diagnosis log. IBM service information is written to the programmer's log. You can list or browse the diagnosis log file using the Display/Print Diagnosis Log (DPD) function of MERVA OS/2.

The log files are located on the disk and directory  $x$ : MERVA2\, where  $x$  is the drive on which MERVA OS/2 is installed. See the MERVA OS/2 V3 Diagnosis Guide for further information.

## **Log Files on the MERVA AIX Side**

Diagnosis information concerning the Remote MERVA API Server program is provided by the MERVA AIX log files. Error and trace information is written to the diagnosis log. IBM service information is written to the programmer's trace log. You can list or browse the diagnosis log file using the Display Diagnosis Log function in the MERVA AIX menu program.

The log files are located in the MERVA AIX instance logging directory as selected in the Create MERVA AIX Instance step described in the MERVA AIX Installation and Customization Guide.
# **Appendix A. Sample SNA Definitions**

MERVA Connection/2 can use LU 6.2 sessions for the communication between the Remote MERVA API Client and Server in the SNA Data Communication environment. There are many ways how the data communication subsystems in the client and server systems can be customized to bind the required sessions.

This appendix provides two examples for these many ways. The first is based on a customization example shown in the SNA Server for AIX User's Guide (Configuring an APPN Network of Two Nodes), and uses the naming conventions of the latter example. This example uses APPN and can only be used if a Network Node is available in the LAN (see ["Customizing an APPN Network Node \(AIX\)" on page 67](#page-76-0) and ["Customizing an APPN Network Node \(OS/2\)" on page 69](#page-78-0)). The MERVA server system resides on the network node in this example. The second example uses an APPC peer-to-peer connection for communication. In this case, no Network Node is necessary but the maintenance of such a configuration is more costly in terms of time.

The naming conventions for the SNA resources in the sample Network Node (also MERVA Connection/2 server) in the first example are:

**NNA** The control point (CP) name or local node (LN) name of the MERVA server (either AIX or OS/2). A second server in this APPN network would be named NNB.

#### **ENMRAS**

The name of the Transaction Program (MERVA Connection/2 server) on the network node.

**LUA** The name of an independent LU 6.2 in NNA.

The sample token ring address of NNA is **100000000000**. This is just an examplary address, you have to replace it with your actual address of the network node.

The naming conventions for the SNA resources in the sample end node (Client Application System) are:

- **EN1** The end node name (client side).
- **TR1** The name of the Token Ring Link in EN1 that provides the connection to the network node server (NNA).
- **LU1** The name of an independent LU 6.2 in EN1.

#### **MERVA**

The symbolic destination name used in EN1.

In the peer-to-peer example, a second end node is used for the server side:

- **EN2** The end node name (server side).
- **LUB** The name of an independent LU 6.2 in EN2.

#### **ENMRAS**

The name of the Transaction Program (MERVA Connection/2 server) in EN2.

**Note:** For the APPN example at least one workstation (the network node) must have software installed, which provides the network node services (for

example Communications Server or SNA Server for AIX). For the peer-to-peer example, Personal Communications is fully sufficient.

## **Customizing an APPN End Node (OS/2)**

The sample customizations of an APPN End Node (MERVA Connection/2 Client Application System), an APPN Network Node (MERVA Connection/6000 Server System), and an APPN Network Node (MERVA Connection/2 Server System) are provided in the following sections.

A detailed description how to configure an end node in a two-node APPN network can be found in the *SNA Server for AIX User's Guide*. In the following it is assumed that you are familiar with this description.

The MERVA Connection/2 SNA customization samples define an APPN network of two nodes in a token ring. The name of the sample network is **APPN1**. The MERVA Server System is defined as an APPN Network Node (NN), and the Client Application System is defined as an APPN End Node (EN). A second Client Application System can be easily added to this sample network.

### **SNA Local Node Characteristics**

The local node setup can be performed by entering the applicable parameters in the OS/2 Communications Manager Setup's ″SNA local node characteristics″ panel shown in Figure 14. Start **Communications Server Setup**, select "Setup..." and a configuration file. Then double-click on "CPI Communications" and in the following profile list choose "SNA local node characteristics".

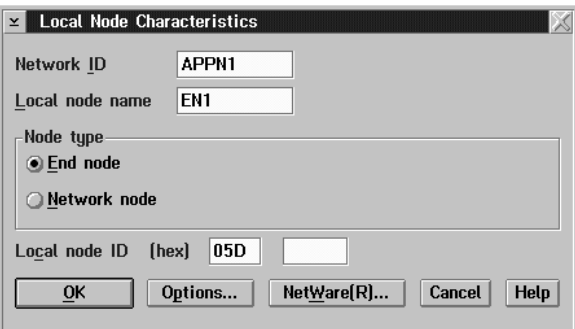

Figure 14. SNA Local Node Characteristics

The field **Local node ID** may be left blank. Use the **Options...** button, to get to an additional panel where you can enter the End node alias.

# **SNA Connections**

To create a link station for the End node, select "SNA connections" in the profile list. Choose **To network node** and click on the **Create...** button. Select the appropriate adapter type and push **Continue...**. The following panel is shown in [Figure 15 on](#page-74-0) [page 65.](#page-74-0)

<span id="page-74-0"></span>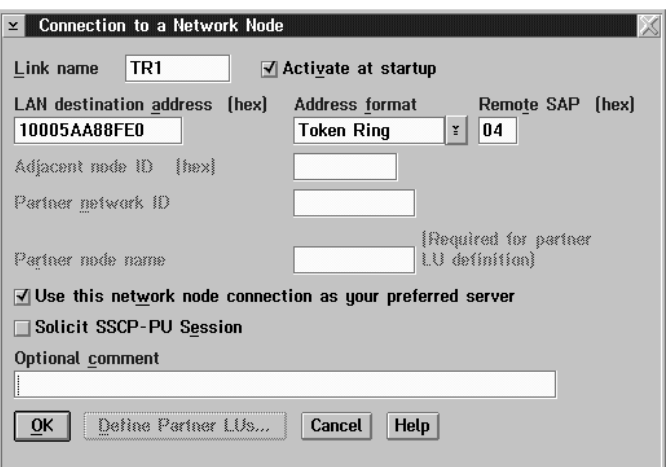

Figure 15. Connection to <sup>a</sup> Network Node

Fill in the LAN destination address and allow "Activate at startup". After clicking on the OK button, your link station is defined.

# **Defining Additional Resources**

A Local LU, a Partner LU, an APPC Session Mode, and a Side Information Profile are the additional resources required for the communication with the MERVA Server System. Select "SNA features" in the profile list of Communications Server Setup.

### **Local LU and Partner LU**

The sample LU 6.2 Local LU profile for node EN1 is shown in Figure 16.

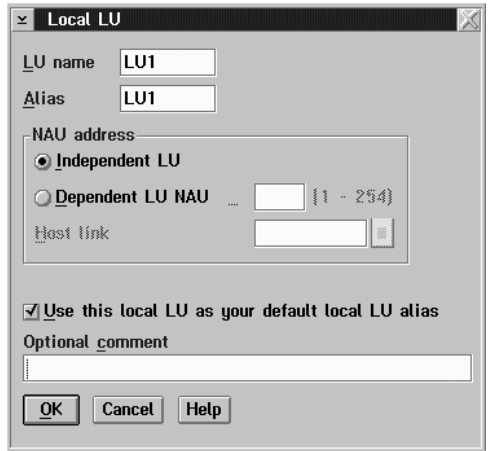

Figure 16. LU 6.2 Local LU Profile in Node EN1

To define the Partner LU select "Partner LU" in the features list and fill in "APPN1.LUA" as the **LU name** and "LUA" as the **LU alias**. Turn on **Conversation security**.

### <span id="page-75-0"></span>**Mode**

The sample LU 6.2 Mode for application sessions (APPCLU62) is shown in Figure 17. In the "Features List" select **Modes** to get to this panel.

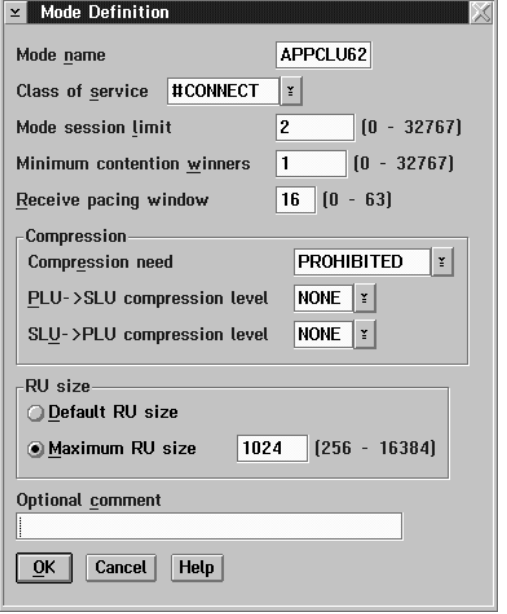

Figure 17. LU 6.2 Mode Profile in Node EN1

The sample Mode in Figure 17 defines an SNA logon mode that can be used for APPC sessions to all kinds of partner systems.

### **CPI Communications Side Information**

The sample CPI Communications (CPIC) Side Information for the Remote MERVA API Server is shown in Figure 18.

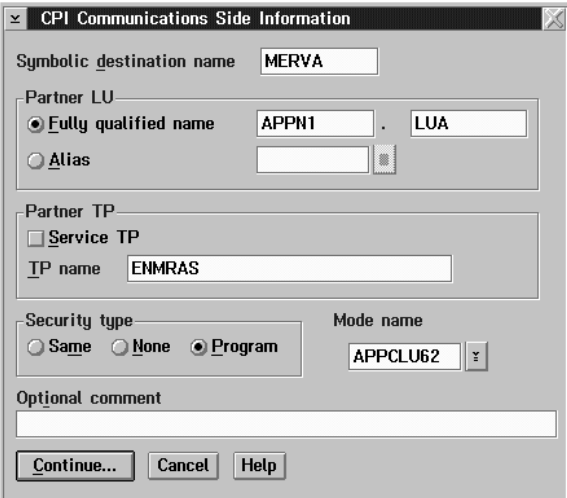

Figure 18. LU 6.2 Side Information Profile ENMRAS

Click on the **Continue...** button to insert the User ID and the password for conversation security.

### <span id="page-76-0"></span>**Customizing an APPN Network Node (AIX)**

A detailed description how to configure a network node in a two-node APPN network can be found in the SNA Server for AIX User's Guide. In the following it is assumed that you are familiar with this description.

### **Initial Node Setup**

The initial node setup can be performed by entering the applicable parameters in the SNA Server for AIX Initial Node Setup menu or by entering the following command:

#### **mk\_qcinit -w APPN1 -d CPA -y token\_ring -N yes -t appn\_network\_node**

The w-flag defines the APPN network name (APPN1). The d-flag defines the control point name (CPA). The y-flag defines the data link type (token\_ring). The N-flag specifies whether the link station is a calling link station (yes). The t-flag specifies the APPN network node type (appn\_network\_node).

The initial node setup modifies the APPN Control Point Profile node\_cp and creates the SNA DLC profile tok0.00001. A Token Ring Link Station profile is not generated. The sample Network Node uses only dynamically generated link stations.

### **Check and Modify the Initial Node Setup**

You may wish to check the initial node setup for the APPN end node by comparing the modified and generated profiles with following figures. The profiles modified or generated by the initial node setup are not modified in this example.

### **Control Point Profile**

The sample SNA Control Point profile for node NNA is shown in Figure 19.

Change/Show Control Point Profile

Type or select values in entry fields. Press Enter AFTER making all desired changes.

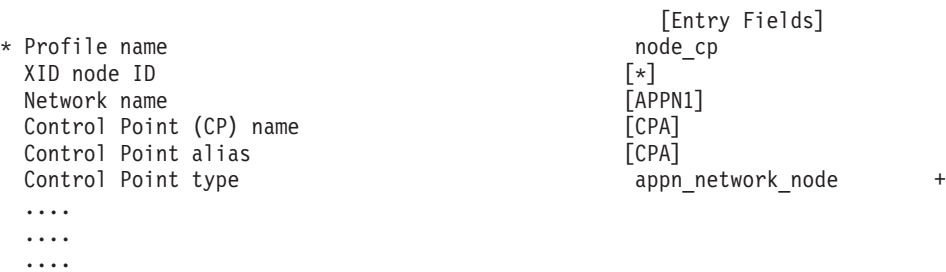

Figure 19. SNA Control Point in Node NNA

The Control Point profile modified by the initial node setup is not modified by the MERVA Connection/2 configuration sample.

### **Token Ring SNA DLC Profile**

The sample Token Ring SNA DLC profile TR1 for node EN1 is shown in Figure 20.

Change/Show Token Ring SNA DLC Profile

Type or select values in entry fields. Press Enter AFTER making all desired changes.

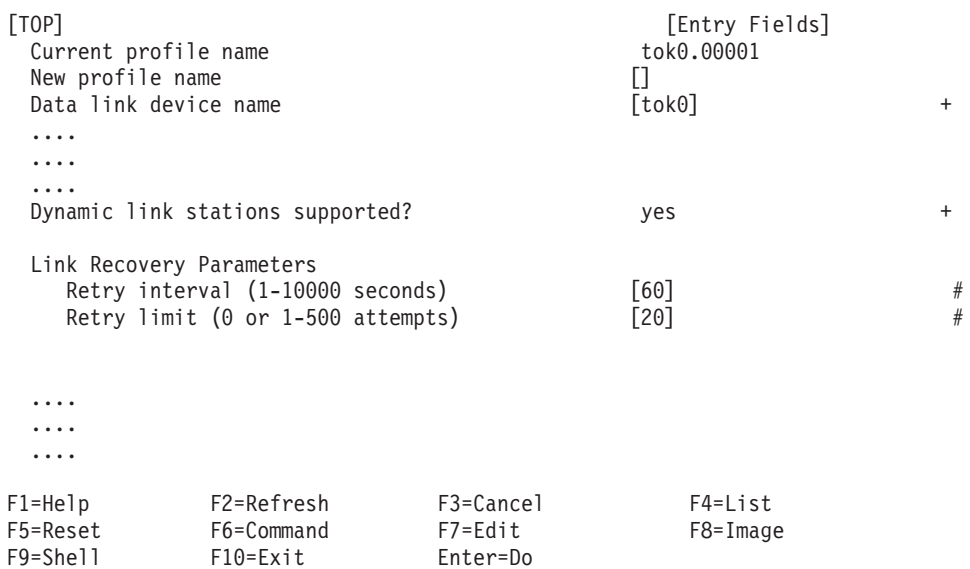

Figure 20. Token Ring SNA DLC Profile TR1 in Node EN1

The Token Ring SNA DLC profile generated by the initial node setup is not modified by the MERVA Connection/2 configuration sample.

# **Defining Additional Resources**

A Local LU, a Partner LU, an APPC Session Mode, and an RTPN Profile are the additional resources required for the communication with the Client Application System.

### **Local LU Profile**

The sample LU 6.2 Local LU profile for node NNA is shown in [Figure 21 on](#page-78-0) [page 69.](#page-78-0)

#### Add LU 6.2 Local LU Profile

<span id="page-78-0"></span>Type or select values in entry fields. Press Enter AFTER making all desired changes.

| * Profile name<br>Local LU name<br>Local LU alias<br>Local LU is dependent?<br>If yes, |                                                                                            |                                      | [Entry Fields]<br><b>LUAT</b><br>[LUA]<br>[LUA]<br>no | $\ddot{}$ |
|----------------------------------------------------------------------------------------|--------------------------------------------------------------------------------------------|--------------------------------------|-------------------------------------------------------|-----------|
|                                                                                        | Conversation Security Access List Profile name<br>Recovery resource manager (RRM) enabled? |                                      | Н<br>no                                               | $\ddot{}$ |
| $F1 = He1p$<br>F5=Reset<br>F9=Shell                                                    | F2=Refresh<br>F6=Command<br>$F10 = Exit$                                                   | $F3 = Cancel$<br>F7=Edit<br>Enter=Do | F4=List<br>$F8 = Image$                               |           |

Figure 21. LU 6.2 Local LU Profile in Node NNA

### **Mode Profile**

The sample LU 6.2 Mode profile for application sessions (APPCLU62) is shown in [Figure 17 on page 66](#page-75-0) for OS/2. It is the same in nodes EN1 and NNA on both OS/2 and AIX.

### **TP Name Profile**

The Remote MERVA API Server TP must be defined in an LU 6.2 TPN profile. The sample TP name is ENMRAS. A sample LU 6.2 TPN profile for ENMRAS is shown in [Figure 4 on page 17](#page-26-0).

# **Customizing an APPN Network Node (OS/2)**

An APPN Network Node can only be customized with Communication Server. Personal Communications is capable of APPN functions, but only as an End Node.

Start the **Communication Server Setup** program, select "Setup..." and a configuration file. Then double-click on "CPI Comunications" and in the follwing profile list choose "SNA local node characteriststics".

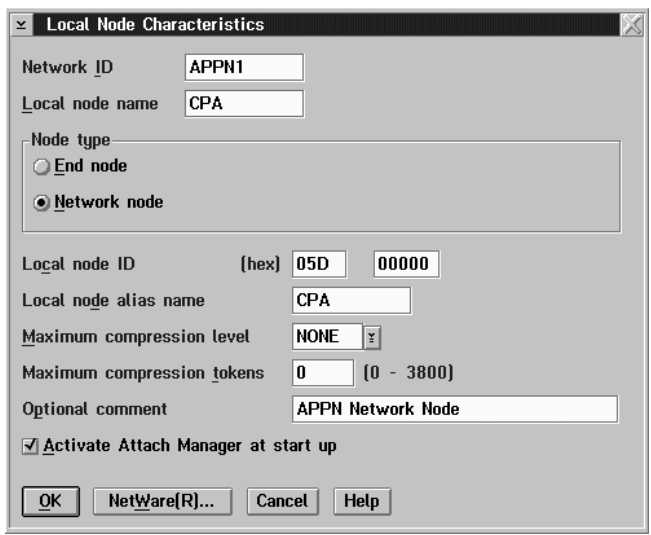

Figure 22. SNA Local Node Characteristics for Network Node

Select **Network Node** as node type. The field **Local node ID** may be left blank.

This is all you have to do if you want to customize an APPN Network Node with Communication Server.

# **Customizing an APPC Peer-to-Peer Connection (OS/2)**

The following tables describe a simple peer-to-peer connection between the client and the server side of MERVA Connection/2. Both stations run OS/2 (refer to the accompanying documentation for other operating systems, for example, AIX). You have to adapt the network name **NETNAME** used in this example (replace it with your network name) and the LAN destination address of the server to your needs.

Start Communications Manager/2 Setup, choose "Setup..." and a configuration name of your choice. Then, select "APPC APIs over Token-ring" in the list box. Now, the Communications Manager Profile list appears. Go through this list by configuring all profiles in this list. The following tables provide all entries you should make in these profiles. Take care to distinguish between the values for the server (on the left) and the client (on the right).

# **Complete Peer-to-Peer Configuration Tables (OS/2)**

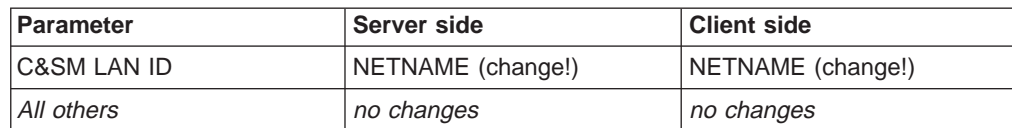

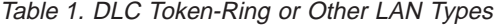

Table 2. SNA Local Node Characteristics

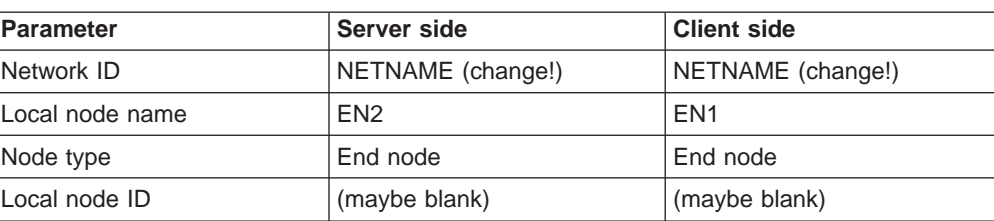

#### Table 2. SNA Local Node Characteristics (continued)

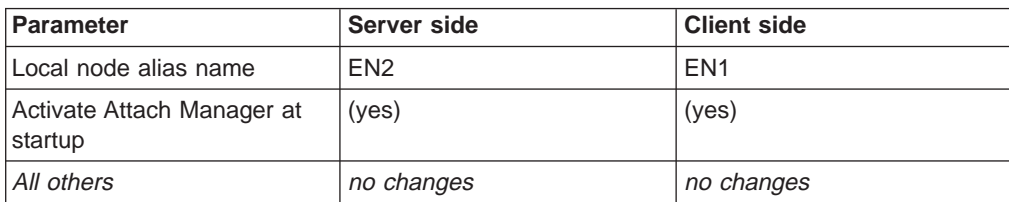

Do not make any changes in the "NetWare(R)..." panel.

#### Table 3. SNA Connections

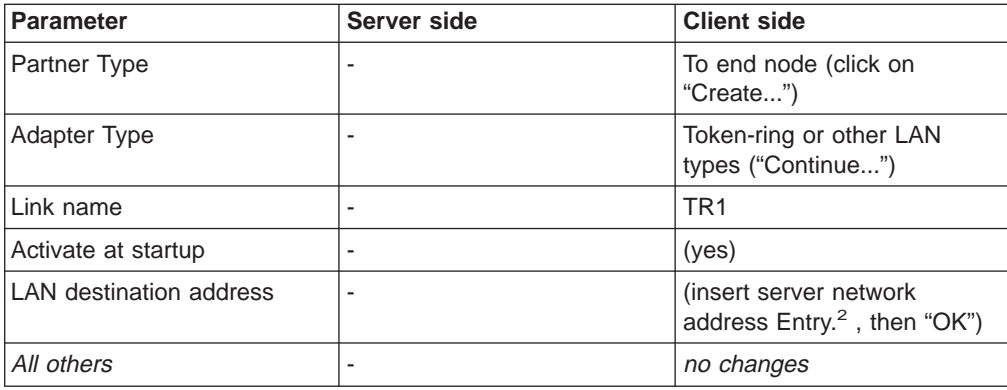

Table 4. SNA dependent LU Server Definitions

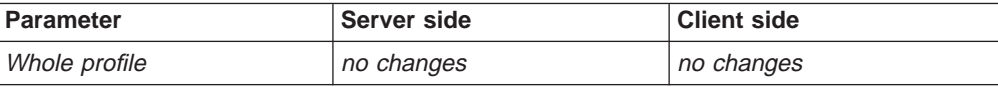

Table 5. SNA Features

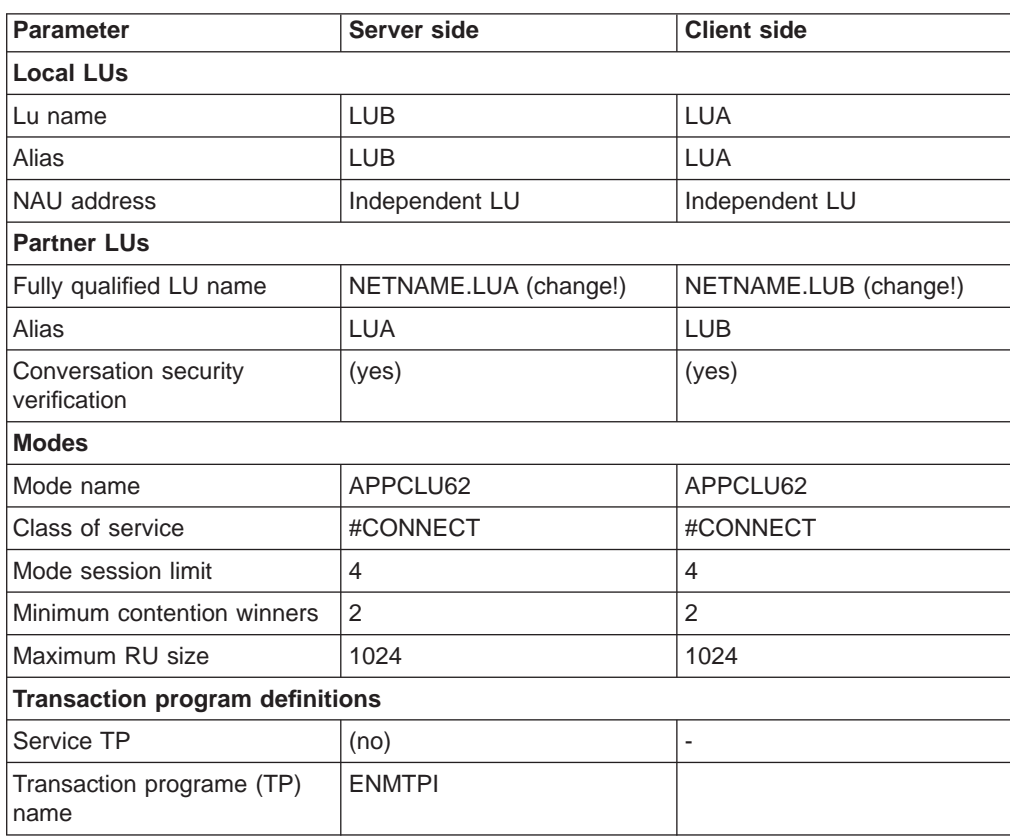

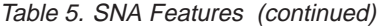

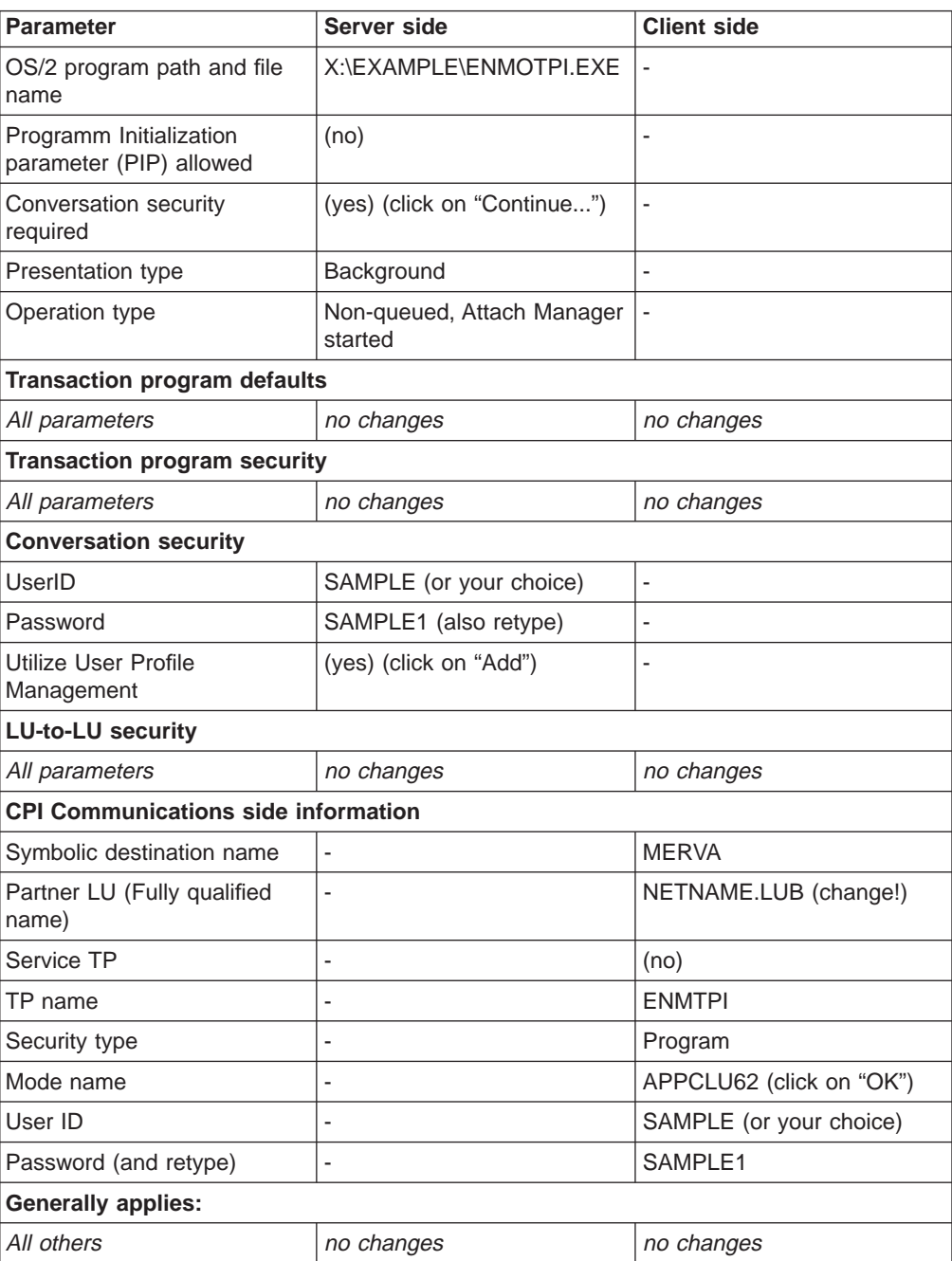

# **Appendix B. Sample Security User Exits**

This appendix contains listings of sample security user exits that you can use.

# **Module ENM4SNIL - Empty Functions**

This program is integrated into MERVA Connection/2 in the supplied version. No actions are taken in the functions. This means that data transferred between the MERVA system and the remote application system is not encrypted and no authentication key is built or transferred. You can use this program as a skeleton for your code.

/\*--------------------------------------------------------------------\*\ | ENM4SNIL.C | \\*--------------------------------------------------------------------\*/ #if defined(WIN32) #include <windows.h> #elif defined(OS2) #define INCL\_BASE #include  $<$ os2.h> #endif #include <stdlib.h> #include <stdio.h> #include <stddef.h> #include <string.h> #include <time.h> #include "enm4sxit.h" #ifndef \_\_32BIT\_\_ #define APIENTRY16 APIENTRY #define PUCHAR16 PUCHAR #endif USHORT APIENTRY16 ENM4ExitMacGen (PUCHAR16 pucApplId, PUCHAR16 pucBuffer, USHORT usBufferLen. PUCHAR16 pucMacBuffer) { return(0); } USHORT APIENTRY16 ENM4ExitMacVerify (PUCHAR16 pucApplId, PUCHAR16 pucBuffer, USHORT usBufferLen, PUCHAR16 pucMacBuffer) { return(0); } USHORT APIENTRY16 ENM4ExitEncrypt ( PUCHAR16 pucApplId, PUCHAR16 pucBuffer, USHORT usBufferLen )

Figure 23. Sample Security User Exit ENM4SNIL.C (Part 1 of 2)

```
{
   return(0);
}
USHORT APIENTRY16 ENM4ExitDecrypt ( PUCHAR16 pucApplId,
                                    PUCHAR16 pucBuffer,
                                    USHORT usBufferLen )
{
   return(0);
}
```
Figure 23. Sample Security User Exit ENM4SNIL.C (Part 2 of 2)

# **Module ENM4SSEC - Sample Functions**

This module is supplied as an example for coding security functions. Simple encryption and authentication routines are included. However, they do not provide genuine security.

```
/*--------------------------------------------------------------------*\
| ENM4SSEC.C
\*--------------------------------------------------------------------*/
#if defined(OS2)
 #define INCL_BASE
 #include <OS2.H>
#endif
#ifdef WIN32
 #include <windows.h>
#endif
#include<stdlib.h>
#include<stdio.h>
#include<stddef.h>
#include<string.h>
#include<time.h>
#include "enm4sxit.h"
/* defines that this module can be compiled with Cset/2 and IBM C/2 */#ifndef __32BIT__
   #define APIENTRY16 APIENTRY
   #define PUCHAR16 PUCHAR
#endif
unsigned char Enm36Table[36]= {'\x00', '\x01', '\x02', '\x03',
                               '\x04', '\x05', '\x06', '\x07',
                               '\x08', '\x09', '\x0A', '\x0B',
                               '\x0C', '\x1D', '\x1E', '\x1F',
                               '\x10', '\x11', '\x12', '\x13',
                               '\x14', '\x15', '\x16', '\x17',
                               '\x18', '\x19', '\x1A', '\x1B',
                               '\x1C', '\x1D', '\x1E', '\x1F',
                               '\x20', '\x21', '\x22', '\x23' };
#define ENM_MAX_BASE 36
#define ENM FILL CHAR 0
unsigned short EnmBasestr(unsigned short base,
                         unsigned long num,
                         unsigned char* basestring,
                         unsigned short max_len)
{
```
Figure 24. Sample Security User Exit ENM4SSEC.C (Part 1 of 3)

```
unsigned long count=0,reminder=0;
   short position;
   unsigned long number;
   number = num;
   position = max_len-1;
   memset (basestring, ENM FILL CHAR, max len);
   basestring[position]=0;
   if (base > ENM_MAX_BASE) return(1);
   do {
      if (--position < 0) return(1);
      reminder = number % (unsigned long)base;
      count = number / (unsigned long)base;
      if (!count) {
          basestring[position++]=Enm36Table[reminder];
          break;
      }
      basestring[position]=Enm36Table[reminder];
     number = count;
   } while (1);
   return(0);
}
USHORT APIENTRY16 ENM4ExitMacGen (PUCHAR16 pucApplId,
                                   PUCHAR16 pucBuffer,
                                   USHORT usBufferLen,
                                   PUCHAR16 pucMacBuffer){
   register i;
   unsigned long ulAddedByteValues=0;
   unsigned short rc = 0;
   if (!strcmp(pucApplId,"APPLAUTH") || !strcmp(pucApplId,"APPLSECR")) {
      for (i=0;i<usBufferLen;i++) {
         ulAddedByteValues += (unsigned long) pucBuffer[i];
      }
      rc = EnmBasestr(2,
                      ulAddedByteValues,
                      pucMacBuffer,
                      32);
   }
   return(rc);
}
USHORT APIENTRY16 ENM4ExitMacVerify (PUCHAR16 pucApplId,
                                      PUCHAR16 pucBuffer,
                                      USHORT usBufferLen,
                                      PUCHAR16 pucMacBuffer)
{
   register i;
   unsigned long ulAddedByteValues=0;
   unsigned char ucaCalcMacBuffer[32];
   unsigned short rc = 0;
   if (!strcmp(pucApplId,"APPLAUTH") || !strcmp(pucApplId,"APPLSECR")) {
      for (i=0;i<usBufferLen;i++) {
        ulAddedByteValues += (unsigned long) pucBuffer[i];
      }
     memset (ucaCalcMacBuffer,0,32);
```
Figure 24. Sample Security User Exit ENM4SSEC.C (Part 2 of 3)

```
rc = EnmBasestr(2,
                      ulAddedByteValues,
                      ucaCalcMacBuffer,
                      32);
      if (!rc) rc = memcmp(ucaCalcMacBuffer,pucMacBuffer,32);
   }
   return(rc);
}
USHORT APIENTRY16 ENM4ExitEncrypt ( PUCHAR16 pucApplId,
                                    PUCHAR16 pucBuffer,
                                    USHORT usBufferLen )
{
   register i;
   if (!strcmp(pucApplId,"APPLENCR") || !strcmp(pucApplId,"APPLSECR")) {
      for (i=0;i<usBufferLen;i++) {
         pucBuffer[i] = pucBuffer[i] [ 255; /* negation */}
   }
   return(0);
}
USHORT APIENTRY16 ENM4ExitDecrypt ( PUCHAR16 pucApplId,
                                    PUCHAR16 pucBuffer,
                                    USHORT usBufferLen )
{
   register i;
   if (!strcmp(pucApplId,"APPLENCR") || !strcmp(pucApplId,"APPLSECR")) {
      for (i=0;i<usBufferLen;i++) {
         pucBuffer[i] = pucBuffer[i] [ 255; /* negation */
      }
   }
   return(0);
}
```
Figure 24. Sample Security User Exit ENM4SSEC.C (Part 3 of 3)

# **Appendix C. Sample Programs**

This appendix includes listings of sample MERVA Connection/2 programs written in C.

# **Program SMPLO1**

```
/******************** Sample program for MERVA Connection/2 *******************/
\frac{1}{\sqrt{2}} */
/* PROGRAM NAME: SMPLO1 \star/\frac{1}{x} ------------- */
/* Sample API application for loading / unloading messages to/from API queues*/
\frac{1}{x} \frac{x}{1-x}\sqrt{\star} COPYRIGHT: \star/\sqrt{\star} ---------- \star /
/* (C) Copyright International Business Machines Corporation 1993 */
\frac{1}{\sqrt{2}} */
\frac{1}{2} REVISION LEVEL: 1.0 \frac{1}{2} \frac{1}{2} \frac{1}{2} \frac{1}{2} \frac{1}{2} \frac{1}{2} \frac{1}{2} \frac{1}{2} \frac{1}{2} \frac{1}{2} \frac{1}{2} \frac{1}{2} \frac{1}{2} \frac{1}{2} \frac{1}{2} \frac{1}{2} \frac{1}{2} \frac{1}{2} \frac{1}{2} /* --------------- */
\frac{1}{x} \frac{x}{1-x}\frac{1}{x} \frac{x}{1-x}/* WHAT THIS PROGRAM DOES: */
/* ----------------------- */
/* This program demonstrates the use of API calls of MERVA Connection/NT/2 */
/* to either load messages to API queues or unload them from queues to a *//* file member. The function to execute is specified on the commandline as *//* first parameter followed by the name of the member to be used. */
\frac{1}{x} \frac{x}{1-x}/* Load Messages: Messages are loaded from the member to the API_IN queue */<br>/* and are routed as defined by the routing that had been *//* and are routed as defined by the routing that had been \frac{\ast}{\ast}set up for this queue. */\frac{1}{\sqrt{2}} */
/* Unload Messages: Messages in the API OUT queue are exported to the member.*/
/* Note: This function does NOT check if new messages */
\frac{1}{*} enter the queue while the messages are unloaded. \frac{*}{*}<br>\frac{1}{*}\frac{1}{\ast} So there can be messages left in the queue if \frac{1}{\ast} /*
                 they were routed/added to the queue after the */
\sqrt{\star} unload started. \star/\frac{1}{x} \frac{x}{1-x}\frac{1}{\sqrt{2}} */
/* FILE MEMBERS NEEDED TO COMPILE: \star//* ------------------------------- */
\frac{1}{x} SMPLO1.C - This file \frac{x}{x} - The API include file \frac{x}{x} - \frac{x}{x}ENMRAPI.H - The API include file \star/\frac{1}{\sqrt{2}} */
\forall* PROGRAMS TO BE LINKED: \star//* ---------------------- */
\frac{1}{\sqrt{2}} */
\frac{1}{x} ENMORAPI.LIB - Remote MERVA API library \frac{x}{x} */
\frac{1}{x} \frac{x}{1-x}\frac{1}{x} \frac{x}{1-x}\frac{1}{2} EXPECTED INPUT: \frac{1}{2}/* --------------- */
/* The user is expected to supply the function to perform (1 or u) and the *//* name of the member where the messages are to be stored or loaded from. \star/<br>/*
\frac{1}{\sqrt{2}} */
/* EXPECTED OUTPUT: */
/* ---------------- */
/* If "unload" was selected: *//* all messages that were in the queue API OUT when the program was *//* started, are written to the member. \begin{array}{ccc} & - & \rightarrow & \rightarrow/ \\ / \ast & & \rightarrow/ \end{array}\frac{1}{x} \frac{x}{1-x}
```
Figure 25. Sample Program SMPLO1.C (Part 1 of 7)

```
/* If "load" was selected:
                                                                               \star//*
       all messages from the member are added to the API IN queue and
                                                                               \star/7*routed as defined by the routing table of MERVA 0\overline{S}/2 V3.
                                                                               \star/7*\star//*
                                                                               \star//* MERVA 0S/2 V3 CALLS USED:
                                                                               \star//* ---------------------------
     ENMAttach - Attach to MERVA OS/2<br>ENMDetach - Detach from MERVA OS/2<br>ENMCreate - Create a new message
                                                                               \star//\star/\star\star//\star\star//*ENMWriteField - Set specific fields (telexheader) in a message
                                                                               \star//*
     ENMRouteAdd - Route a message from a source to a destination queue
                                                                               \star//*
     ENMQueryQueue - Query queue information
                                                                               \star/ENMNextEntry - Get next message from queue
/*
                                                                               \star//*
      ENMDelete
                    - Delete message from queue
                                                                               \star//*
                                                                               \star//* ADDITIONAL MERVA Connection/2 CALLS USED:
                                                                               \star/\star//\starENMSetProfile - Select the profile to be used
                                                                               \star//*ENMStartAPPC - Establish connection to MERVA 0S/2 V3
                                                                               \star//*ENMEndAPPC - Disconnect from MERVA 0S/2 V3
                                                                               \star//\starENMGetReason - Get reason code for internal error
                                                                              \star//\star\star/#include <stdlib.h>
#include <string.h>
#include <stdio.h>
#include <stddef.h>
#include <stdarg.h>
#include <time.h>
#include "enmrapi.h"
#define MSGSIZE 28000
/* Function prototypes for the used functions. */USHORT load msgs ( FILE *, ONAME );
USHORT unload msgs ( QNAME , FILE * );
USHORT read msg
                    ( char *, USHORT *, FILE * ):
FILE *OpenReadFile ( UCHAR * );
FILE *OpenWriteFile ( UCHAR *, USHORT );
USHORT ReadRecord (FILE *, UCHAR *, USHORT, USHORT * ):
USHORT WriteRecord (FILE *, UCHAR *, USHORT);
/* The main entry of the program. */int main(int argc, char *argvi})
\{FTIF
           *pFile:
                                       /* handle for the file to be used
                                                                            \star/USHORT rc = 0;/* returncode of API calls
                                                                            \star/SHORT
         rs = 0;
                                       /* addit. return-, reasoncode
                                                                         \star/
```
Figure 25. Sample Program SMPLO1.C (Part 2 of 7)

 $\star/$ 

```
printf("\n --------------- Merva 0S/2 V3 API Sample ---------------- \n");
printf("\n --- Loading/unloading messages through API queues of ----- \n");
printf("\n -------------------- Merva 0S/2 V3 ---------------------- \n\n" );
if ( argc != 3 ) {<br>printf("\n Us
   printf("\n Usage: SMPLO1 \{1|u\} member\n");<br>printf("\n 1 | u:\n");
                 \lceil | u:\n");
  printf( " either one or the other option has to be specified:\n");<br>nuitf( " 1. lead messages from a member to the ADI IN quoue\n");
  printf( " l: load messages from a member to the API_IN queue\n");<br>npintf( " un unlead messages from the API OUT queue to a member) pl
   printf( " u: unload messages from the API_OUT queue to a member\n");<br>printf("\n     member:\n");
                   printf("\n member:\n");
   printf( " name of file member to read from or write to messages.\n");
   return(-1);
}
switch ( argvil¦i0¦ )
{
   case 'l':
   case 'L':
     /* If option is L \Rightarrow load messages from file member, *//* open member for read access. */pFile = OpenReadFile( argvì2¦ );
      if ( pfile == NULL ) {
         printf( "\nCould not open the file '%s'\n",argvì2¦);
         return(-2):
      }
      break;
   case 'u':
   case 'U':
      /* If option is U => unload messages to file member, *//* open member for write access. \star/pFile = OpenWriteFile( argvì2¦, 1024 );
      if ( pfile == NULL ) {
         printf( "\nCould not open the file '%s'\n",argvì2¦);
         return( -2 );
      }
      break;
   default:
      /* Invalid parameter specified. */
      printf( "\nParameter 1, invalid value: '%s'\n", argvì1¦ );
      return(-3);
}
ENMSetProfile ("SAMPLE.PRF");
if ((rc = EMMStartRAPI ( "SMPL01" )) == 0 )printf("APPC or TCP/IP Conversation is up\n");
   /* Now Attach to MERVA OS/2 using the UserID SAMPLE *//* and call the appropriate function depending on option selected. */rc = ENMAttach( "SAMPLE", "SAMPLE1", "API" );
   if ( rc == NOEROR ) {
      printf( "\nProgram attached to Merva...\n" );
```
Figure 25. Sample Program SMPLO1.C (Part 3 of 7)

```
switch( argvilli0!)
        \{case 'l':
           case 'L':
             rc = load_msgs( pFile, "API_IN" );
             break;
           case 'u':
           case 'U':
             rc = unload_msgs( "API_OUT", pFile );
             break;
        /* Close the file member. */fclose( pFile );
        /* Now do the detach from MERVA 0S/2. */
        rc = ENMDetach();
        if (rc == NO ERROR)
           printf( "\\overline{n}... Program detached\n" );
        else
           printf( "\nCould not detach from MERVA, rc = %d\n\cdot", rc);
     \{else
        printf( "\nCould not attach to MERVA, rc = %d\n\cdot, rc);
     if ((rc = EMMEndAPPC()) != 0)
        printf( "\nCould not stop APPC, rc = %d\n", rc );
  \{elsers = EMMGetReason();
     printf("Error in ENMStartRAPI, rc = *d, rs = *d\n\cdot r, rc, rs);
  \rightarrowreturn( rc);\left\{ \right\}/* Function : load msgs
                                                                    \star//* What it does: This function loads the messages from the given file
                                                                     \star//*
               and does a minimal check if the \{1: is included in the *//*
               message (Basic header). It then adds and routes the
                                                                     \star//*
               message to API IN queue and prints a dot on the screen *//*
              to show that the message was added.
                                                                     \star/USHORT load msgs (FILE *pFile, QNAME qnQueue)
\{USHORT rc = 0;/* returncode of API calls
                                                                      \star/x Actual storage of the message xMMSG
        Message;
                                  /* storage for 1 message (max length)*/<br>/* field for network identifier */
  CHAR
           msgTxtiMSGSIZE:;
  FIELD
          fldAssociated;
  USHORT msgcnt=0;
                                   x^2 number of messages loaded so far */
  USHORT msgLngth;
                                    /* actual length of message
                                                                      \star/fldAssociated.msgnet = NET SWIFT;
  strcpy(fldAssociated.msgmac, "MAC!");
```
Figure 25. Sample Program SMPLO1.C (Part 4 of 7)

```
printf("\nLoading messages \n");
   while ((rc = ReadRecord( pFile, msgTxt, 1024, & msgLength)) == 0)if ( memcmp( msgTxt, '{'1:''}, 3 ) != 0 ) {
         printf( "\nMessage %d header is not SWIFT II format\n", msgcnt+1 );
         printf( "\n%i messages loaded.\n", msgcnt );
        return( rc );
      }
      /* Create a new message. */
     rc = ENMCreate( &Message );
      if ( rc != NO_ERROR ) {
        printf( "\nCould not create a message, rc = %d\n\pi, rc);
        printf( "\n%i messages loaded.\n", msgcnt );
        return( rc );
      }
      /* Set the destination network to 'SWIFT network'. */
     rc = ENMWriteField( FLD_MSGNET, &fldAssociated );
      if ( rc != NO ERROR ) {
        printf( "\nCould not set destination network, rc = \frac{2}{\pi}, rc);
        printf( "\n%i messages loaded.\n", msgcnt );
        return( rc );
      }
      /* Set MAC field to test-message */
      rc = ENMWriteField( FLD_MSGMAC, &fldAssociated );
      if ( rc != NO_ERROR ) {
        printf( "\ncould not set MAC field, rc = %d\n\mid n", rc);
        printf( "\n%i messages loaded.\n", msgcnt);
        return( rc );
      }
      /* Copy the message read to the created message area *//* and call ENMRouteAdd to add it to the system. */memcpy ( Message, msgTxt, msgLngth );
     rc = ENMRouteAdd( qnQueue );
      if ( rc != NO_ERROR ) {
        printf( "\sqrt{n}Could not add message to queue, rc = %d\ln", rc );
        printf( "\n%i messages loaded.\n", msgcnt );
        return( rc );
      } else {
        putchar('.');
        msgcnt++;
      }
   }
   printf( "\n%i messages loaded.\n", msgcnt );
   return( NO_ERROR );
}
/**************************************************************************/
/* Function : unload msqs *//* What it does: This function determines the number of messages in the */
                queue and unloads them to the file member. After \star//* unloading, the messages are deleted from the queue. *//**************************************************************************/
USHORT unload msgs( ONAME gnOueue, FILE *pFile )
{
```
Figure 25. Sample Program SMPLO1.C (Part 5 of 7)

```
USHORT rc = 0;<br>USHORT usMsg_count = 0; \frac{1}{x} returncode of API calls \frac{x}{x}<br>USHORT usMsg_count = 0;
                                       /* number of messages in the queue */USHORT usMsg<sup>1</sup>ength = 0;<br>
USHORT usCount = 0;<br>
\frac{1}{x} Count of unloaded messages so far \frac{x}{x}/* Count of unloaded messages so far */MMSG Message; \overline{\hspace{1cm}} /* Actual storage of the message \overline{\hspace{1cm}} */
   printf( "\nUnloading messages \n" );
   /* Query the number of messages in the queue. */rc = ENMQueryQueue( qnQueue, &usMsg_count );
   if ( rc != NO_ERROR ) {
      printf( "\ncould not query number of messages in queue %s, rc = %d\n",
              qnQueue, rc );
      return( rc );
   }
   /* Read messages from the queue with ENMNextEntry. */for (usCount = 0; usCount < usMsg count; usCount++)
   {
      rc = ENMNextEntry( qnQueue, ON, &Message, &usMsg_length );
      if ( rc != NO_ERROR ) {
         printf( "\nCould not retrieve message #%i out of %i total.\n",
                 usCount+1, usMsg_count );
         return( rc );
      }
      if ((rc = WriteRecord( pFile, Message, 1024)) != 0)printf( "\nCould not write message #%i to file member.\n", usCount+1 );
         if ((rc = EMMFree()) != 0)printf( "\nCould not free message #%i.\n", usCount+1 );
         return( -5 );
      }
      /* Message successfully written to file member, so send dot *//* to the screen and delete the message from the queue. \star/putchar('.');
      rc = ENMDelete();
      if ( rc != NO_ERROR ) {
         printf( "\ncould not delete message #8i from queue, rc = %d\n\cdot",
                 usCount, rc );
         return( rc );
      }
   }
   printf( "\n%i messages unloaded.\n", usCount );
   return( NO_ERROR );
}
/*****************************************************************************/
/* Function : ReadRecord *//* What it does: Read one record from the file member. \star//* Arguments : pFile (FILE*) - file member handle */
/* pucBuffer (unsigned char*) - data buffer */
\frac{1}{x} isRecLength (unsigned short) - expected record length \frac{x}{x} busLength (unsigned short*) - ret. string length of buffer */
         whech engent (unsigned shorts) - copposite it is a puslength of buffer */<br>puslength (unsigned short*) - ret. string length of buffer */
/*****************************************************************************/
USHORT ReadRecord( FILE *pFile, UCHAR *pucBuffer,
                   USHORT usRecLength, USHORT *pusLength )
{
```
Figure 25. Sample Program SMPLO1.C (Part 6 of 7)

```
if (fread( pucBuffer, usRecLength, 1, pFile ) == 1) {
      *pusLength = strlen(pucBuffer);return( 0);\} else {
     return(12);- 1
\left\{ \right./* Function : WriteRecord
                                                                         \star/\star//* What it does: Read one record from the file member.
/* Arguments : pFile (FILE*) - file member handle \frac{1}{2}<br>/* pucBuffer (unsigned char*) - data buffer \frac{1}{2}<br>/* usRecLength (unsigned short) - record length to write \frac{1}{2}USHORT WriteRecord(FILE *pFile, UCHAR *pucBuffer, USHORT usRecLength)
\left\{ \right.if ( fwrite ( pucBuffer, usRecLength, 1, pFile ) == 1) {
     return( 0);\} else \{return( 12 );
   \overline{\phantom{a}}\left\{ \right\}\frac{1}{100} \frac{1}{100} \frac{1}{100} \frac{1}{100} \frac{1}{100} \frac{1}{100} \frac{1}{100} \frac{1}{100} \frac{1}{100} \frac{1}{100} \frac{1}{100} \frac{1}{100} \frac{1}{100} \frac{1}{100} \frac{1}{100} \frac{1}{100} \frac{1}{100} \frac{1}{100} \frac{1\frac{1}{4} Function : OpenReadFile
                                                                           \star/\star//* mine it about typens ifte member for reau access.<br>/* Arguments : pFile (FILE*) - file member handle */
FILE *OpenReadFile( UCHAR *pFile)
\left\{ \right.return(fopen( pFile, "rb" ));
/* Function : OpenWriteFile
                                                                         \star//* What it does: Opens file member for write access.
                                                                          \star//* Arguments : pFile (FILE*) - file member handle
\frac{x}{x} Aryuments : prile (FILE*) - file member handle \frac{x}{x} usRecLength (unsigned short) - record length to write \frac{x}{x}FILE *OpenWriteFile( UCHAR *pFile, USHORT usRecLength)
\{UCHAR ucaOpenString140;
  sprintf (ucaOpenString, "wb, lrecl=%d, recfm=f, type=record",usRecLength);
  return(fopen( pFile, ucaOpenString ));
}
```
Figure 25. Sample Program SMPLO1.C (Part 7 of 7)

# **Program SMPLO2**

```
/*************** Trigger sample program for MERVA Connection/2 ****************/
\frac{1}{\sqrt{2}} */
/* PROGRAM NAME: SMPLO2 **/
\frac{1}{x} ------------ */
/* Sample API application with triggering by MERVA OS/2 */
\frac{1}{x} \frac{x}{1-x}/* COPYRIGHT: */
\sqrt{\star} ---------- \star /
/* (C) Copyright International Business Machines Corporation 1994 */
\frac{1}{\sqrt{2}} */
/* REVISION LEVEL: 1.0 */
/* --------------- */
\frac{1}{x} \frac{x}{1-x}/* WHAT THIS PROGRAM DOES: */
/* ----------------------- */
/* This program demonstrates the triggering concept of MERVA OS/2. It will */
/* monitor the Queue API OUT for messages coming into the queue and will */
/* write them to the file specified on the command line. It does the *//* monitoring by using semaphores that are cleared by MERVA OS/2 instead of */
/* continuously polling if there are messages in the queue. *//* The program checks first if there are messages in the queue and will \frac{*}{}/* unload them to the file. Then it waits on a semaphore until new messages *//* enter the queue. When new messages are entered, MERVA OS/2 will clear the */
/* semaphore and the program can continue reading messages from the queue *//* until all messages are processed. *//* This processing loop is ended by starting the program SAMPLE2S in another *//* 0S/2 session. */\frac{1}{\sqrt{2}} */
\frac{1}{x} \frac{x}{1-x}/* WHAT YOU NEED TO COMPILE THIS PROGRAM: \star//* -------------------------------------- */
\frac{1}{\sqrt{2}} */
/* REQUIRED FILES: */
/* --------------- */
\frac{1}{*} SMPLO2.C - This file \frac{1}{*} ENMRAPI.H - The API include file \frac{1}{*} \frac{1}{*} +/
\frac{1}{\ast} ENMRAPI.H - The API include file \frac{1}{\ast} \frac{1}{\ast} +/
\frac{1}{\sqrt{2}} */
/* 0S2.H - OS/2 System include File or */
/* STDLIB.H - Miscellaneous function declarations */
/* STRING.H - String function declarations */
/* STDIO.H - Input/Output function declartions */
\frac{1}{\sqrt{2}} */
/* REQUIRED LIBRARIES: */
/* ------------------- */
\frac{1}{2} \frac{1}{2} \frac{1}{2} \frac{1}{2} \frac{1}{2} \frac{1}{2} \frac{1}{2} \frac{1}{2} \frac{1}{2} \frac{1}{2} \frac{1}{2} \frac{1}{2} \frac{1}{2} \frac{1}{2} \frac{1}{2} \frac{1}{2} \frac{1}{2} \frac{1}{2} \frac{1}{2} \frac{1}{2} \frac{1}{2} \frac{1}{2} CPPOM30.LIB - Visual Age for C++ Library (or equivalent) *//* ENMORAPI.LIB - MERVA OS/2 Application Programming Interface library */
\frac{1}{\sqrt{2}} */
/* REQUIRED PROGRAMS: */
/* ------------------ */
/* Visual Age for C++ (or equivalent) */
\frac{1}{\sqrt{2}} */
/* Compiler & Linker options (Visual Age for C++) *//* ------------------------- */
  /* /C /DOS2 /O+ /N2 /Gd+ /Gm+ /Gs- /Gt+ */
/* /NOE /STACK:65536 */
```

```
Figure 26. Sample Program SMPLO2.C (Part 1 of 6)
```

```
/*
                                                                              \star//*
                                                                              \star//* EXPECTED INPUT:
                                                                              \star//* ----------------
                                                                              \star//* The user is expected to supply a filename where the unloaded message
                                                                              \star//* are stored in.
                                                                              \star//*
                                                                              \star//* EXPECTED OUTPUT:
                                                                              \star//* -----------------
                                                                              \star//* All messages that where in the queue API OUT are written to the file
                                                                              \star//* while the program is running.
                                                                              \star//*
                                                                              \star//*
                                                                              \star//* CALLS USED (Dynamic Link References):
                                                                              \star/\star//*\star/7*ENMNextEntry - MERVA 0S/2 API function
                                                                              \star//*
                                                                              \star//*
            ENMCreateSem
                             \sqrt{2}\star//*
            ENMSetSem
                              \sqrt{2}\star//*
            ENMWaitSemList -- Remote API Semaphore functions
                                                                              */
/*
             ENMCloseSem
                                                                              \star/\prime/*
             ENMClearSem
                             \prime\star//*
                                                                              \star//* Define the following values to include the OS/2 Base services for
                                                                        \star//* Semaphores and error codes.
                                                                        \star/#define INCL BASE
#define INCL DOSSEMAPHORES
#define INCL_DOSERRORS
#include <os2.h>
#include <stdlib.h>
#include <string.h>
#include <stdio.h>
#include "enmrapi.h"
/* The following define is the semaphore that will be cleared by MERVA 0S/2 *//* when Messages enter the queue. Please be sure to set this name (SAMPLE2) */
/* in the MERVA OS/2 Customizer Alarm definition for the queue API OUT,
                                                                             \star//* where the messages are unloaded from.
                                                                             \star//* You may either use semaphore names with the \SEM\ prefix or without,
                                                                             \star//* but for portability reasons, we recommend the new form without prefix.
                                                                             \star/#define TRIGGER "SAMPLE2"
#define STOP "SAMPLE2"
/* Function prototype for the unload msgs function. */SHORT unload msgs ( QNAME gnQueue, FILE *pFile );
/* The main entry of the program. */int main(int argc, char *argvi})
\{/* handle for the file to be used
   FILE *pFile;
                                                                            \star/
```
Figure 26. Sample Program SMPLO2.C (Part 2 of 6)

```
USHORT rc=0: \rightarrow /* returncode of API calls \rightarrow /
USHORT ref=0; \rightarrow /* returncode of functions \rightarrow /
printf("\nÊ┐┐┐┐┐┐┐┐┐┐┐┐┐┐┐┐┐┐┐┐┐┐┐┐┐┐┐┐┐┐┐┐┐┐┐┐┐┐┐┐┐┐┐┐┐┐┐┐┐┐┐┐┐┐┐┐┐ \n");
printf( " | MERVA 0S/2 Version 3.3 ' API Triggering Sample
printf( " \vdash \qquad \qquad \qquad \qquad \qquad \qquad \qquad \qquad \qquad \qquad \qquad \qquad \qquad \qquad \qquad \qquad \qquad \qquad \qquad \qquad \qquad \qquad \qquad \qquad \qquad \qquad \qquad \qquad \qquad \qquad \qquad \qquad \qquad \qquad \qquad \qquad \qquad \printf( "\vdash Purpose: Triggered unload of messages using the MERVA \vdash\n");
printf( \parallel API functions. \begin{bmatrix} \n\ln^n \\
\sin^n\n\end{bmatrix};
printf( " ┐┐┐┐┐┐┐┐┐┐┐┐┐┐┐┐┐┐┐┐┐┐┐┐┐┐┐┐┐┐┐┐┐┐┐┐┐┐┐┐┐┐┐┐┐┐┐┐┐┐┐┐┐┐┐┐┐─\n");
if ( \arg c != 2 ) {
   printf("\n Usage: SMPLO2 file\n");<br>printf("\n file:\n");
                  file:\langle n" \rangle;
   printf( " name of file in local directory to write\n");<br>printf( " messages to.\n");
   printf( " messages to.\n");<br>printf("\n The program uses queud
                 The program uses queue API OUT to unload messages\n");
   printf(\overline{\phantom{a}}" to the file.\n");
   return(-1);
}
/* Try to open the file that was given on the commandline. */pfile = fopen( argvil, "wb");
if ( pFile == NULL ) {
   printf( "\nCould not open the file '%s'\n", argvì1¦ );
   return( -2 );
}
ENMSetProfile ("SAMPLE.PRF"); /* pass profile to enmrapi */
if ((rc = EMMStartRAPI ( "SMPLO2" )) == 0 )printf("APPC or TCP/IP Conversation is up\n");
   /* Now Attach to MERVA 0S/2 using the USERID SAMPLE */rc = ENMAttach( "SAMPLE", "SAMPLE1", "API" );
   if ( rc != NO_ERROR ) {
      printf( "\nCould not attach to MERVA, rc = %d\n", rc );
   } else {
       /* If attached, call the unload msgs function to do the work. */rcf = unload_msgs( "API_OUT", pFile );
       /* Close the file. */fclose( pFile );
      /* Now do the detach from MERVA OS/2. */
      rc = ENMDetach();
      if ( rc != NO_ERROR ) {
          printf( "\n\nCould not detach from MERVA, rc = %d\n\n", rc );
       } else {
          if ( rcf != NO_ERROR)
             printf( "\nProgram stopped due to previous error.\n\n" );
       }
      /* Now end the conversation */
      rc = ENMEndRAPI();
      if ( rc )
          printf( "\nError ending the conversation, rc = %d. \n\ln");
```
Figure 26. Sample Program SMPLO2.C (Part 3 of 6)

```
\left\{ \right.\left\{ \begin{array}{c} 1 \\ -1 \end{array} \right\}printf("Error in ENMStartRAPI, rc = %d, rs = %d\n\pi, rc, EMGetReason();
   return ( rc);\left\{ \right\}1 Function : unload_msgs
                                                                         \star//* What it does: It contains the loop to retrieve the messages from the */queue and write them to the file. If no messages are \star/
/\star/\starcurrently in the queue, it will wait to be triggered by *//*MERVA OS/2.
                                                                        \star/SHORT unload msgs ( QNAME qnQueue, FILE *pFile )
₹
   IISHORT
                                     /* Msg length returned by NextEntry */usMsg length:
   USHORT
            usCount;
                                     /* Number of messages unloaded */
              Message;
                                     % Actual storage of the message<br>
\frac{x}{x} /* length field for msgs in the file */<br>
\frac{x}{x} /* Returncode of functions<br>
\frac{x}{x}<br>
/* Handle to Trigger semaphore
   MMSG
   CHAR
              lengthi4¦;
   USHORT
               rc;ULONG
               SemTrigger;
                                     /* Handle to Stop Semaphore
   III ONG
               SemStop;
                                                                            \star/USHORT
               usIndex = 0:
                                     /* Index of semaphore cleared
                                                                           \star/
   BOOL
               fStop = FALSE;/* Boolean variable to control loop */FTIF
               *out = stdout;/* Create the trigger semaphore. This one will be cleared by MERVA 0S/2. *//* It has to be PUBLIC so that MERVA 0S/2 can access the semaphore.
                                                                         \star/rc = ENMCreateSem( &SemTrigger, TRIGGER):
   if (rc) {
      printf( "\nError %d, reason %d while creating semaphore %s\n",
              rc, ENMGetReason(), TRIGGER);
      return( rc);/* Create the 'Stop' semaphore that will be used to stop the program */
   /* from another session. It is also public.
                                                                          \star/
   rc = ENMCreateSem( &SemStop, STOP);
   if (rc) {
     printf("\nError %d, reason %d while creating semaphore %s.\n".
             rc, ENMGetReason(), STOP );
      return(rc);
   /* Now set the 'Stop' semaphore so that the process can wait till */
   /* it is cleared from the stop program, SAMPLE2S.
                                                           \star/rc = ENMSetSem( SemStop);
   if (rc) {
      printf("\nError %d, reason %d while setting semaphore %s.\n",
             rc, ENMGetReason(), STOP );
      return( rc);\left\{ \right\}usCount = 0;
```
Figure 26. Sample Program SMPLO2.C (Part 4 of 6)

```
rc = 0:
do {
  /* Try to read the next message in the queue, lock the message *//* in order to be able to delete it after writing. */
  rc = ENMNextEntry( qnQueue, ON, &Message, &usMsg_length );
  if ( rc == NOEROR ) {
     /* Print message only the first time, then only fullstops. */if ( usCount == 0 ) printf( "Unloading messages, please wait\n" );
     usCount++;
     /* We found one or more message(s) in the queue, so unload them *//* to the file. First write the length field (4bytes) and then *//* the total message to the file. */*(int *)\lengthì0¦ = usMsg_length + 4;
      *(int *)&lengthi2¦ = 0;
      if ( fwrite(length, 4, 1, pFile) != 1 ) {
        \\belintf( "\nWrite error\n" );
        return(-4);
      }
     if ( fwrite ( Message, usMsg length, 1, pFile) != 1) {
        printf( "\nCould not write message #%i to file.\n", usCount );
        return(-5);
      }
     /* Message succesfully written to file, so send dot \star/
     /* to the screen and delete the message from the queue. */putc('.', out );
     fflush( out );
     rc = ENMDelete();
     if ( rc != NO_ERROR ) {
        printf( "\nCould not delete message #%i from queue, rc = %d\n",
                usCount, rc );
        return( rc );
      }
  } else {
     if ( rc != ERR_MSG_NOT_FOUND ) {
        /* If error in NextEntry call, print it here and leave. */printf( "Error in ENMNextEntry call, rc = %d\n\cdot", rc);
        /* Try to free the locked message before exiting the function */(void) ENMFree();
        return( rc );
     } else {
        printf( "\n%i Messages unloaded, Waiting to be triggered.\n"
                "(Start SMPLO2S in another session to stop)\n",
                usCount );
        usCount = 0:
        /* Set the trigger semaphore so that we can wait on it. */rc = ENMSetSem( SemTrigger );
        if ( rc ) {
           printf( "\nError %d, reason %d while setting semaphore %s.\n",
                   rc, ENMGetReason(), STOP );
           return( rc );
        }
     }
  }
  /* Now wait on the two semaphores to be cleared. The wait is an
  /* undefined wait to block processing until one semaphore is cleared. */
```
Figure 26. Sample Program SMPLO2.C (Part 5 of 6)

```
rc = ENMWaitSemList(&usIndex, \rightarrow ptr to usIndex, triggering Sem \rightarrow/
                         -1L, /* wait indefinitly */<br>SemStop, /* first Semaphore */
                                       \begin{array}{ccc} \n\sqrt{*} & \text{first Semaphore} \\
\hline\n\frac{1}{*} & \text{second Semaphore} \\
\end{array}SemTrigger, /* second Semaphore
                         0L; /* 0 signals last parameter */if ( rc == 0 )
      /* If the first semaphore in the list is cleared, the program *//* was asked to shut down, so indicate the end of the loop. */if ( usIndex == 0 ) fStop = TRUE;
} while( !fStop );
/* Issue an ending message, clear the used semaphores and close them */
/* If messages were unloaded, but no info messages so far, do one */<br>/* last message.
/* last message.
if ( usCount > 0 )
   printf( "\n%i Messages unloaded.\n", usCount );
printf( "Program stopped via SMPLO2S from another session.\n" );
ENMClearSem( SemTrigger );
ENMClearSem( SemStop );
ENMCloseSem( SemTrigger );
ENMCloseSem( SemStop );
return( 0 );
```
Figure 26. Sample Program SMPLO2.C (Part 6 of 6)

}

# **Program SMPLO2S**

```
/************** Trigger sample Stop program for MERVA/2 ***********************/
\frac{1}{\sqrt{2}} */
/* PROGRAM NAME: SMPLO2S */\frac{1}{x} ------------- */
/* Stop program for the MERVA trigger sample program SMPLO2.EXE \overrightarrow{x} */
\frac{1}{\sqrt{2}} */
/* COPYRIGHT: */
/* ---------- */
/* (C) Copyright International Business Machines Corporation 1994 */\frac{1}{\sqrt{2}} */
/* REVISION LEVEL: 1.0 */
/* --------------- */
\frac{1}{\sqrt{2}} */
/* WHAT THIS PROGRAM DOES: */
/* -----------------------<br>/* This program stops the trigger sample program by clearing the stop \star//* This program stops the trigger sample program by clearing the stop
/* semaphore. This program has to be started in another session while the */\frac{1}{x} trigger sample program is running. \frac{x}{x} \frac{x}{x}\frac{1}{\sqrt{2}} */
\frac{1}{4} what you need to compile this program: */
/* -------------------------------------- */
\frac{1}{\sqrt{2}} */
/* REQUIRED FILES: */
/* --------------- */
\frac{1}{\sqrt{2}} */
/* SMPLO2S.C - This file */\frac{1}{\sqrt{2}} */
/* OS2.H - OS/2 System include File *//* STDLIB.H - Miscellaneous function declarations */
/* STRING.H - String function declarations */
/* STDIO.H - Input/Output function declartions */
\frac{1}{x} \frac{x}{1-x}/* REQUIRED LIBRARIES: */
/* ------------------- */
\frac{1}{x} \frac{x}{1-x}\frac{1}{\sqrt{\ast}} 0S2386.LIB - 0S/2 library \frac{1}{\sqrt{\ast}} +/
\frac{1}{x} \frac{x}{1-x}/* REQUIRED PROGRAMS: */
/* ------------------ */
\frac{1}{x} \frac{x}{1-x}\frac{1}{\ast} IBM Visual Age for C++ \frac{1}{\ast} \frac{1}{\ast}\frac{1}{x} \frac{x}{1-x}/* EXPECTED INPUT: *//* --------------- */
/* No input is expected. \begin{array}{ccc} \star/ \star & \star/ \end{array}\frac{1}{\sqrt{2}} */
\sqrt{*} EXPECTED OUTPUT: \sqrt{*}/* ---------------- */
/* The box indicating that the Stop program was started. */
/* Any errors are written to the screen. */\frac{1}{\sqrt{2}} */
/* CALLS USED (Dynamic Link References): */
/* ------------------------------------- */
\frac{1}{\sqrt{2}} */
/* ENMOpenSem \ */
/* ENMClearSem -- Remote API Semaphore functions */
/* ENMCloseSem / */
/******************************************************************************/
```
Figure 27. Sample Program SMPLO2S.C (Part 1 of 2)

```
#define INCL_DOSSEMAPHORES
#define INCL_DOSERRORS
#include <os2.h>
#include <stdlib.h>
#include <stdio.h>
#include <string.h>
#include "enmrapi.h"
#define STOP "\\SEM\\STOP.SMP"
int main(int argc, char *argvì¦)
{
   SHORT rc = 0;ULONG SemStop;
   printf("\nÊ┐┐┐┐┐┐┐┐┐┐┐┐┐┐┐┐┐┐┐┐┐┐┐┐┐┐┐┐┐┐┐┐┐┐┐┐┐┐┐┐┐┐┐┐┐┐┐┐┐┐┐┐┐┐┐┐┐ \n");
   printf( "| MERVA Version 3.3 API Sample Stop Program | \{n^n\}; printf( "|
  printf\int<sup>"</sup>
   print f \uparrow Purpose: Stops API sample program 2 using a semaphore \uparrow\n");
   printf( " ־ \blacksquareENMSetProfile ("SAMPLE.PRF"); /* pass profile to enmrapi */
   if ((rc = EMMStartRAPI ( "SMPLO2S" )) == 0 )printf("APPC or TCP/IP Conversation is up\n");
     /* Now Attach to MERVA OS/2 using the USERID SAMPLE */
     rc = ENMAttach( "SAMPLE", "SAMPLE1", "API" );
     if ( rc != NO_ERROR ) {
        printf( "\nCould not attach to MERVA, rc = %d\n\pi, rc);
     } else {
        rc = ENMOpenSem( &SemStop, STOP );
        if ( rc )
        {
           printf( "\n error %d, reason %d while opening semaphore %s.\n",
                   rc, ENMGetReason(), STOP );
        }
        rc = ENMClearSem( SemStop );
        if ( rc )
        {
           printf( "\n error %d, reason %d while clearing semaphore %s.\n",
                   rc, ENMGetReason(), STOP );
         }
        ENMCloseSem( SemStop );
        /* Now do the detach from MERVA OS/2. */
        rc = ENMDetach();
        if ( rc != NO_ERROR ) {
           printf( "\n\nCould not detach from MERVA, rc = %d\n\n", rc );
        }
     }
     /* Now end the conversation */rc = ENMEndRAPI();
     if ( rc ) {
        printf( "\n\nError ending conversation, rc = %d\n\rangle n^n, rc);
     \frac{1}{x} /* Fnd if \frac{1}{x} /* Fnd if
   } else {
     printf("Error in ENMStartRAPI, rc = %d, rs = %d\n", rc, ENMGetReason() );
   }
  return ( rc );
}
```
### **Program SMPLO3**

```
/********* Sample program for MERVA Connection/2 or Connection/NT *************/
\frac{1}{\sqrt{2}} */
\frac{1}{x} PROGRAM NAME: SMPLO3<br>\frac{x}{x} ------------ */
/* ------------- */
/* Sample API application for loading telex messages to API IN queue. */\frac{1}{x} \frac{x}{1-x}\frac{1}{x} COPYRIGHT: \frac{x}{x} \frac{1}{x} \frac{x}{x}/* ---------- */
/* (C) Copyright International Business Machines Corporation 1992 */
\frac{1}{\sqrt{2}} *
/* REVISION LEVEL: 1.0 \star//* --------------- */
\frac{1}{x} \frac{x}{1-x}\frac{1}{x} \frac{x}{1-x}/* WHAT THIS PROGRAM DOES: */
/* ----------------------- */
/* This program demonstrates the use of API calls of MERVA 0S/2 to load
/* telex messages to an API queue (API IN). */\frac{1}{x} \frac{x}{1-x}/* Telexes in a special format (created with a simple editor) were loaded */<br>/* from the specified file to the API IN queue.
/* from the specified file to the API IN queue.
/* It's possible to load SWIFT messages in TMP/2 format, messages in Telex *//* Link format and negatively achnowledged telexes in the free format. \star/<br>/*
\frac{1}{x} \frac{x}{1-x}\frac{1}{\sqrt{2}} */
/* WHAT YOU NEED TO COMPILE THIS PROGRAM: */
/* -------------------------------------- */
\frac{1}{\sqrt{2}} */
/* REQUIRED FILES: */
/* --------------- */
\frac{1}{x} SMPLO3.C - This file \frac{x}{x}\frac{1}{\ast} ENMRAPI.H - The API include file \frac{1}{\ast} \frac{1}{\ast} +/
\frac{1}{\sqrt{2}} */
/* STDLIB.H - Miscellaneous function declarations *//* STRING.H - String function declarations */\frac{1}{\sqrt{\frac{1}{\pi}}} STDIO.H - Input/Output function declarations \frac{1}{\pi} +/
\frac{1}{x} \frac{x}{1-x}/* REQUIRED LIBRARIES: */
/* ------------------- */
/* 0S2386.LIB - 0S/2 library *//* DOSCALLS.LIB - OS/2 library *///* CPPOM30.LIB - Visual Age for C++ standard multithreaded lib \star/<br>/* ENMORAPI.LIB - MERVA/2 Application Programming Interface library \star/
   ENMORAPI.LIB - MERVA/2 Application Programming Interface library
\frac{1}{x} \frac{x}{1-x}/* REQUIRED PROGRAMS: */
/* ------------------ */
   Visual Age for C++
\frac{1}{\sqrt{2}} */
\frac{1}{x} \frac{x}{1-x}\sqrt{\star} EXPECTED INPUT: \star/\frac{1}{x} ---------------<br>\frac{x}{x} The user is expected to supply the filename where the messages are \frac{x}{x}/* The user is expected to supply the filename where the messages are
/* loaded from. The file should contain the telex headers of one or more *//* messages in a special format: see the example file 'SAMPLE3.DAT'. \star /*
\frac{1}{x} \frac{x}{1-x}
```
Figure 28. Sample Program SMPLO3.C (Part 1 of 9)

```
/* FXPECTED OUTPUT:
                                                                        \star//* -----------------
                                                                        \star//* All messages from the specified file were added to the API IN queue.
                                                                        \star//\star\star//*
                                                                        \star//* CALLS USED (Dynamic Link References):
                                                                        \star/\star//*\star//\star\star//\star\star//\starENMReadField - Read specific fields (MRN) from message
                                                                        \star//\starENMWriteField - Set specific fields (telexheader) in a message */
/*
           ENMAdd - Add a message to a queue
                                                                       \star//\starFNMClear
                         - Clear the message buffer
                                                                        \star//*
                                                                        \star/#include \leqstdlib.h>
#include <string.h>
#include <stdio.h>
#include "enmrapi.h"
#define MSGSIZE 28000<br>#define DATSIZE 80
#define TAGSIZE 10
/* Function prototypes for the used functions. */SHORT read tag( char *tag, FILE *pFile);
SHORT read data( char *data, FILE *pFile);
SHORT read msg( char *msg, FILE *pFile );
SHORT build txhead( PFIELD pfield, char *tag, char *data);
                                  /* buffer for one message (max.length)*/
CHAR
      MsgBuf<sub>i</sub>MSGSIZE+1:
      DataBufiDATSIZE+1:
                                  /* buffer for the data
CHAR
                                                          (max.length)*//* buffer for the tag
CHAR TagBufferAGSIZE+1;
                                                           (max.length)*//* The main entry of the program. */int main(int argc, char *argvi)
\{FILE *pFile;
                                   /* handle for the file to be used
                                                                     \star//* returncode of API calls
        rc = 0, i = 0;TNT
                                                                      \star/
  SHORT rs=0;/* additional reason code of API call*/<br>/* end of file identifier */
  USHORT eof=0;
  ONAME qnQueue1;
                                  /* name of the api in queue
                                                                      \star/
  ONAME qnQueue2;
                                  /* name of the api_out queue
                                                                      \star/MMSG message;
                                  /* actual storage of the message
                                                                      \star/CHAR mrniMRNlen+1:
                                  /* actual storage of the MRN
                                                                      \star/PFIELD pField;
                                   /* pointer to Field
                                                                      \star/printf("\n''); rrintf("\n\;
          "\vdash MERVA OS/2 Version 3.3 Sample for Telex
                                                                  ⊦\n"):
  printf(
          \blacksquare\vdash\n");
  printf(
          " Purpose: Loading telex messages through API queues of
                                                                  \vdash\n");
  printf(
          \mathbb{R}printf(
             MERVA 0S/2 V3
                                                                  \vdash\n"):
          printf(
```
Figure 28. Sample Program SMPLO3.C (Part 2 of 9)

```
if ( argc != 2 ) {
  printf("\n Usage: SMPLO3 file\n");<br>printf("\n file: name of fi
                        file: name of file in local directory\n");
  printf( " containing the telex headers of\n");
  printf( \binom{n}{k} one or more messages in special\n");<br>printf( \binom{n}{k} format (see 'SMPIO3 DAT') \n");
  printf( " format (see 'SMPLO3.DAT'). \n");
  return(-1);
}
pfile = fopen( argvil<sub>i</sub>, "rb" );if ( pfile == NULL ) {
  printf( "\nCould not open the file '%s'\n", argvì1¦ );
  return(-2);
}
ENMSetProfile ("SAMPLE.PRF"); /* pass profile to enmrapi */
if ((rc = EMMStartRAPI ( "SAMPLE3" )) == 0 )/* Attach to MERVA/2 using the USERID SAMPLE. */
  rc = ENMAttach( "sample", "sample1", "API" );
   if ( rc != NO_ERROR ) {
      printf( "\\overline{n}Could not attach to MERVA, rc = %d\n", rc );
   } else {
      printf( "\nProgram attached to MERVA...\n" );
      strcpy( qnQueue1, "API IN" );
      strcpy( qnQueue2, "API<sup>-OUT"</sup> );
      /* Create messages, read the MRN, write the network id 'NET TELEX', \star//* read the tags and data for the telex header, write the telex header */\frac{1}{x} and then add the message until 'end of file' or an error occured. \frac{x}{x}while ( rc == NO ERROR & leof ) {
         printf( "\nCreating a telex message: " );
         if ( rc == NOEROR ) {
            /* Create \overline{a} new message. */
            rc = ENMCreate( &message );
            if ( rc != NO_ERROR )
               printf( "Could not create a message, rc = *d", rc);
         }
         if ( rc == NOEROR ) {
            /* Read the MRN of the created message. */rc = ENMReadField( FLD_MRN, (PPFIELD)&pField );
            if ( rc != NO_ERROR )
               printf( "Could not read field MRN, rc = %d", rc );
            else
               strncpy( mrn, pField->mrn, MRNlen+1 );
         }
         if ( rc == NOEROR ) {
            /* Set the destination network to 'Telex network'. */
            pField->msgnet = NET_TELEX;
            rc = ENMWriteField( FLD_MSGNET, pField );
            if ( rc != NO_ERROR )
               printf( "Could not set destination network, rc = %d", rc );
         }
```
Figure 28. Sample Program SMPLO3.C (Part 3 of 9)

```
/* Read one after another the tags and the associated data from *//* the specified input file to build the telex header. \star/if ( rc == NO_ERROR ) {
  memset (p\overline{F}ield, '\0', sizeof(FIELD));
  while ( rc == NO_ERROR ) {
     memset ( TagBuf, '\0', sizeof( TagBuf ) );
      /* Read the next tag from the input file into 'TagBuf'. */
      rc = read tag( TagBuf, pFile);
     if ( rc = EOF ) {
        rc = NO ERROR; /* End of file is not an error. */
         eof = 1; /* Remark this to end the loop. */break; /* Stop to read tags. */}
      if ( rc != NO_ERROR )
        printf( "Could not read the tag %s", TagBuf );
      else {
         if ( strcmp( TagBuf, ":NEXTMSG:" ) == 0 )/* If next message reached stop to read tags for now. */
           break;
         if ( strcmp( TagBuf, ":MESSAGE:" ) == 0 ) {
           memset ( MsgBuf, '\0', sizeof( MsgBuf ) );
            /* Read the message from the input file into 'MsgBuf'. */
           rc = read_msg( MsgBuf, pFile );
           if ( rc != NO ERROR ) {
              print(f) "The message exceeds the maximum length.");
              eof = 1; \frac{1}{x} Don't continue to read the file. \frac{x}{x}}
         } else {
           memset ( DataBuf, '\0', sizeof( DataBuf ) );
           /* Read the data from the input file into 'DataBuf'. */
           rc = read_data( DataBuf, pFile );
           if ( rc != NO_ERROR )
              printf( "Could not read data for the tag %s", TagBuf);
           else {
              /* Build the telex header: Copy the DataBuf into the *//* associated field (pField) depending on the tag. */rc = build_txhead( pField, TagBuf, DataBuf );
              if ( rc != NO_ERROR )
                 printf( "Unknown tag %s", TagBuf);
           }
        }
     }
  }
}
if ( rc == NOEROR ) {
  /* Write the complete telex header. */rc = ENMWriteField( FLD_TXHEAD, pField );
  if ( rc != NO_ERROR )
      printf( "Could not set telex header, rc = %d", rc );
}
if ( rc == NOEROR ) {
   /* Copy the message read to the created message area *//* and call ENMRouteAdd to add it to the system. */memcpy( message, MsgBuf, strlen(MsgBuf) );
  rc = ENMRouteAdd( qnQueue1 );
```
Figure 28. Sample Program SMPLO3.C (Part 4 of 9)
```
if ( rc != NO_ERROR )
                  printf( "Could not add message to queue, rc = *d", rc);
            }
            if (rc == NOEROR)
               printf( " MRN = \frac{2}{5}s", mrn );
            else {
               /* Clear the message area if there was an error. */rc = EMMClear();
               if ( rc != NO_ERROR )
                  printf( "\sqrt{n}Could not clear the message, rc = %d", rc );
            }
         }
         /* Close the input file. */
         fclose( pFile );
         /* Now do the detach from MERVA. */rc = ENMDetach();
         if ( rc == NOEROR ) printf( "\n\n... Program detached\n\n" );
         else printf( "\n\nCould not detach from MERVA, rc = %d\n\n", rc );
      }
      rc = ENMEndRAPI();
      if (rc)
         printf( "\n\nError ending the conversation, rc = \frac{2d}{n}\;
   }
   else {
     rs = ENMGetReason();
     printf("Error in ENMStartRAPI, rc = %d, rs = %d\n", rc, rs);
   }
   return( rc );
}
/****************************************************************************/
/* Function : read tag *//* What it does: Reads the tag from the input file. \star//* At first search the next colon, assuming that's the \frac{*}{4}<br>/* beginning of the taq. If found. read the next characters \frac{*}{4}\frac{1}{x} beginning of the tag. If found, read the next characters \frac{x}{x} /*
\frac{1}{*} until the 2nd colon or the max.size of tag (TAGSIZE) is \frac{1}{*} reached. If OK. return NO ERROR.
                reached. If OK, return NO ERROR.
/****************************************************************************/
SHORT read tag( char *tag, FILE *pFile )
{
   int ch;
  int i=1;
   do { /* Read the first colon of the tag. */
     ch = fgetc( pFile );
   } while ( ch != EOF && (char)ch != ':' );
   if ( (char)ch == ':' ) {
      do {<br>
\star Read the tag until the 2nd colon. \star/<br>
\star (tag++) = (char)ch: /* Build the tag. \star/
                                       /* Build the tag. */if ( i == TAGSIZE ) { \prime\star Max.size of tag reached, so stop. \star/*(tag++) = '\\0';
```
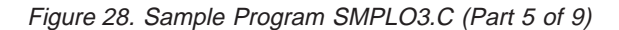

```
return(1):\left\{ \right\}i++;ch = fgetc( pFile);} while ( ch != EOF && ch != 10 && ch != 13 && (char) ch != ':' );
     if ( (char)ch == ' : ' ) {
        *(tag++) = (char)ch;*(tag++) = '0':return( NO ERROR );
     \{if ( ch == E0F ) return( EOF );
  else return(2):
\left\{ \right\}7* Function : read data
                                                                      \star//* What it does: Reads the data from the input file.
                                                                      \star//\starFor all tags describing a field of the telex header the
                                                                      \star//\starassociated data is read from the input file.
                                                                      \star/The data will be read until the 'end of file', a carriage *//*
               The data with be read direct the change of (0x00), a line feed (0x00) or a ( ) (0x7C) appears. */
/*
/*To read the message data (tag:MESSAGE:), the function *//\star'read_msg' will be called instead of this one.
                                                                      \star/SHORT read data( char *data, FILE *pFile)
\{int ch:
  int i=1;
  ch = fgetc( pFile);/* Read while not 'end of file', not CR LF and not '|' (0x7C) */
  /* ('|' indicates the end of the data for this tag.)
  while ( ch != EOF && ch != 10 && ch != 13 && (char) ch != '|' )
  \{if ( i > DATSIZE ) {
                                   /* Max.size of data reached, so stop.*/
        *(data++) = '\0';return(1):\rightarrow/* Build the data.
     *(data++) = (char)ch;\star/i++:
     ch = fgetc( pFile);- 1
  *(data++) = '\0':return( NO ERROR );
\left\{ \right\}/* Function : read msg
                                                                      \star//* What it does: Reads the message from the input file.
                                                                      \star//*
               For the tag :MESSAGE: the associated data is read from the *//*
               input file.
                                                                      \star/The data will be read until the 'end of file' (0x1A) or
/*
                                                                      \star//*
               a'| (0x7C) appears.
                                                                      \star /
```
Figure 28. Sample Program SMPLO3.C (Part 6 of 9)

```
SHORT read msq( char \starmsq, FILE \starpFile )
₹
  int ch;
  int i=1;ch = fgetc( pFile);/* Read while not 'end of file' and not '|' (0x7C) */
  /* ('|' indicates the end of the message.)
                                               \star/while ( ch != EOF && ch != 26 && (char)ch != '|' )
  \{if ( i > MSGSIZE ) {
                                /* Max.size of msg reached, so stop. */
       *(\text{msq++}) = '0':return(1);\{*(msg++) = (char)ch;/* Build the message.
                                                                   \star/i++;ch = fgetc( pFile);\{*(msg++) = '\0';return( NO_ERROR );
\{/* Function : build txhead
                                                                   \star//* What it does: Builds the telex header.
                                                                   \star/Depending on the tag, the associated field of the telex *//*/*
              header will be filled with the data read from input file. */SHORT build txhead( PFIELD pfield, char *tag, char *data)
\{if ( strcmp( tag, ":KEY CAL:" ) == 0 ) {
     strncpy( pfield->txhead.testkey cal, data, 1);
     return( NO_ERROR );
  if ( strcmp( tag, ":KEY RC;" ) == 0 ) { }strncpy( pfield->txhead.testkey rc, data, 1);
     return( NO_ERROR );
  if ( strcmp( tag, ":KEY_YAL:") == 0 ) {<br>strncpy( pfield->txhead.testkey_val, data, TESTKEYlen );
     return( NO ERROR );
  if ( strcmp( tag, ":KEY TXT1:" ) == 0 ) {
     strncpy( pfield->txhead.testkey comment1, data, TEST COMMlen);
     return( NO ERROR );
  if ( strcmp( tag, ":KEY_TXT2:" ) == 0 ) {
     strncpy( pfield->txhead.testkey comment2, data, TEST COMMlen);
     return( NO ERROR );
  if ( strcmp( tag, ": S ADDR0:" ) == 0 ) {
     strncpy( pfield->txhead.sender addr0, data, ADDRlen);
     return( NO ERROR );
  \left\{ \right.
```
Figure 28. Sample Program SMPLO3.C (Part 7 of 9)

```
if ( strcmp( taq. ":S ADDR1:" ) == 0 ) {
   strncpy( pfield->txhead.sender addr1, data, ADDRlen );
   return( NO ERROR );
}
if ( strcmp( tag, ":S_ADDR2:" ) == 0 ) {
   strncpy( pfield->txhead.sender addr2, data, ADDRlen );
   return( NO ERROR );
}
if ( strcmp( tag, ":S_ADDR3:" ) ==0){
  strncpy( pfield->txhead.sender addr3, data, ADDRlen );
   return( NO ERROR );
}
if ( strcmp( tag, ":DATE:" ) ==0){
   strncpy( pfield->txhead.date, data, DATElen );
   return( NO_ERROR );
}
if ( strcmp( tag, ":TO_ID:" ) ==0){
  strncpy( pfield->txhead.to_id, data, TO_IDlen );
  return( NO ERROR );
}
if ( strcmp( tag, ":R_ADDR0:" ) == 0 ) {
  strncpy( pfield->txhead.receiver_addr0, data, ADDRlen );
  return( NO ERROR );
}
if ( strcmp( tag, ":R_ADDR1:" ) ==0){
  strncpy( pfield->txhead.receiver_addr1, data, ADDRlen );
  return( NO_ERROR );
}
if ( strcmp( tag, ":R_ADDR2:" ) ==0){
   strncpy( pfield->txhead.receiver addr2, data, ADDRlen ):
  return( NO ERROR );
}
if ( strcmp( tag, ":R ADDR3:" ) == 0 ) {
   strncpy( pfield->txhead.receiver_addr3, data, ADDRlen );
  return( NO ERROR );
}
if ( strcmp( tag, ":LINE:" ) == 0 ) {
   strncpy( pfield->txhead.line, data, LINElen );
  return( NO_ERROR );
}
if ( strcmp( tag, ":DIAL UP1:" ) == 0 ) {
   strncpy( pfield->txhead.dial_up1, data, DIAL_UPlen );
  return( NO_ERROR );
}
if ( strcmp( tag, ":ANSBACK1:") == 0 ) {
   strncpy( pfield->txhead.answ back1, data, ANSW BAlen );
  return( NO ERROR );
}
if ( strcmp( tag, ":DIAL UP2:" ) == 0 ) {
   strncpy( pfield->txhead.dial up2, data, DIAL UPlen );
  return( NO ERROR );
}
if ( strcmp( tag, ":ANSBACK2;" ) == 0 ) {
   strncpy( pfield->txhead.answ back2, data, ANSW BAlen );
  return( NO ERROR );
```
Figure 28. Sample Program SMPLO3.C (Part 8 of 9)

```
}
   if ( strcmp( tag, ":TYPE:" ) ==0){
      strncpy( pfield->txhead.type, data, 1 );
     return( NO_ERROR );
   }
   if ( strcmp( tag, ":T_TIME:" ) ==0){
      strncpy( pfield->txhead.timed time, data, TIMElen );
      return( NO ERROR );
   }
   if ( strcmp( tag, ":T_DATE:" ) ==0){
      strncpy( pfield->txhead.timed date, data, DATElen );
      return( NO ERROR );
   }
   if ( strcmp( tag, ":REF_TEXT:" ) ==0){
      strncpy( pfield->txhead.ref_text, data, REFlen );
      return( NO ERROR );
   }
   if ( strcmp( tag, ":NOTE:" ) == 0 ) {
     strncpy( pfield->txhead.note, data, NOTElen );
     return( NO ERROR );
   }
   return( 1 );
}
```
Figure 28. Sample Program SMPLO3.C (Part 9 of 9)

### <span id="page-114-0"></span>**Appendix D. Notices**

This information was developed for products and services offered in the U.S.A. IBM may not offer the products, services, or features discussed in this document in other countries. Consult your local IBM representative for information on the products and services currently available in your area. Any reference to an IBM product, program, or service is not intended to state or imply that only that IBM product, program, or service may be used. Any functionally equivalent product, program, or service that does not infringe any IBM intellectual property right may be used instead. However, it is the user's responsibility to evaluate and verify the operation of any non-IBM product, program, or service.

IBM may have patents or pending patent applications covering subject matter described in this document. The furnishing of this document does not give you any license to these patents. You can send license inquiries, in writing, to:

IBM Director of Licensing IBM Corporation North Castle Drive Armonk, NY 10504-1785 U.S.A.

For license inquiries regarding double-byte (DBCS) information, contact the IBM Intellectual Property Department in your country or send inquiries, in writing, to:

IBM World Trade Asia Corporation Licensing 2-31 Roppongi 3-chome, Minato-ku Tokyo 106, Japan

**The following paragraph does not apply to the United Kingdom or any other country where such provisions are inconsistent with local law:** INTERNATIONAL BUSINESS MACHINES CORPORATION PROVIDES THIS PUBLICATION "AS IS" WITHOUT WARRANTY OF ANY KIND, EITHER EXPRESS OR IMPLIED, INCLUDING, BUT NOT LIMITED TO, THE IMPLIED WARRANTIES OF NON-INFRINGEMENT, MERCHANTABILITY OR FITNESS FOR A PARTICULAR PURPOSE. Some states do not allow disclaimer of express or implied warranties in certain transactions, therefore, this statement may not apply to you.

This information could include technical inaccuracies or typographical errors. Changes are periodically made to the information herein; these changes will be incorporated in new editions of the publication. IBM may make improvements and/or changes in the product(s) and/or the program(s) described in this publication at any time without notice.

Licensees of this program who wish to have information about it for the purpose of enabling: (i) the exchange of information between independently created programs and other programs (including this one) and (ii) the mutual use of the information which has been exchanged, should contact:

IBM Deutschland Informationssysteme GmbH Department 3982 Pascalstrasse 100 70569 Stuttgart Germany

Such information may be available, subject to appropriate terms and conditions, including in some cases, payment of a fee.

The licensed program described in this information and all licensed material available for it are provided by IBM under terms of the IBM Customer Agreement or any equivalent agreement between us.

The following paragraph does apply to the US only.

All IBM prices shown are IBM's suggested retail prices, are current and are subject to change without notice. Dealer prices may vary.

This information is for planning purposes only. The information herein is subject to change before the products described become available.

COPYRIGHT LICENSE:

This information contains sample application programs in source language, which illustrates programming techniques on various operating platforms. You may copy, modify, and distribute these sample programs in any form without payment to IBM, for the purposes of developing, using, marketing or distributing application programs conforming to the application programming interface for the operating platform for which the sample programs are written. These examples have not been thoroughly tested under all conditions. IBM, therefore, cannot guarantee or imply reliability, serviceability, or function of these programs. You may copy, modify, and distribute these sample programs in any form without payment to IBM for the purposes of developing, using, marketing, or distributing application programs conforming to IBM's application programming interfaces.

#### **Trademarks**

The following terms are trademarks of the IBM Corporation in the United States or other countries, or both:

- ACF/VTAM
- Advanced Peer-to-Peer Networking
- $\cdot$  AIX
- AIX/6000
- $\cdot$  APPN
- $\cdot$  AS/400
- $\cdot$  C/2
- $\cdot$  C/400
- $\cdot$  CICS/ESA
- $\cdot$  COBOL/400
- DATABASE 2
- $\cdot$  DB2
- v IBM
- MERVA
- MVS/ESA
- MVS/SP
- Operating System/2
- $\cdot$  OS/2
- $\cdot$  OS/400
- Personal System/2
- POWER Architecture
- $\cdot$  PS/2
- $\cdot$  RACF
- RISC System/6000
- RS/6000
- v SAA
- Series/1
- Systems Application Architecture
- $\cdot$  S/390
- v VSAM
- v VTAM

Workstation (AWS) and Directory Services Application (DSA) are trademarks of S.W.I.F.T., La Hulpe in Belgium.

Pentium is a trademark of Intel Corporation.

UNIX is a registered trademark in the United States and other countries licensed exclusively through X/Open Company Limited.

Microsoft, Windows, and the Windows 95 logo are trademarks or registered trademarks of Microsoft Corporation.

Other company, product, and service names may be trademarks or service marks of others.

### **Glossary of Terms and Abbreviations**

This glossary defines terms and abbreviations as they are used in this book. If you do not find the terms you are looking for, refer to Dictionary of Computing, New York: McGraw-Hill, 1994, or the S.W.I.F.T. User Handbook.

## **A**

**Advanced Program-to-Program Communication.** A communications architecture that allows transaction programs to exchange information on a peer-to-peer basis. SNA LU 6.2 allows APPC architecture to operate on an SNA network.

**API socket.** MERVA Application Programming Interface on the RISC System/6000.

**API executer.** A program of MERVA Connection/2 that is installed and runs on OS/2 or AIX. It communicates with the API socket on the RISC System/6000.

API. Application program interface.

**application program interface.** (1) A set of run-time routines or system calls that allows an application program to use a particular service provided by either the operating system or another licensed program. (2) The formally defined programming language interface that is between a system control program or a licensed program and the user of the program.

**APPC.** Advanced Program-to-Program Communications.

**APPN.** Advanced Peer-to-Peer Networking. Enhances APPC usability through reduced configuration requirements, dynamic directory searches, route calculation capabilities, and intermediate session routing.

### **C**

**call.** To activate a program or procedure, usually by specifying the entry conditions and jumping to an entry point.

**Common Programming Interface.** An interface providing languages and services that can be used to develop applications that take advantage of Systems Application Architecture (SAA) consistency.

**Communications Side Information.** An object in CPI Communications containing initialization parameters. These are, for example:

• The name of the partner program (for example, of the API executer) with which a program can establish a conversation

• The name of the logical unit (LU) at the partner program's node, which CPI Communications requires to establish a conversation.

**CPI.** Common Programming Interface.

**CPI Communications.** Provides a consistent application programming interface for applications that require program-to-program communication. The interface makes use of the SNA LU 6.2 protocol to create a rich set of interprogram services.

**CPI-C.** CPI Communications.

**CSI.** Communications Side Information.

**customization.** The process of describing optional changes to defaults of a software program that is already installed on the system and configured so that it can be used.

**customize.** (1) To describe to the system the devices, programs, users, and user defaults for a particular data processing system or network. (2) To describe optional preferences or changes to defaults in a software program that is already installed and configured.

### **E**

**EPM.** Extended Programming Model.

### **H**

**handle.** A data structure that is a temporary local identifier for an object. You create a handle by allocating it. You make a handle to identify an object at a specific location by binding it.

### **I**

**identifier.** (1) A name you use to refer to a data object. An identifier contains some combination of letters, digits, and underscores, but its first character cannot be a digit. (2) In programming languages, a lexical unit that names a language object, such as the name of an array, record, label, or procedure. An identifier usually begins with a letter optionally followed by letters, digits, or other characters. (3) A sequence of bits or characters that identifies a program, device, or system to another program, device, or system.

**include file.** A text file that contains declarations used by a group of functions, programs, or users.

# **I**

**Input Sequence Number (ISN).** A sequential number that identifies a message sent to the SWIFT network.

#### **J**

**JCL.** Job Control Language.

#### **L**

**logical unit.** (1) A type of network addressable unit that enables end users to communicate with each other and gain access to network resources. (2) In SNA, a port through which an end user accesses the SNA network in order to communicate with another user, and through which the end user accesses the functions provided by system services control points (SSCPs). An LU can support at least two sessions, one with an SSCP and one with another LU, and may be capable of supporting many sessions with other LUs.

**loop.** A sequence of instructions performed repeatedly until an ending condition is reached.

**LU.** Logical unit.

#### **M**

**MAC.** Message Authentication Code.

**Message Authentication Code.** A code of a specific length that is calculated with a particular algorithm from a message buffer. It is sent with the message. The partner recalculates it and compares it with the received code. This allows modifications of the transferred data to be detected.

**Message Reference Number.** A unique 16-digit number assigned by MERVA to each message for identification purposes. The message reference number consists of an 8-digit domain identifier and an 8-digit sequential number.

**MRN.** Message Reference Number.

### **N**

**node.** An end point of a link, or a junction common to two or more links in a network. Nodes can be processors, controllers, or workstations, and they can vary in routing and other functional capabilities.

### **P**

**partner.** In data communications, the remote application program or the remote computer.

**peer-to-peer communications.** Pertaining to data communications between two nodes that have equal status in the interchange. Either node can begin the conversation.

### **R**

**Reduced Instruction Set Computer.** A class of computer designs that uses a relatively small set of frequently used instructions that execute in one cycle.

**RISC.** Reduced Instruction Set Computer.

**RISC System/6000.** A family of workstations and servers based on POWER Architecture. They are primarily designed for running multi-user numerical computing applications that use the UNIX operating system.

### **S**

semaphore. (1) Entity used to control access to system resources. Processes can be locked to a resource with semaphores if the processes follow certain programming conventions. (2) Provides a general method to synchronize two processes.

**SMIT.** System Management Interface Tool.

**SNA.** System Network Architecture.

**System Network Architecture.** (1) An architecture for controlling the transfer of information in a data communications network. (2) The description of the logical structure, formats, protocols, and operating sequences for transmitting information units through, and controlling the configuration and operation of, networks.

#### **T**

**TCP/IP.** Transmission Control Protocol/Internet Protocol. A communications subsystem that allows you to set up local area and wide area network.

## **Bibliography**

#### **IBM Publications**

With exception of the General Information and the Licensed Program Specifications all MERVA books are available as softcopy on the

• MERVA Family C-Kit, SK2T-0157

### **MERVA Family Books**

- v MERVA OS/2 Client User's Guide, SH12-6282
- **MERVA Family USE Administration Guide,** SH12-6065

#### **MERVA OS/2 Books**

- MERVA OS/2 V3 and MERVA ESA V3 General Information, GH12-6018
- MERVA OS/2 V3 Licensed Program Specifications, GH12-6057
- MERVA OS/2 V3 Application Programming, SH12-6058
- MERVA OS/2 V3 Diagnosis Guide, SH12-6059
- MERVA OS/2 V3 User's Guide, SH12-6060
- MERVA OS/2 V3 Installation and Customization Guide, SH12-6061

### **MERVA AIX Books**

- MERVA AIX Licensed Program Specifications, GH12-6180
- MERVA AIX User's Guide, SH12-6181
- MERVA AIX Installation and Customization Guide, SH12-6182
- **MERVA AIX Application Programming,** SH12-6183
- MERVA AIX Diagnosis Guide, SH12-6184

### **MERVA ESA Books**

- MERVA OS/2 V3 and MERVA ESA V3 General Information, GH12-6018
- MERVA ESA V3 Licensed Program Specifications, GH12-6019
- **MERVA ESA V3 Application Programming** Interface Guide, SH12-6183
- MERVA ESA V3 Operations Guide, SH12-6021
- MERVA ESA V3 User's Guide, SH12-6022
- MERVA ESA V3 Macro Reference, SH12-6023
- MERVA ESA V3 Installation Guide, SH12-6025
- MERVA ESA V3 Messages and Codes, SH12-6026
- MERVA ESA V3 Customization Guide, SH12-6027
- MERVA ESA V3 Concepts and Components, SH12-6028
- MERVA ESA V3 Advanced MERVA Link, LY12-5081
- MERVA ESA V3 Workstation Based Functions, SH12-6069
- MERVA ESA V3 IFT Connection for MVS, SH12-6280
- MERVA ESA V3 Traffic Reconciliation Reference, SH12-6281

#### **Further IBM Publications**

Most operating and system software documentation is available online. Check the corresponding product packages (OS/2 Warp, OS/2 Warp Connect, OS/2 Server, Database 2, Database Server, Communication Server, Personal Communications) for available online books. Some of the online books are available in printed form, too. The following books might be useful:

- IBM DATABASE 2 Information and Concepts Guide for Common Server, S20H-4664
- IBM DATABASE 2 Administration Guide for Common Server, S20H-4580
- IBM DATABASE 2 OS/2 Command Reference for Common Server, S20H-4645
- IBM DATABASE 2 for OS/2 Planning Guide, S20H-4784
- IBM DATABASE 2 for OS/2 Installation and Operation Guide, S20H-4785
- IBM Communications Server Version 4.1 Up and Running !, GC31-8189
- IBM Personal Communications Version 4.1 for OS/2 Up and Running !, GC31-8258
- IBM TCP/IP Version 2 for OS/2 Installation and Administration, SC31-6075

### **S.W.I.F.T. Publications**

The following books are published by the Society for Worldwide Interbank Financial Telecommunication, s.c., in La Hulpe, Belgium:

- v S.W.I.F.T. User Handbook (1996)
- v S.W.I.F.T. Dictionary (1996)
- S.W.I.F.T. Directory (1996)
- v S.W.I.F.T. FIN Security Guide (1996)
- v S.W.I.F.T. Card Readers User Guide (1996)

### **Index**

#### **[A](#page-66-0)**

[activating security user exits 57](#page-66-0)[, 58](#page-67-0)[, 60](#page-69-0) [API](#page-64-0) [building programs 55](#page-64-0) [Remote MERVA API Client 3](#page-12-0) [Remote MERVA API Server 3](#page-12-0) [API functions \(C\) 33](#page-42-0)[, 34](#page-43-0) [data types 29](#page-38-0) [ENMClearSem 38](#page-47-0) [ENMCloseSem 36](#page-45-0) [ENMCreateSem 39](#page-48-0) [ENMEndRAPI 33](#page-42-0) [ENMGetReason 42](#page-51-0) [ENMOpenSem 41](#page-50-0) [ENMRestartRAPI 32](#page-41-0) [ENMSetProfile 30](#page-39-0) [ENMSetSem 37](#page-46-0) [ENMStartRAPI 31](#page-40-0) [ENMWaitSemList 35](#page-44-0) [authentication 49](#page-58-0)

### **[C](#page-30-0)**

[Communications Server](#page-30-0) [installing sample configuration files 21](#page-30-0) [connection to MERVA AIX](#page-42-0) [disconnecting 33](#page-42-0) [reconnecting remote program 32](#page-41-0) [starting 31](#page-40-0) [connection to MERVA OS/2](#page-42-0) [disconnecting 33](#page-42-0) [reconnecting remote program 32](#page-41-0) [starting 31](#page-40-0) [conversation to MERVA AIX](#page-39-0) [ending 30](#page-39-0) [starting 30](#page-39-0) [conversation to MERVA OS/2](#page-39-0) [ending 30](#page-39-0) [starting 30](#page-39-0)

### **[D](#page-61-0)**

[decryption](#page-61-0) [user exit for 52](#page-61-0) [diagnosis log](#page-71-0) [on the MERVA AIX side 62](#page-71-0) [on the MERVA OS/2 side 62](#page-71-0) [on the remote application side 61](#page-70-0) [disconnecting from MERVA \(C\) 33](#page-42-0)

### **[E](#page-58-0)**

[encryption](#page-58-0) [of transferred information 49](#page-58-0) [user exit for 52](#page-61-0) [ENM4ExitDecrypt 52](#page-61-0) [ENM4ExitEncrypt 52](#page-61-0) [ENM4ExitMacVerify \(C\) 53](#page-62-0)

[ENMClearSem 38](#page-47-0) [ENMCloseSem 36](#page-45-0) [ENMCreateSem 39](#page-48-0) [ENMEndRAPI 33](#page-42-0) [ENMGetReason 42](#page-51-0) [ENMOpenSem 41](#page-50-0) [ENMRestartRAPI 32](#page-41-0) [ENMSetProfile 30](#page-39-0) [ENMSetSecurity 33](#page-42-0) [ENMSetSem 37](#page-46-0) [ENMSetTestEnv 34](#page-43-0) [ENMStartRAPI 31](#page-40-0) [ENMWaitSemList 35](#page-44-0) [error handling](#page-51-0) [getting the reason code 42](#page-51-0)

### **[G](#page-66-0)**

[generating security user exits 57](#page-66-0)[, 58](#page-67-0)[, 60](#page-69-0) **[L](#page-10-0)**

[language support 1](#page-10-0) [log files](#page-71-0) [on the MERVA AIX side 62](#page-71-0)

#### **[M](#page-62-0)**

[MAC](#page-62-0) [user exit to generate 53](#page-62-0) [user exit to verify 53](#page-62-0) [MERVA AIX](#page-71-0) [Display Diagnosis Log function 62](#page-71-0) [logging directory 62](#page-71-0) [MERVA Connection/2](#page-38-0) [differences to MERVA AIX API 29](#page-38-0) [differences to MERVA OS/2 API 29](#page-38-0) [functions provided by 1](#page-10-0) [language support 1](#page-10-0) [objectives 1](#page-10-0) [MERVA Connection/2 Client](#page-14-0) [Client requirements 5](#page-14-0) [customizing a Client application 8](#page-17-0) [customizing SNA services 6](#page-15-0) [customizing TCP/IP services 8](#page-17-0) [installing the Client 5](#page-14-0) [MERVA OS/2](#page-39-0) [additional functions 30](#page-39-0) [diagnosis log 62](#page-71-0) [Display/Print Diagnosis Log \(DPD\) function 62](#page-71-0) [programmer's log 62](#page-71-0) [message authentication code 53](#page-62-0)

#### **[N](#page-114-0)**

[Notices 105](#page-114-0)

#### **[P](#page-39-0)**

[profile](#page-39-0) [selecting 30](#page-39-0)

© Copyright IBM Corp. 1993, 1997 **113**

[programmer's log](#page-71-0) [Display/Print Diagnosis Log \(DPD\) function 62](#page-71-0) [on the MERVA AIX side 62](#page-71-0) [on the MERVA OS/2 side 62](#page-71-0) [on the remote application side 61](#page-70-0) [programs, sample](#page-89-0) [smplo1 80](#page-89-0) [smplo2 87](#page-96-0) [smplo2s 93](#page-102-0) [smplo3 95](#page-104-0)

### **[R](#page-24-0)**

[RAPI Server AIX](#page-24-0) [server requirements 15](#page-24-0) [RAPI Server AIX system](#page-24-0) [customizing SNA services 15](#page-24-0) [customizing TCP/IP services 18](#page-27-0) [installing the server 15](#page-24-0) [RAPI Server OS/2](#page-30-0) [server requirements 21](#page-30-0) [RAPI Server OS/2 system](#page-31-0) [customizing SNA services 22](#page-31-0) [installing the Server 21](#page-30-0) [reason code, returning 42](#page-51-0) [reconnecting remote program \(ENMRestartRAPI\) 32](#page-41-0) [resynchronization 45](#page-54-0)

### **[S](#page-89-0)**

[sample](#page-89-0) [programs \(C\) 80](#page-89-0) [security exits 58](#page-67-0) [security user exits 73](#page-82-0) [SNA definitions 63](#page-72-0) [sample programs](#page-89-0) [smplo1 80](#page-89-0) [smplo2 87](#page-96-0) [smplo2s 93](#page-102-0) [smplo3 95](#page-104-0) [security considerations](#page-58-0) [overview 49](#page-58-0) [replacing user exits 57](#page-66-0) [security information 33](#page-42-0) [security user exits](#page-66-0) [activating on remote application side 57](#page-66-0) [activating on the MERVA AIX side 60](#page-69-0) [activating on the MERVA OS/2 side 58](#page-67-0) [generating on remote application side 57](#page-66-0) [generating on the MERVA AIX side 60](#page-69-0) [generating on the MERVA OS/2 side 58](#page-67-0) [sample 58](#page-67-0)[, 73](#page-82-0) [semaphore](#page-47-0) [clearing 38](#page-47-0) [closing 36](#page-45-0) [creating 39](#page-48-0) [opening 41](#page-50-0) [setting 37](#page-46-0) [semaphores](#page-44-0) [waiting for a list of 35](#page-44-0) [setting conversation security information 33](#page-42-0) [setting semaphores 37](#page-46-0)

[setting test environment 34](#page-43-0) [smplo1 80](#page-89-0) [smplo2 87](#page-96-0) [smplo2s 93](#page-102-0) [smplo3 95](#page-104-0)

### **[T](#page-43-0)**

[test environment 34](#page-43-0)

### **[U](#page-66-0)**

[user exit](#page-66-0) [replacing security 57](#page-66-0) [user exit points 51](#page-60-0) [user exits](#page-61-0) [ENM4ExitDecrypt \(C\) 52](#page-61-0) [ENM4ExitEncrypt \(C\) 52](#page-61-0) [ENM4ExitMacGen 53](#page-62-0) [ENM4ExitMacVerify 53](#page-62-0) [for MAC generation 53](#page-62-0) [for MAC verification 53](#page-62-0) [generating authentication key with 49](#page-58-0) [introduction to interfaces 49](#page-58-0) [sample security exit 73](#page-82-0) [using to encrypt data 49](#page-58-0)

## **Readers' Comments — We'd Like to Hear from You**

#### **MERVA Family MERVA Connection/2**

#### **Publication No. SH12-6293-00**

#### **Overall, how satisfied are you with the information in this book?**

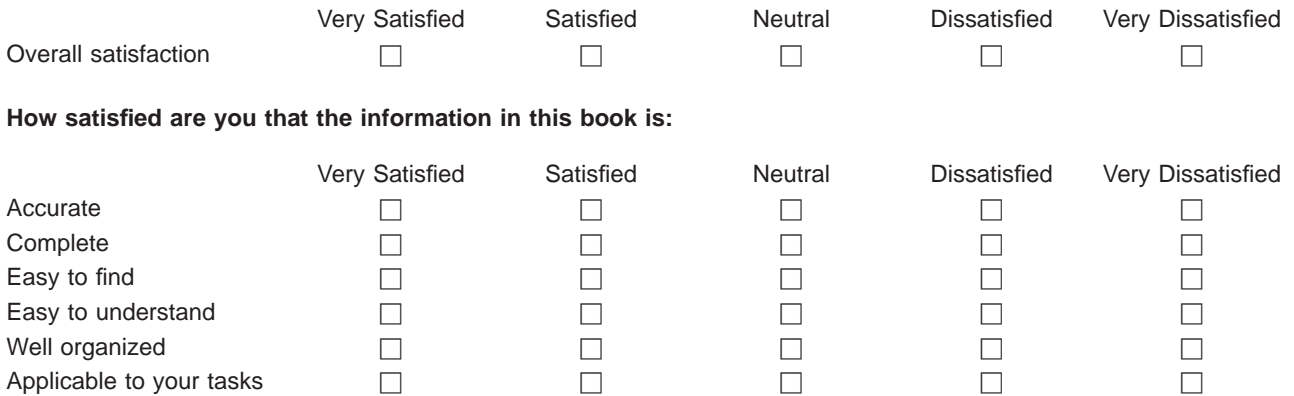

**Please tell us how we can improve this book:**

Thank you for your responses. May we contact you?  $\Box$  Yes  $\Box$  No

When you send comments to IBM, you grant IBM a nonexclusive right to use or distribute your comments in any way it believes appropriate without incurring any obligation to you.

Name Address And Address And Address And Address And Address And Address And Address And Address And Address A

Company or Organization

Phone No.

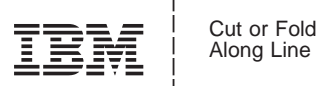

Fold and Tape **Please do not staple Please do not staple Please do not staple Please do not staple Fold and Tape** Fold and Tape **Please do not staple** Fold and Tape PLACE POSTAGE STAMP HERE IBM Deutschland Entwicklung GmbH Information Development, Dept. 0446 Postfach 1380 71003 Boeblingen Germany \_\_\_\_\_\_\_\_\_\_\_\_\_\_\_\_\_\_\_\_\_\_\_\_\_\_\_\_\_\_\_\_\_\_\_\_\_\_\_\_\_\_\_\_\_\_\_\_\_\_\_\_\_\_\_\_\_\_\_\_\_\_\_\_\_\_\_\_\_\_\_\_\_\_\_\_\_\_\_\_\_\_\_\_\_\_\_\_ Readers' Comments — We'd Like to Hear from You  $\overline{133}$  Music of the Mean from You  $\overline{133}$  Music of the Mean from the Mean from the Mean from the Mean from the Mean from the Mean from the Mean from the Mean from the

# IBM

Program Number: 5622-122 OS/2 LAN 5622-127 OS/2 Standalone 5765-449 AIX

Printed in Denmark by IBM Danmark A/S

SH12-6293-00

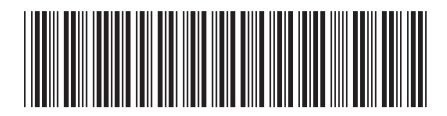